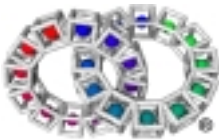

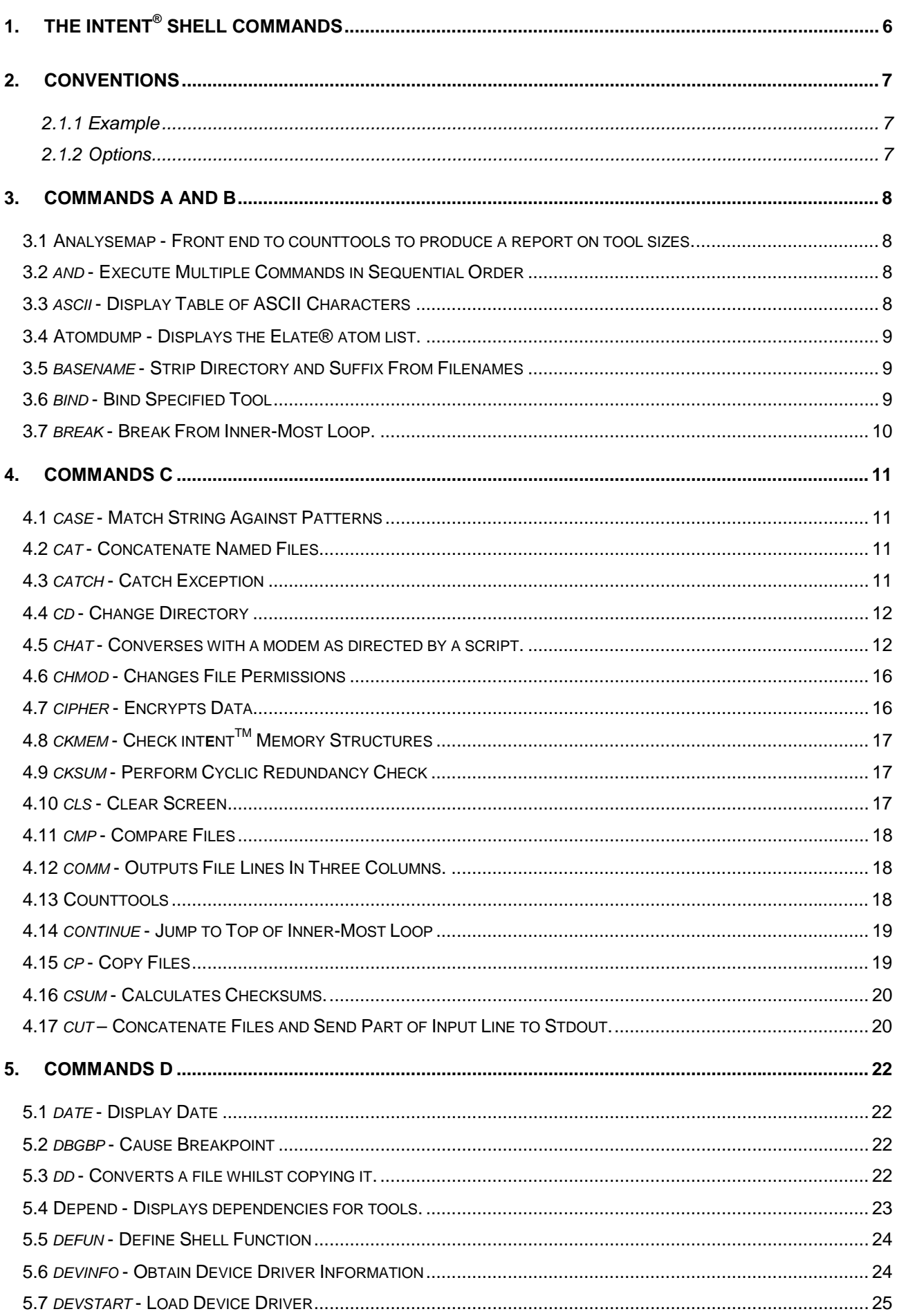

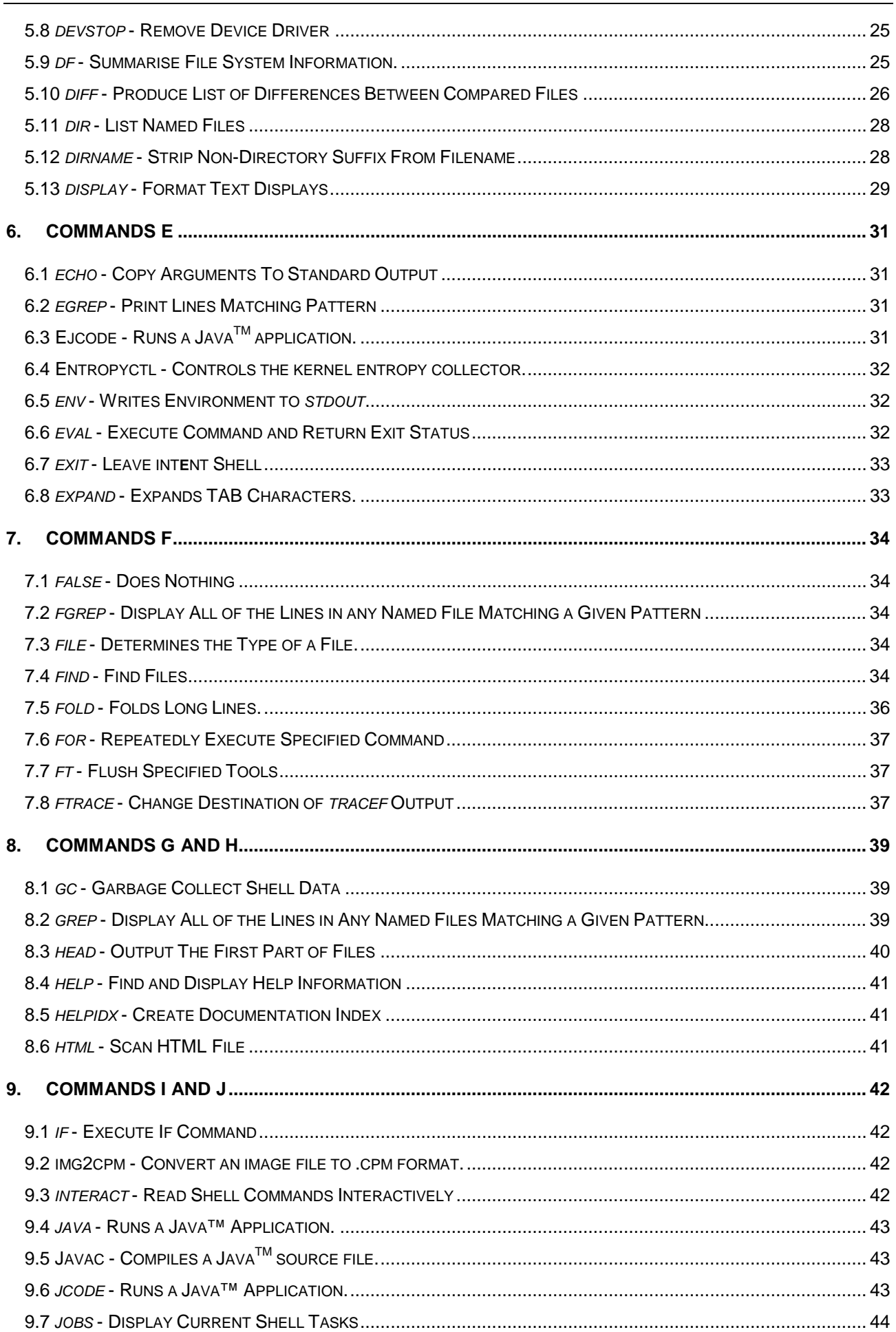

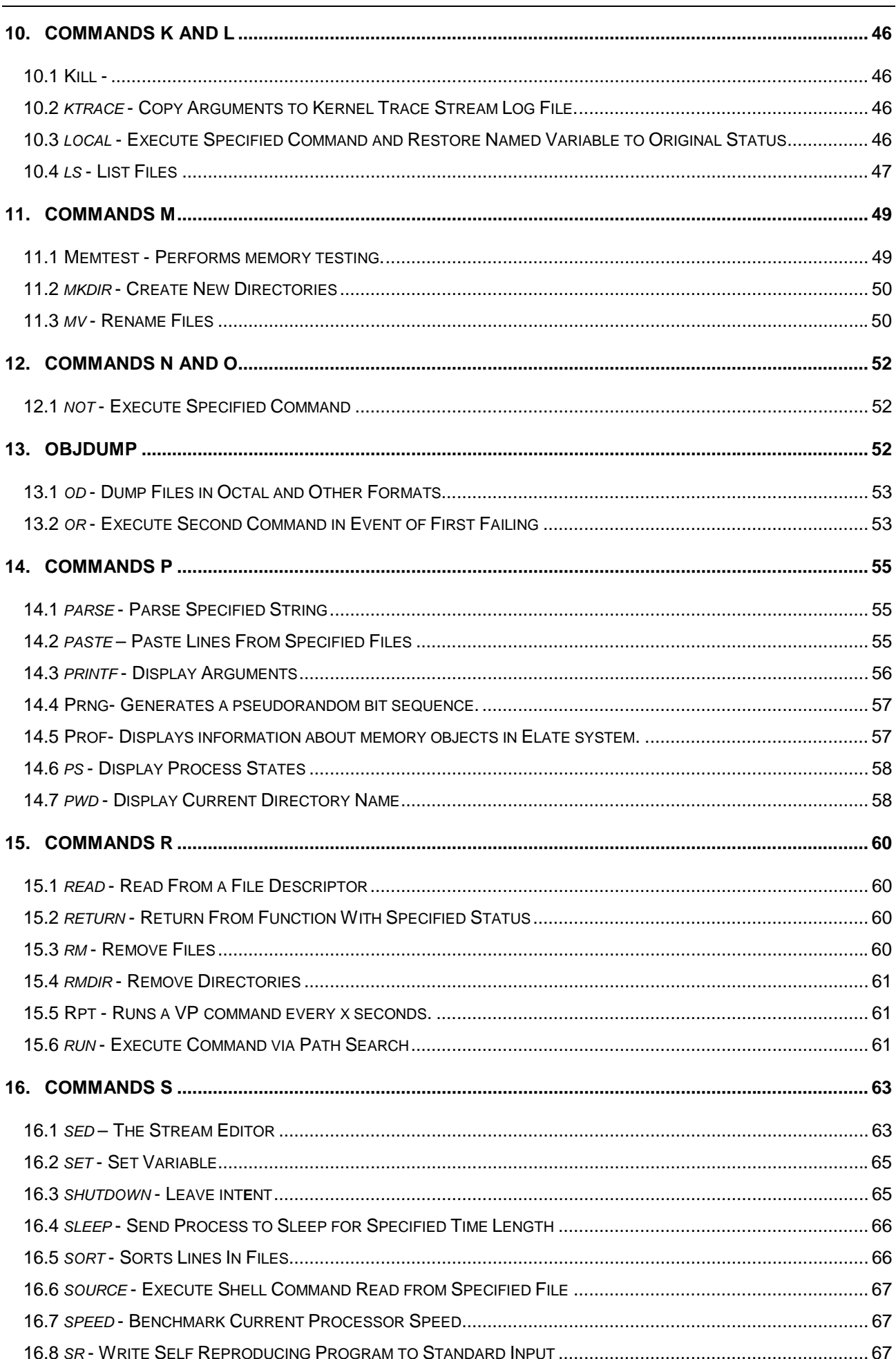

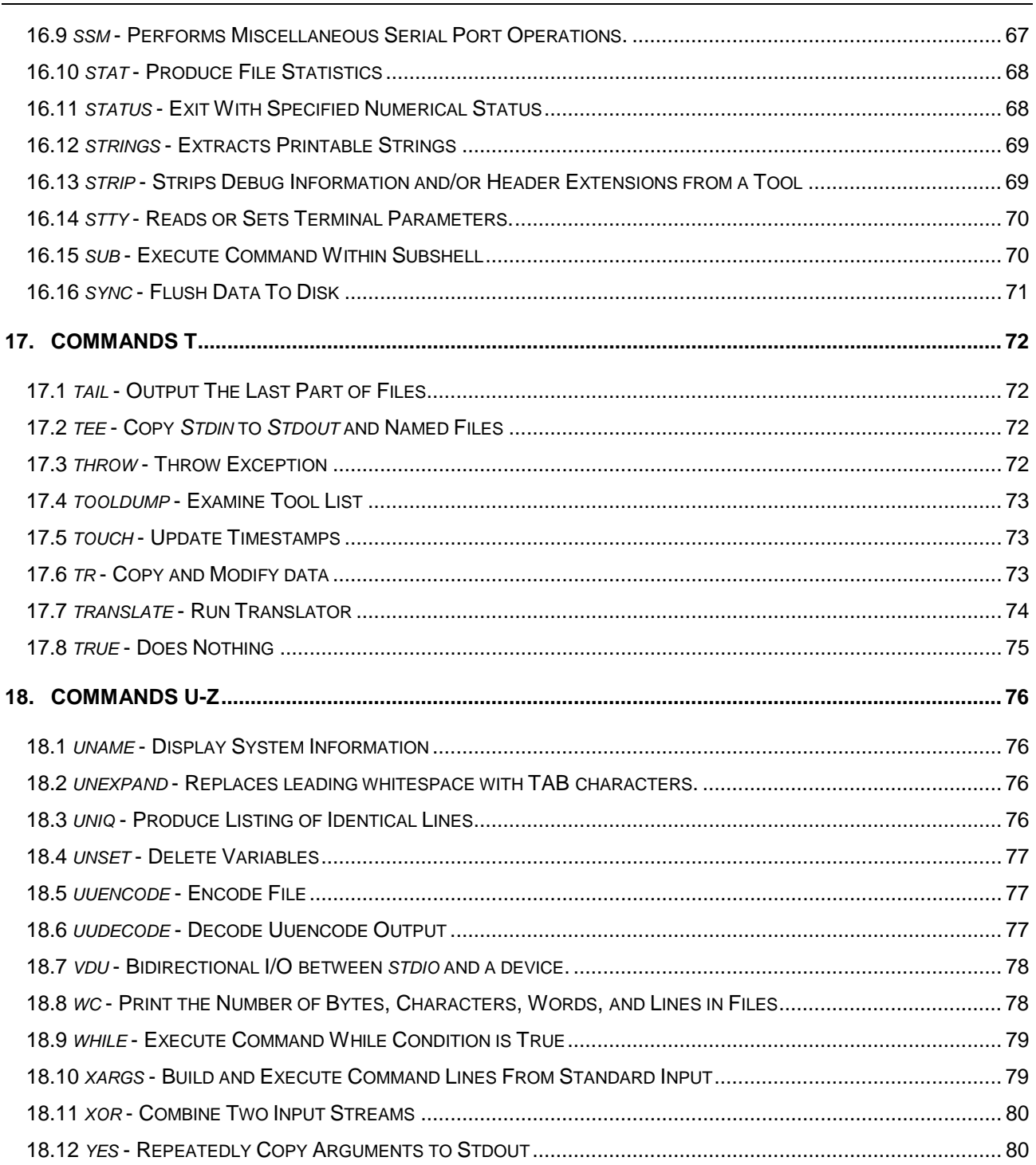

# 1. The int**e**nt® Shell Commands

The int**e**nt® shell is a scripting command language interpreter. It is able to read and execute commands from the user, and can therefore provides an interface to the underlying mechanisms. This document contains a full listing of all such available, commands and has been designed to be read in conjunction with *"The* int**e**ntTM *Shell User Guide*".

In addition to the shell commands described here, there are certain utilities which can be run from the shell but which are not part of the shell. These include:

- The Kernel Entropy Collector
- The Data Flow Analysis Utility
- The Test Coverage Analysis Utility
- The VP Assembler
- The Disassembler
- Editors ed and jove

# 2. Conventions

Shell commands can be entered at the \$ prompt, as displayed on the screen within the int**e**nt® box. Where a command line is shown, text enclosed in angle brackets *<thus>* should be replaced by an actual parameter when typing the command. Parts of the command line shown in square brackets *[thus]* are optional. "..." indicates optional repetition of the previous item. "|" separates alternatives. Braces *{thus}* may be used to group items.

### **2.1.1 Example**

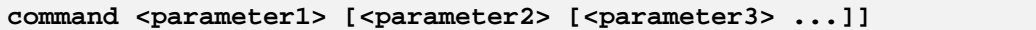

In this case parameter 1 is mandatory, and parameters 2 and 3 are optional. However, parameter 3 cannot be specified unless parameter 2 also is. Parameter 3 may be repeated.

### **2.1.2 Options**

Commands can be modified by specifying additional options. All options must be preceded by "-". Multiple options can be specified together, so for example "-abc" would behave identically to "-a -b -c". However some options may take additional arguments, in which case this may be impossible in the case of that particular option.

Options can appear anywhere on the command line, between parameters. If an option of "-" is found, no further parameters will be processed as options; this is essential if any parameter might actually start with a "-". For clarity, it is recommended that options be placed immediately after the command name, before any parameters.

## 3. Commands A and B

### 3.1 Analysemap - Front end to counttools to produce a report on tool sizes.

### **Synopsis**

analysemap <mapfile>

### **Description**

This script uses counttools to produce a breakdown of the code size for each part of the system. It searches the map file specified by <*mapfile*> to find all of the directories of tools that are listed. The size of all tools in these directories (and all subdirectories) are then listed. If not extension is specified, then '.map' will be added automatically.

Note that this script can take a long time to run, particularly for large images. Also note that to be useful, the output probably needs to be redirected.

### **Examples**

The following command will analyse the map file *sys/platform/win32/pjavafull.map.*

analysemap sys/platform/win32/pjavafull > tools.txt

### 3.2 *and* - Execute Multiple Commands in Sequential Order

### **Synopsis**

and <command>

### **Description**

Executes the first specified command. If that exits with a zero status (indicating success), the second command (if any) is then executed. It will then continues until either all commands have been executed, or one of them has exited with a non-zero status. The status is the exit status of the last command that has been executed.

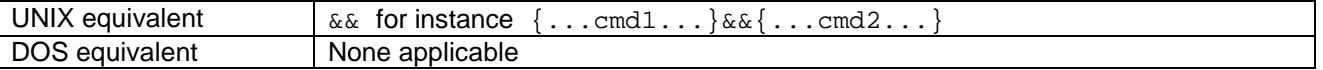

### **Example**

and devinfo dev/\_loadisr ps

This will first display information concerning the *\_loadisr* device driver and then display information about the status of currently executing processes.

### 3.3 *ascii* - Display Table of ASCII Characters

### **Synopsis**

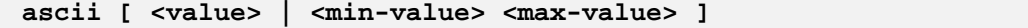

### **Description**

Displays a table of ASCII characters on standard output. If a single character value, or a range, is specified, then only the selected characters are displayed. By default, the range 32 to 126 inclusive (printable ASCII) is used. Non-printable characters are omitted in any case.

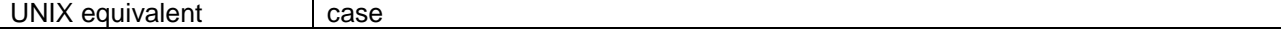

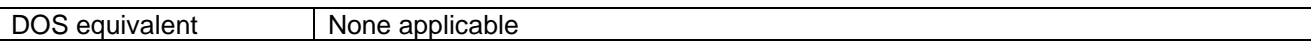

### **Options**

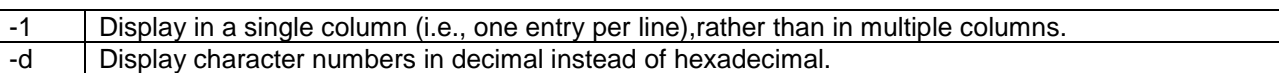

### 3.4 Atomdump - Displays the Elate® atom list.

### **Synopsis**

atomdump [ < options > ]

### **Description**

Examines the atom list and the static atom table, displaying for each atom the name and (optionally) atom value and (if applicable) the reference count and flags.

### **Options**

-b | Display only the names of the atoms, and not the atom value, etc.

### 3.5 *basename* - Strip Directory and Suffix From Filenames

#### **Synopsis**

**basename <pathname> [<suffix>]**

### **Description**

This function outputs, terminated by a newline, the last component of the specified pathname. If a suffix is specified and is present at the end of this component, it will be removed.

### **Example**

**basename x/y/z.c**

Outputs to stdout *z.c*, prints just the filename out, and removes the directory part of the filename.

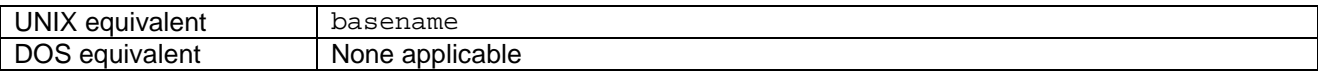

### 3.6 *bind* - Bind Specified Tool

### **Synopsis**

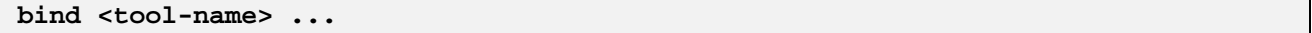

### **Description**

This function attempts to bind each specified tool in turn. By default, each tool's reference count is incremented, so that they cannot be unbound later.

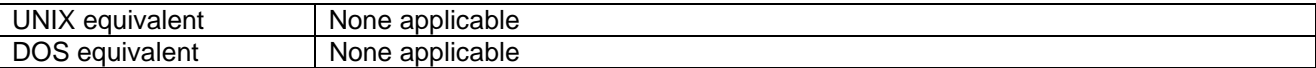

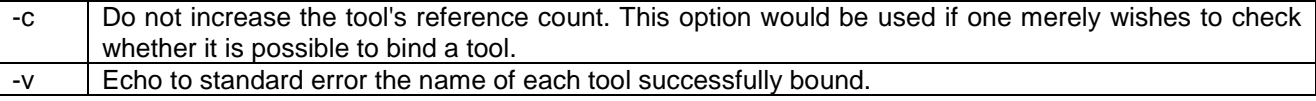

## 3.7 *break* - Break From Inner-Most Loop.

### **Synopsis**

**break**

### **Description**

Causes execution to move to the first statement after the body of the inner-most loop. The exit status of the loop is zero. This is done by throwing the exception *shell.flow.break*, and thus the *break* command does not have to be in the same function or file as the inner-most loop. The loop may be either a *while* loop or a *for* loop.

# 4. Commands C

### 4.1 *case* - Match String Against Patterns

### **Synopsis**

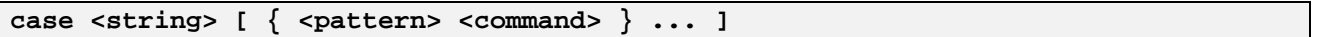

### **Description**

This function matches the specified string against each of the patterns in turn. If one matches, its corresponding command will be executed. The exit status is the status of the command executed, (if any) or zero if the string didn't match any of the patterns.

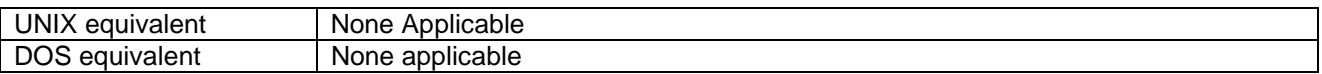

### 4.2 *cat* - Concatenate Named Files

### **Synopsis**

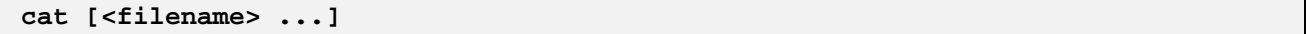

### **Description**

This function concatenates all the named files, or reads standard input if none have been specified. The resulting input will then be copied to standard output.

### **Example**

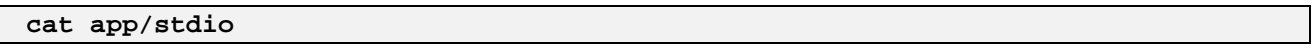

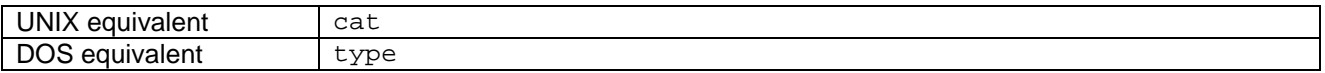

### **Options**

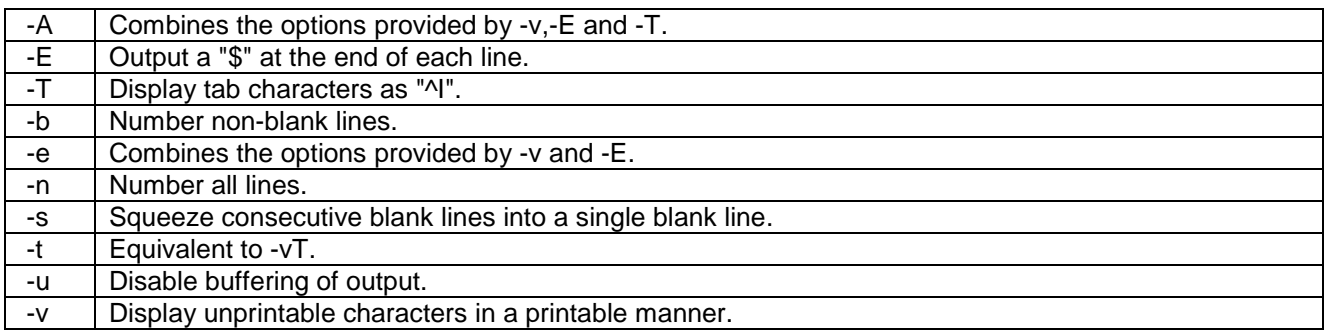

### 4.3 *catch* - Catch Exception

### **Synopsis**

```
catch <try-command> <exception-variable> <status-variable> [ {<pattern>
<command> ... ] [<default-command>]
```
### **Description**

Executes the *<try-command>*, and saves its exit status in the variable *<status-variable>*. If it exited normally, set *<exception-variable>* to an empty array, and return that status. If it exited with an exception, save the exception in *<exception-variable>*, and proceed thus:

Compare the exception string against each *<pattern>* in turn. If one matches, execute the corresponding *<command>*. If no pattern matches, execute the *<default-command>* if specified, or rethrow the caught exception if not.

It is only in rare cases that one would wish to override the default *<default-command>*. Normally, whatever processing the *<default-command>* does, it should finish by rethrowing the caught exception.

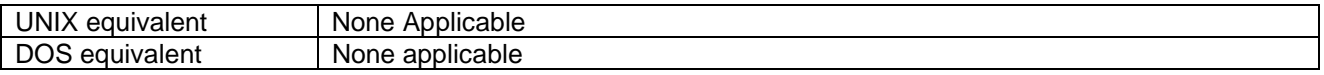

### 4.4 *cd* - Change Directory

### **Synopsis**

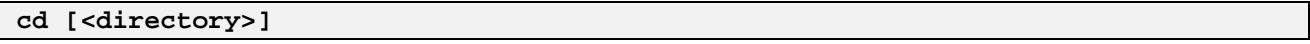

### **Description**

This function changes the current directory to the specified directory. If no directory has been specified, the current directory is changed to the root directory instead.

The current directory is actually changed by setting the environment variable "sys.cwd." As a side effect, the current directory can always be read from that variable.

### **Example**

**cd dev**

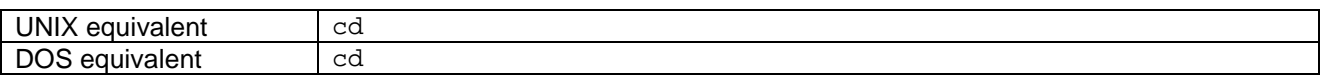

### 4.5 *chat* - Converses with a modem as directed by a script.

### **Synopsis**

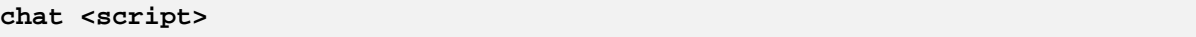

### **Description**

The chat program defines a conversational exchange between the computer and the modem. Its primary purpose is to establish the connection between the Point-to-Point Protocol device and the remote ppp server.

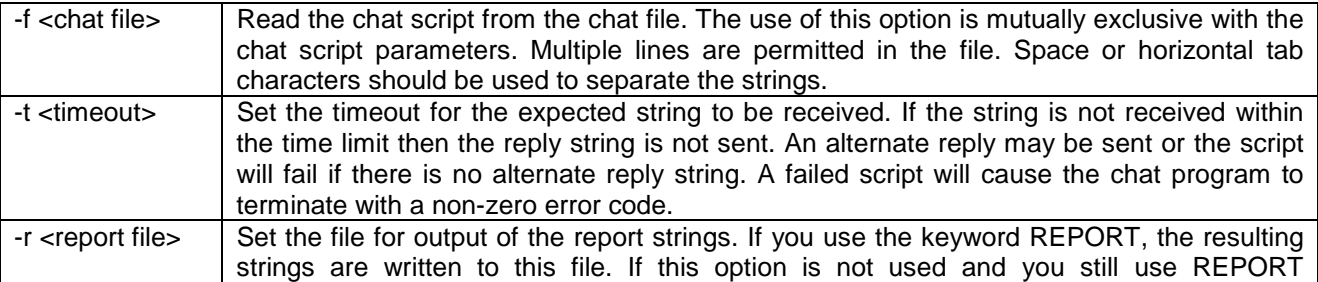

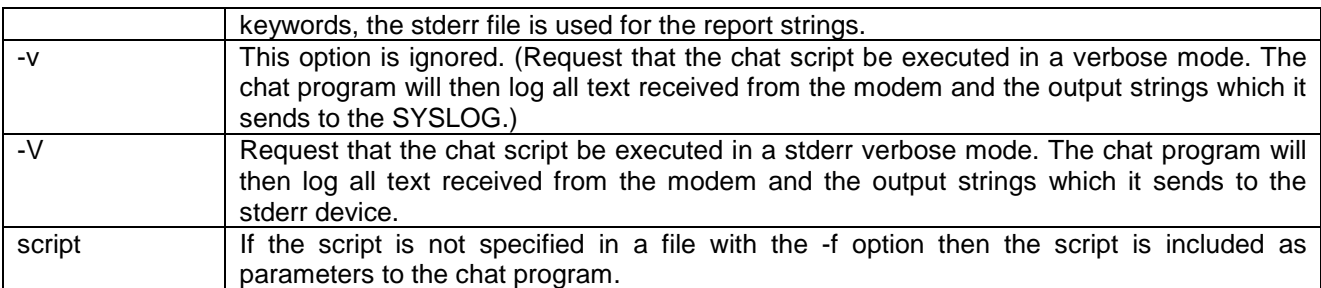

### **The chat script**

The chat script defines the communications.

A script consists of one or more "expect-send" pairs of strings, separated by spaces, with an optional "subexpect- subsend" string pair, separated by a dash as in the following example:

#### **ogin:-BREAK-ogin: ppp ssword: hello2u2**

This line indicates that the chat program should expect the string "ogin:". If it fails to receive a login prompt within the time interval allotted, it is to send a break sequence to the remote and then expect the string "ogin:". If the first "ogin:" is received then the break sequence is not generated.

Once it received the login prompt the chat program will send the string ppp and then expect the prompt "ssword:". When it receives the prompt for the password , it will send the password hello2u2.

A carriage return is normally sent following the reply string. It is not expected in the "expect" string unless it is specifically requested by using the \r character sequence.

The expect sequence should contain only what is needed to identify the string. Since it is normally stored on a disk file, it should not contain variable information. It is generally not acceptable to look for time strings, network identification strings, or other variable pieces of data as an expect string.

To help correct for characters which may be corrupted during the initial sequence, look for the string "ogin:" rather than "login:". It is possible that the leading "l" character may be received in error and you may never find the string even though it was sent by the system. For this reason, scripts look for "ogin:" rather than "login:" and "ssword:" rather than "password:".

A very simple script might look like this:

#### **ogin: ppp ssword: hello2u2**

In other words, expect ....ogin:, send ppp, expect ...ssword:, send hello2u2.

In actual practice, simple scripts are rare. At the vary least, you should include sub-expect sequences should the original string not be received. For example, consider the following script:

**ogin:--ogin: ppp ssword: hello2u2**

This would be a better script than the simple one used earlier. This would look for the same login: prompt, however, if one was not received, a single return sequence is sent and then it will look for login: again. Should line noise obscure the first login prompt then sending the empty line will usually generate a login prompt again.

### **Abort strings**

Many modems will report the status of the call as a string. These strings may be CONNECTED or NO CARRIER or BUSY. It is often desirable to terminate the script should the modem fail to connect to the remote. The difficulty is that a script would not know exactly which modem string it may receive. On one attempt , it may receive BUSY while the next time it may receive NO CARRIER.

These "abort" strings may be specified in the script using the ABORT sequence. It is written in the script as in the following example:

**ABORT BUSY ABORT 'NO CARRIER' '' ATZ OK ATDT5551212**

**CONNECT**

This sequence will expect nothing and then send the string ATZ. The expected response to this is the string OK. When it receives OK, the string ATDT5551212 to dial the telephone. The expected string is CONNECT. If the string CONNECT is received the remainder of the script is executed. However, should the modem find a busy telephone, it will send the string BUSY. This will cause the string to match the abort character sequence. The script will then fail because it found a match to the abort string. If it received the string NO CARRIER, it will abort for the same reason. Either string may be received. Either string will terminate the chat script.

### **Report strings**

A report string is similar to the ABORT string. The difference is that the strings, and all characters to the next control character such as a carriage return, are written to the report file.

The report strings may be used to isolate the transmission rate of the modem's connect string and return the value to the chat user. The analysis of the report string logic occurs in conjunction with the other string processing such as looking for the expect string. The use of the same string for a report and abort sequence is probably not very useful, however, it is possible.

The report strings do not change the completion code of the program.

These "report" strings may be specified in the script using the REPORT sequence. It is written in the script as in the following example:

**REPORT CONNECT ABORT BUSY '' ATDT5551212 CONNECT ''**

**ogin: account**

This sequence will expect nothing; and then send the string ATDT5551212 to dial the telephone. The expected string is CONNECT. If the string CONNECT is received the remainder of the script is executed. In addition, the program will write to the expect-file the string "CONNECT" plus any characters which follow it such as the connection rate.

#### **Timeout**

The initial timeout value is 45 seconds. This may be changed using the -t parameter.

To change the timeout value for the next expect string, the following example may be used:

```
ATZ OK ATDT5551212 CONNECT TIMEOUT 10 ogin:--ogin:
```

```
TIMEOUT 5 assword: hello2u2
```
This will change the timeout to 10 seconds when it expects the login: prompt. The timeout is then changed to 5 seconds when it looks for the password prompt.

The timeout, once changed, remains in effect until it is changed again.

### **Sending EOT**

The special reply string of EOT indicates that the chat program should send an EOT character to the remote. This is normally the End-of-file character sequence. A return character is not sent following the EOT. The EOT sequence may be embedded into the send string using the sequence ^D.

### **Generating break**

The special reply string of BREAK will cause a break condition to be sent. The break is a special signal on the transmitter. The normal processing on the receiver is to change the transmission rate. It may be used to cycle through the available transmission rates on the remote until you are able to receive a valid login prompt. The break sequence may be embedded into the send string using the \K sequence.

### **Escape sequences**

The expect and reply strings may contain escape sequences. All of the sequences are legal in the reply string. Many are legal in the expect. Those which are not valid in the expect sequence are so indicated.

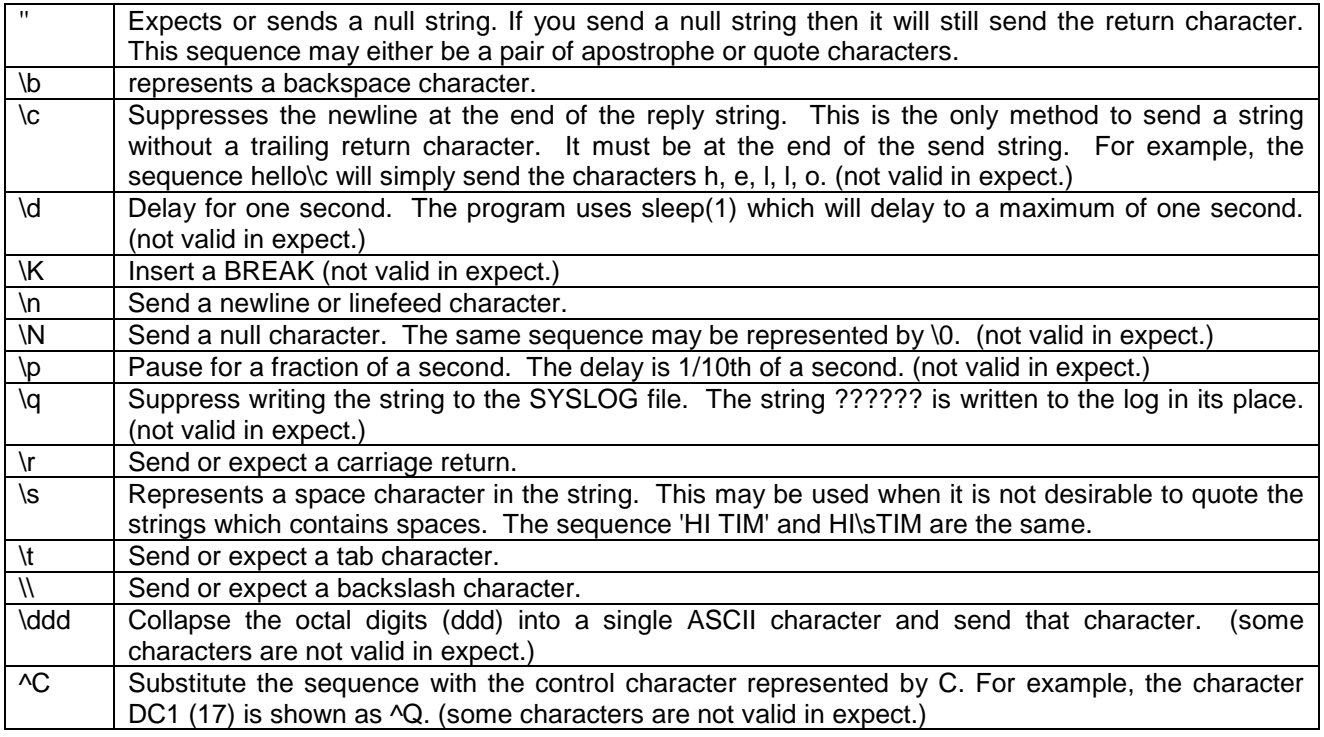

### **Termination codes**

The chat program will terminate with the following completion codes.

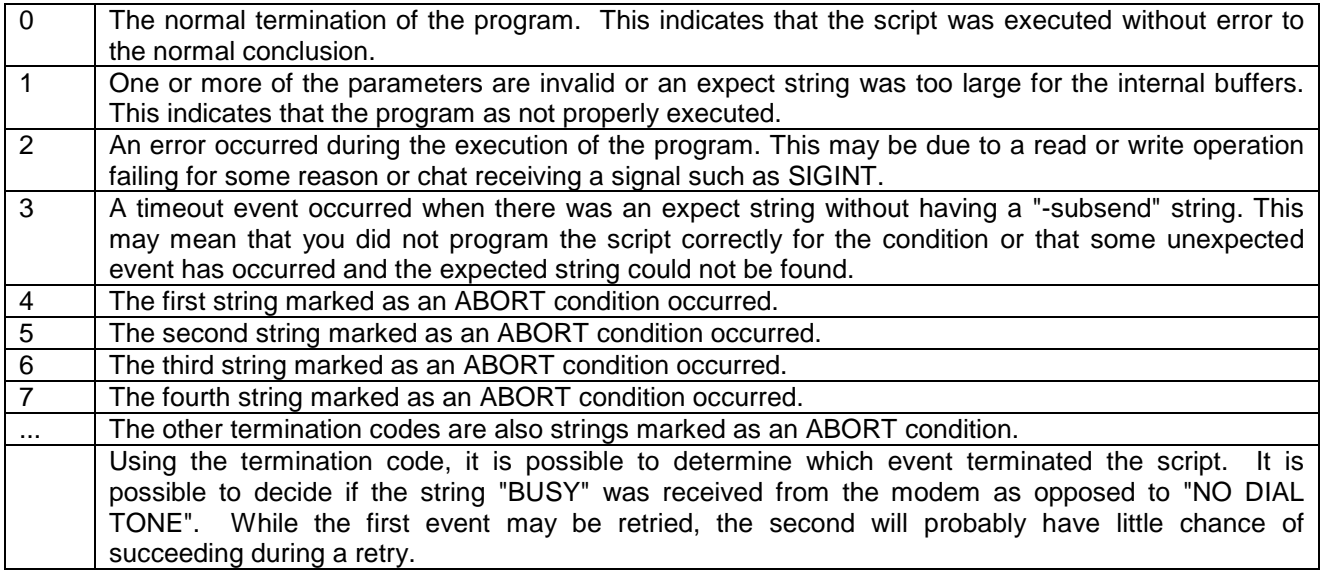

### **Copyright**

The chat program is in public domain. This is not the GNU public license.

## 4.6 *chmod* - Changes File Permissions

### **Synopsis**

**chmod <mode> <filename> ...**

### **Description**

Changes permission bits on the named files, in accordance with the specified mode. The mode may be specified as an octal absolute mode, or as a symbolic relative mode, as specified below.

Exactly how any requested set of permissions will be interpreted depends on the filesystem in question. For example, permissions may be ignored altogether, or there might be no distinction between read and execute permissions.

### **Symbolic modes**

A symbolic mode is actually a list of instructions specifying how to modify the existing mode of the file. The grammar is character-based; no whitespace is permitted.

The mode consists of a comma-separated list of clauses. Each clause starts with a set specification, saying which set of permissions is to be affected. One or more of the following may be used:

- u: user permissions
- g: group permissions
- o: other permissions
- a: all of the above

If this specification is omitted, all permissions are affected, as if "a" had been specified.

After the set specification, there is a list of one or more actions, saying how to modify the specified permissions. Each action consists of an action character, followed by a bit specification. The action character must be one of:

- +: set the specified bits
- -: clear the specified bits
- $=$ : set the specified bits and clear all others

The bit specification may be one of "u", "g" or "o", specifying whichever bits are set in the appropriate permission set. Otherwise it must be a list of zero or more of the following:

- r: permission to read
- w: permission to write
- x: permission to execute/search
- X: as "x" if any execute bits were set originally, or if the file is a directory; otherwise nothing
- s: set-user-ID (u set) or set-group-ID (g set)
- $\bullet$  t: sticky bit (u set)

### 4.7 *cipher* - Encrypts Data

### **Synopsis**

**cipher <algorithm> <key>**

### **Description**

Reads for standard input, encrypting the data using the specified encryption algorithm and key, and sending the encrypted data to standard output.

The *<algorithm>* specified must be a class derived from *lib/cipher*. By default, "lib/cipher/" is prepended, so, for example, the DES algorithm, implemented in the class *lib/cipher/des*, can be specified as "des". If the

name specified starts with a "/", it is taken as an absolute class name. In any case, "/\_new" will be appended to get the name of the allocator tool.

If the *<algorithm>* string contains "//", then the rest of the string is taken as an option string, and is passed to the selected cipher algorithm class. The interpretation varies from class to class; for example, to the null cipher class it specifies the block size. This argument defaults to an empty string, the interpretation of which is algorithm-dependent.

The *<key>* must consist of an even number of hexadecimal digits. This will be converted into a byte string, which will be passed to the cipher as a key value. Any length of key may be specified; the exact interpretation depends on the cipher algorithm.

The input will be padded with NUL bytes, if necessary, to make it an integral number of blocks in length.

### **Options**

-d Use the specified cipher algorithm in decryption mode, instead of encryption.

## 4.8 *ckmem* - Check int**e**ntTM Memory Structures

### **Synopsis**

**ckmem**

### **Description**

This function asks the int**e**nt memory allocator to check its internal data structures for validity. The system will be halted if it detects memory corruption.

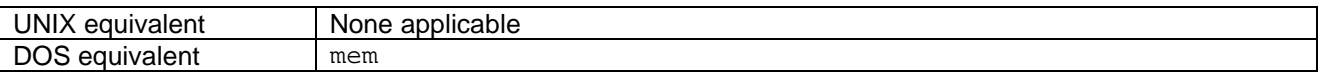

### 4.9 *cksum* - Perform Cyclic Redundancy Check

### **Synopsis**

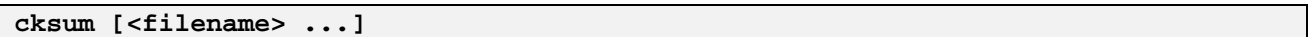

### **Description**

This function calculates a 32-bit CRC (cyclic redundancy check) of the contents and length of each specified file (or standard input if no filenames have actually been specified). One line is output for each file processed, containing the CRC, the file's length in octets, and the filename.

This function is often used to make sure that any files that may have been transferred by unreliable means have not been corrupted in the process. It works by comparing the *cksum* output for the received files with the *cksum* output for the original files.

The CRC used is that specified by the Ethernet standard, and mandated for this utility by POSIX.2. The CRC is not cryptographically secure; it is feasible to deliberately generate a file with any desired CRC value. *md5sum* gives a higher degree of both error detection and cryptographic security.

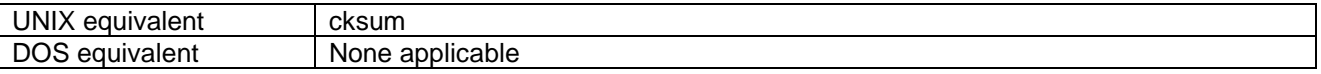

### 4.10 *cls* - Clear Screen

### **Synopsis**

**cls**

### **Description**

Sends the clear screen sequence (ESC E) to stdout.

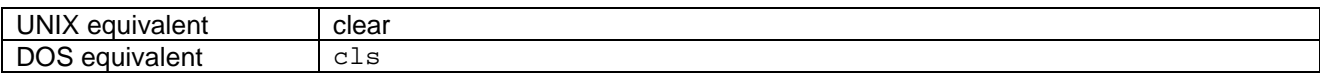

### 4.11 *cmp* - Compare Files

### **Synopsis**

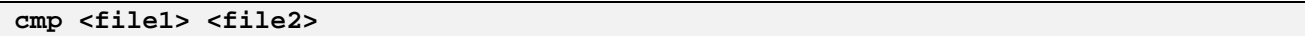

### **Description**

The two specified files are compared, byte by byte. The exit status is 0 if the files are identical, or 1 if they differ. If the files are identical, no output is generated. By default, if the files differ, the point where they differed will be displayed on standard output, and if one file is shorter than the other then this it will be indicated on standard error.

### **Example**

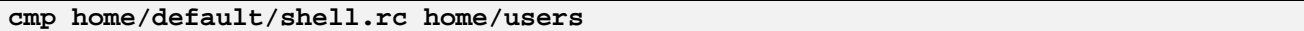

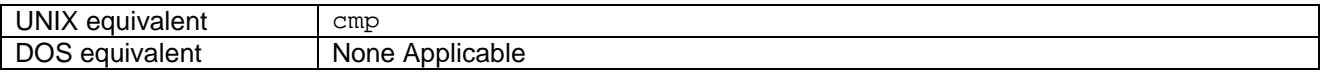

### **Options**

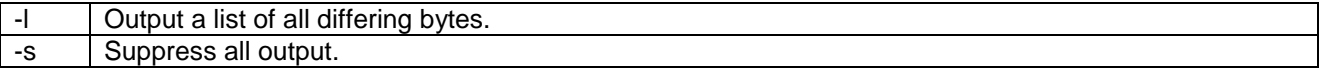

### 4.12 *comm* - Outputs File Lines In Three Columns.

### **Synopsis**

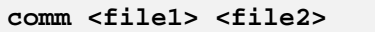

### **Description**

The lines within each of the two specified files must be in sorted order (as if sorted by sort in default mode). *comm* outputs the lines of the two files in three columns: the first column contains the lines that appear only in the *<file1>*, the second column contains the lines that appear only in the *<file2>*, and the third column contains the lines that appear in both files.

### **Options**

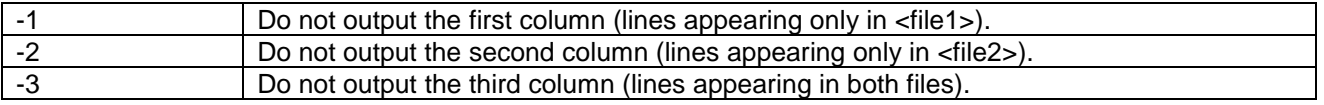

### 4.13 Counttools

Determine the size of tools from an image map file.

### **Synopsis**

counttools [<options>] <map file> <search pattern>

### **Description**

This script analyses a map file produced when a system image is built to determine the size of a specified collection of tools.

This is a utility for development use to assist in determining what the code size is for different components of the system. The parameter <map file> gives the map file to use. If no extension is specified then '.map' will automatically be added.

The tools that are included are determined by <search pattern>. This is a pattern, which is matched to the tool filename (note that this is not necessarily the actual tool name).

### **Options**

Only one option is currently defined:

-n This option suppresses the trailing carriage return. This can be useful when it is called from another script.

### **Examples**

The following command determines the size of the tools in the lib hierarchy in the map file *sys/platform/win32/pjavafull.map.*

counttools sys/platform/win32/pjavafull lib

### 4.14 *continue* - Jump to Top of Inner-Most Loop

### **Synopsis**

**continue**

### **Description**

This command simply causes the execution of the *body* statement of the inner-most loop to finish, returning a status of zero. When used in a while loop, the *while* condition will be re-evaluated before executing the body statement of the loop again.

### 4.15 *cp* - Copy Files

### **Synopsis**

```
cp <source> ... <directory>
cp <source> <destination>
```
### **Description**

This function copies the files as specified by the source arguments. If the last argument is a directory, all the source files are copied to names which are within the target directory and have the same basename as the source argument. Otherwise there must be exactly two arguments, and the first one is copied to the second.

Destination files that already exist will be overwritten. Destination files that do not already exist will be created with the same permission flags as the source file.

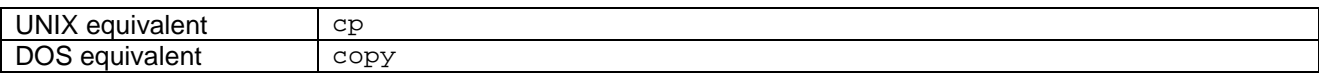

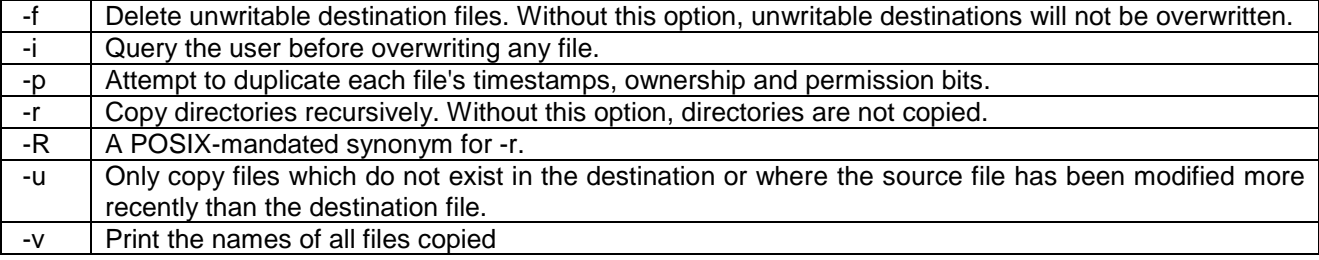

## 4.16 *csum* - Calculates Checksums.

### **Synopsis**

**csum [<filename> ...]**

### **Description**

Calculates checksums of the specified files (standard input if no filenames are specified). One line is output for each file processed, containing the textual representation of the checksum, and the filename. The checksum algorithm to be used must be specified, using the -a option.

### **Options**

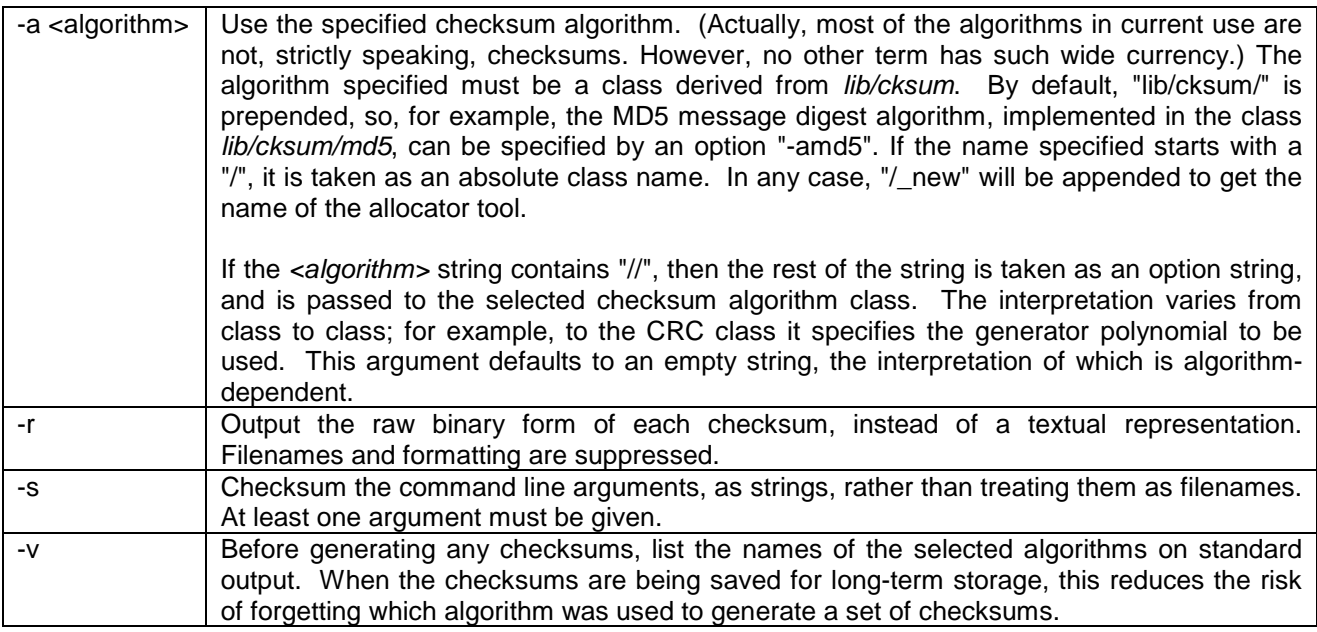

### 4.17 *cut* – Concatenate Files and Send Part of Input Line to Stdout.

### **Synopsis**

**cut [<filename> ...]**

### **Description**

Concatenates all the named files, or reads standard input if none are specified. Part of each input line, selected in accordance with options specified, is copied to the standard output.

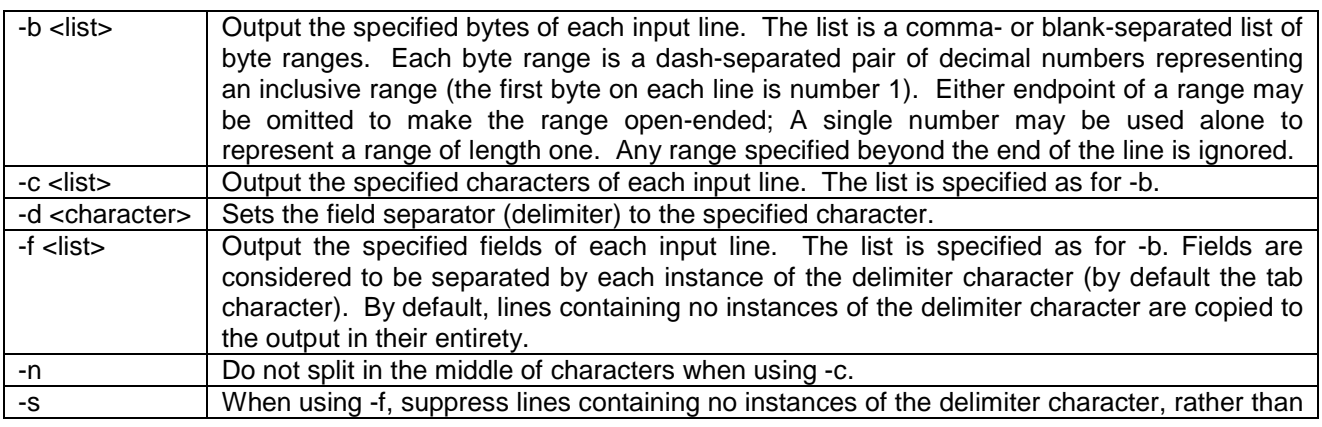

copying them to the output unchanged.

# 5. Commands D

### 5.1 *date* - Display Date

### **Synopsis**

**date [+<format>] [-a] [-s<datestring>] [-u] [-R]**

### **Description**

This function displays the current date and time.

The time format is [[[[CC]YY]MM]DD]HHMM[.SS] (as per ISO 8601:1988) which describes Century, Year, Month, Day, Hour, Minutes, Seconds respectively. Each field is padded with leading '0' characters if required to bring the field width to the required 2 digits. The length of the string is used to determine the format. The hours and minutes fields are required in 24-hour clock format, with all other fields being optional. If a field is undefined then the current value is used for that field. eg, if the century is undefined, then the current century is retained. The exception is seconds - if these are not defined, then 00 is used.

Years from 0000 to 9999 are valid, however the host system may have a reduced range, causing any "set" to fail.

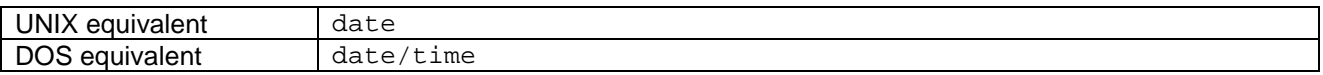

### **Options**

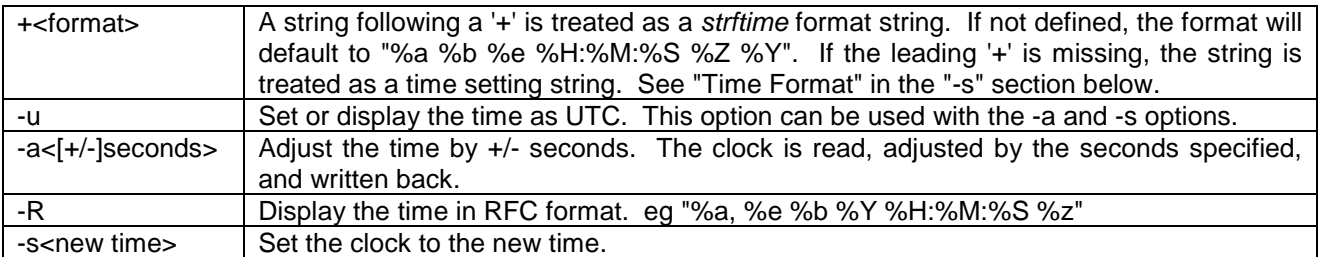

## 5.2 *dbgbp* - Cause Breakpoint

### **Synopsis**

**dbgbp**

### **Description**

This function causes a breakpoint by calling the tool *sys/cii/breakpt*. This is normally used to enter a debugging mode of some kind.

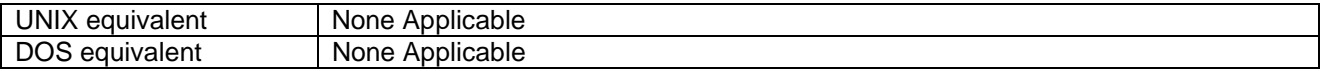

### 5.3 *dd* - Converts a file whilst copying it.

### **Synopsis**

**dd [<arg> ...]**

### **Description**

By default, dd copies its standard input to its standard output. It does all I/O in blocks of a predetermined size, by default 512 bytes. When it has finished, a message is sent to standard error, indicating how many complete and partial blocks were input and output.

dd is designed to operate correctly and usefully on a wide range of devices, including disk and tape devices, as well as regular files. Some of the behaviour is defined with such usage in mind.

### **Options**

The arguments act as options, controlling aspects of dd's behaviour:

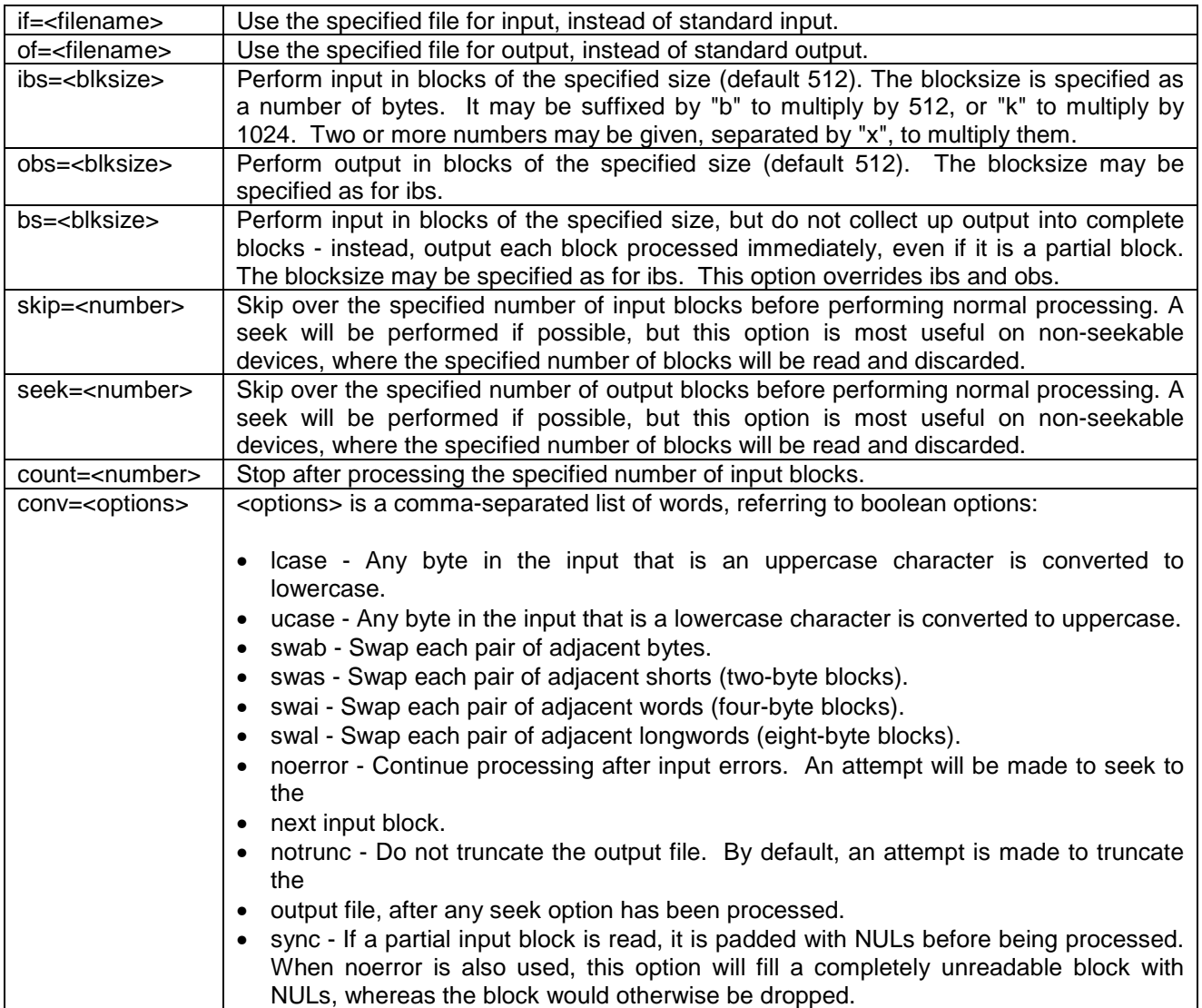

### 5.4 Depend - Displays dependencies for tools.

### **Synopsis**

depend [ <options> ] <toolname>

### **Description**

This utility provides a list of dependencies on other tools for the tool specified. The dependencies are calculated recursively, up to the depth specified, and an indented list is displayed. Tools whose names are followed by \* are duplicated in the list.

### **Options**

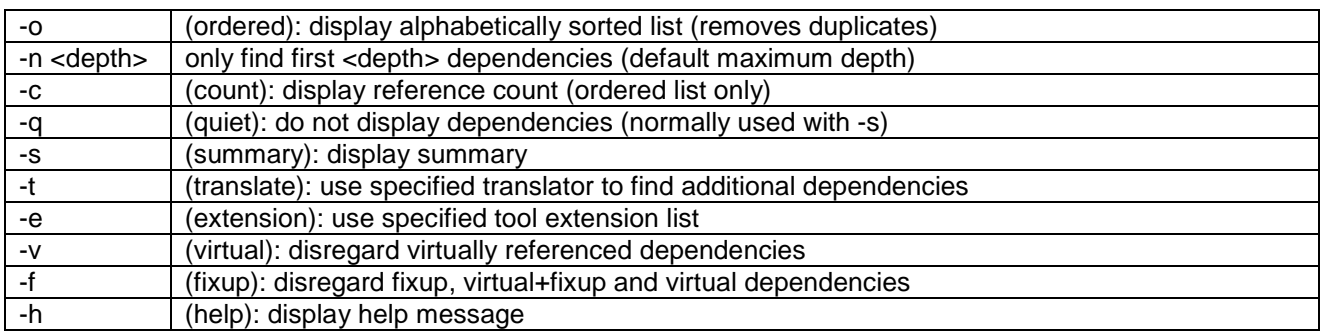

### 5.5 *defun* - Define Shell Function

### **Synopsis**

**defun <function> <body>**

### **Description**

This defines a shell function with the name and body that have been specified. This function will then behave like a normal command.

When it is executed, the body of the function is executed within the current shell. The name of the function is temporarily stored in the shell variable *shell.argv0*, and any arguments in *shell.argv*. The function exits with the status of the last command in its body, but execution can be terminated early by using the return command.

### **Example**

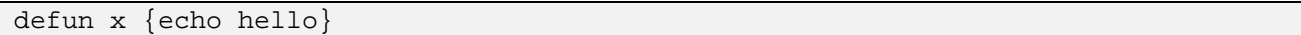

This defines the function "x" with the above line, and enters "x" at the shell prompt, so that whatever command(s) are between the  $\{\}$  will the be executed. In this case, "hello" will be echoed.

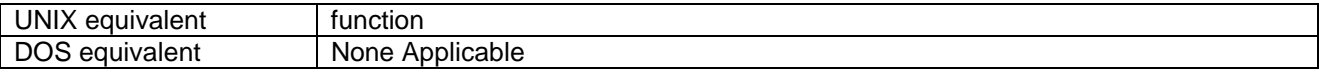

### 5.6 *devinfo* - Obtain Device Driver Information

### **Synopsis**

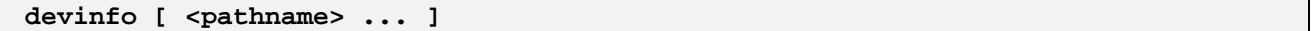

### **Description**

For an application to be able to use a Device Driver, it must first be mounted. All the procedures place a reference to the Device Driver in a look-up table called a Mount List and a *<name>* which is associated with this reference.

If no arguments are specified, the *devinfo* function will display this mount list on standard output. If arguments are also specified, information will be output concerning the device mounted at each pathname. Further information concerning Device Drivers can also be found in "*The Device Driver Design Guide*".

### **Example**

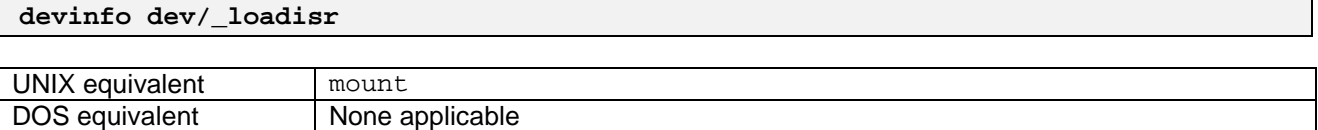

## 5.7 *devstart* - Load Device Driver

### **Synopsis**

devstart <mount-point> <class-name> [ <args> ...

### **Description**

There are two distinct means by which a device driver may be loaded into memory. It is possible to use either the sysgen function *.obj*, or the shell function *devstart*.

- ♦ *devstart* is used to load device drivers in a running system. (To load device drivers from the *sysgen* steering file, use the *.obj* directive.)
- ♦ *<mount-point>* is the pathname to be given to this object instance. This pathname will be added to the mount table and the object instance pointer will be associated with it. The pathname conventionally starts with "/device/", but this is not required. When the object is mounted, it will be accessible as a part of the filesystem, starting at this point.
- ♦ *<class-name>* is the name of the class of the object to be mounted. "/\_new" will be appended to generate the name of the allocation tool.
- ♦ *<args>* are additional arguments which are passed to the device initialisation method. Their meaning is dependent on the device type, but will usually take the form of a command line, with options. Note that if there are any options to the device, or any other type of argument starting with "-", it will be necessary to use a "--" argument to terminate *devstart*'s options.

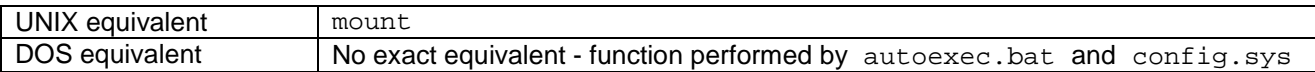

### **Options**

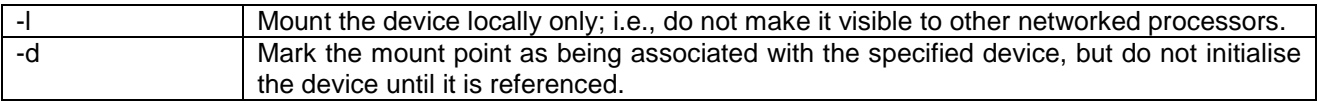

### 5.8 *devstop* - Remove Device Driver

### **Synopsis**

devstop <pathname>

### **Description**

This function is used to remove any specified device driver from the system, by unmounting the device at each pathname. The Mount List is searched for the specified *<name>*. If it is found the object instance is deleted, and the *<name>* is removed from the Mount List. More detailed information concerning this function can be found in the "*Elate Device Driver Design Guide*".

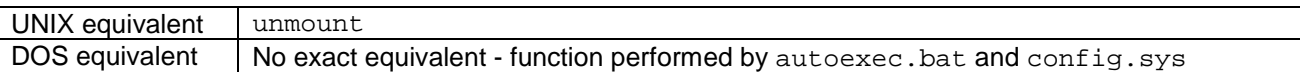

### 5.9 *df* - Summarise File System Information.

### **Synopsis**

**df [<device\_name>]**

### **Description**

Outputs information on the file system requested. If no <device\_name> is specified then all mounted file system devices are displayed.

Devices flagged for delayed mounting are not displayed.

The information displayed under "Filesystem" is simply a truncated form of the device information string.

### 5.10 *diff* - Produce List of Differences Between Compared Files

### **Synopsis**

**diff <file0> <file1>**

### **Description**

Compares the named files, sending a list of differences to standard output. The exit status is zero if no differences are found, 1 if differences are found, or 2 on error.

If both named files are directories, a directory comparison is performed as described below. If exactly one of the named files is a directory, then the contents of the non-directory is compared with the contents of the file in the directory with the same basename as the non-directory. Otherwise the contents of the named files are compared directly.

### **Example**

**diff demo/ave/blend.asm demo/ave/blendimage.asm**

### **Directory comparison**

When two directories are being compared, the files in them are processed in alphabetical order. For each file appearing in exactly one of the directories, an informative message is output. Regular files appearing in both directories have their contents compared. Non-regular files are not compared, and an informative message is output.

### **Ignorable differences**

Some options cause certain types of differences between files to be `ignored'. What this means is that the ignored type of change, alone, will not cause the files to be considered different (for the purposes of the exit status), and the change will not be output if it can be avoided.

When a change is excised from the output *diff*, the *diff* will be modified to remain self-consistent. Line numbers specified for the second file will not necessarily refer to the actual second file, but will refer to a version of the second file which is identical to the first file in the area of the ignored changes.

If an ignorable difference is sufficiently close to a non-ignorable difference that they would appear in the same hunk of output, that hunk will be output in its entirety, including the ignorable change. When this occurs, that change is regarded as being part of the second file for the purposes of the rest of the *diff*.

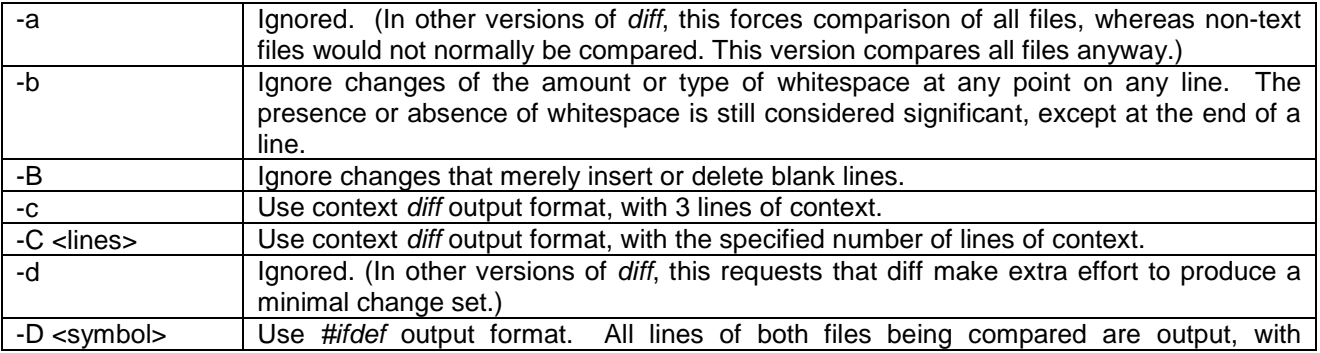

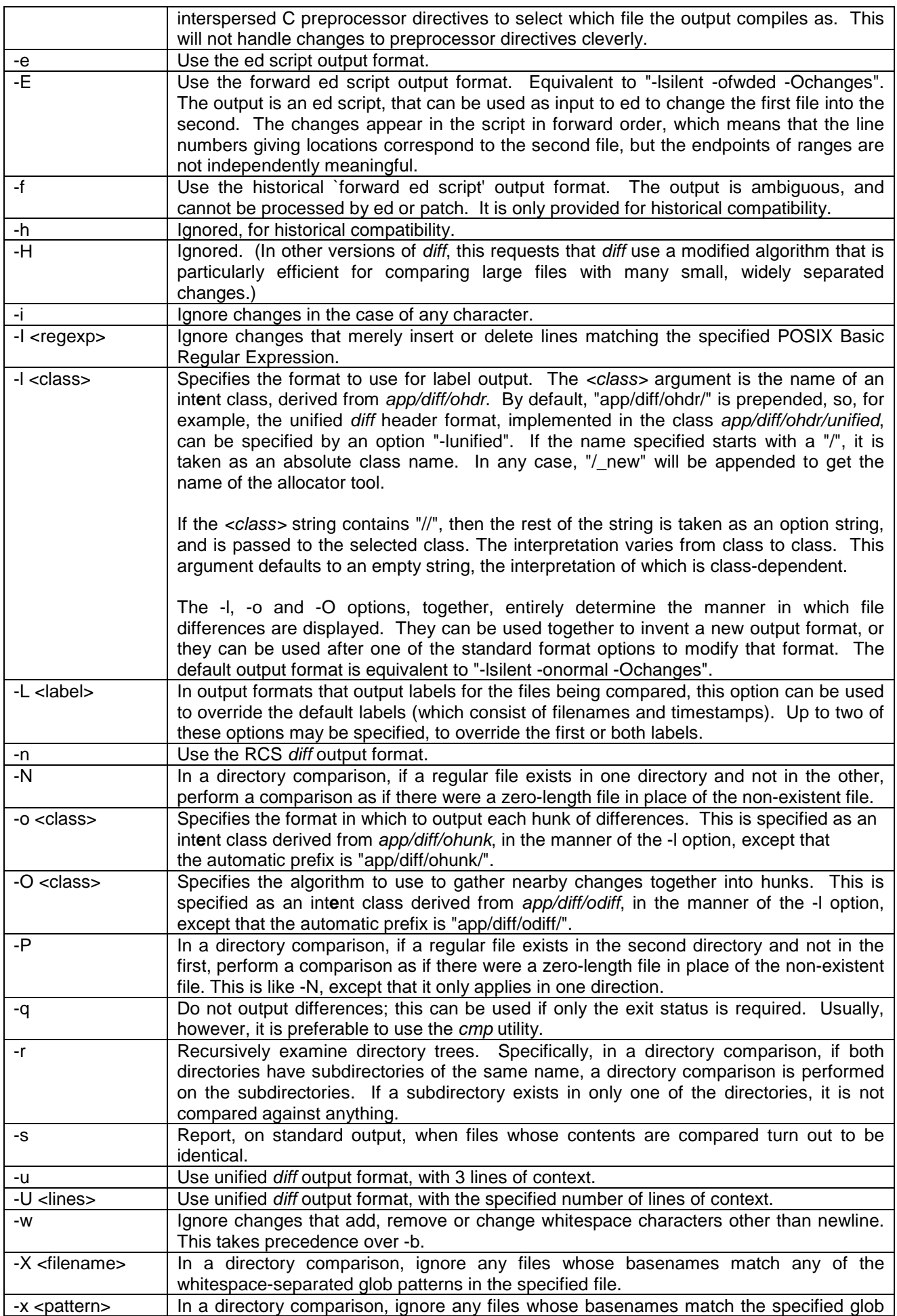

pattern.

### 5.11 *dir* - List Named Files

### **Synopsis**

**dir [<filename> ...]**

### **Description**

Lists the named files. If a directory is named, its contents are listed. If no filenames are given, the contents of the current directory are listed. *dir* is actually *ls* in disguise - its options and defaults approximate the MS-DOS *dir*, but the output is always actually produced by *ls*. Please note that (as is standard for int**e**nt) options are introduced by "-", rather than the DOS "/".

### **Example**

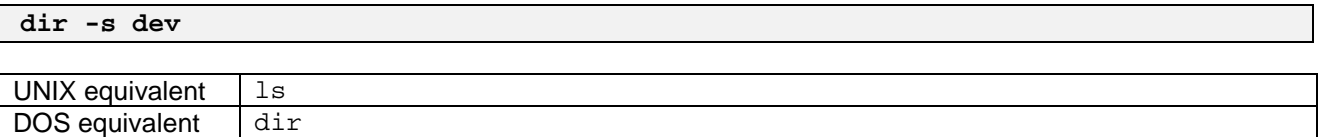

### **Options**

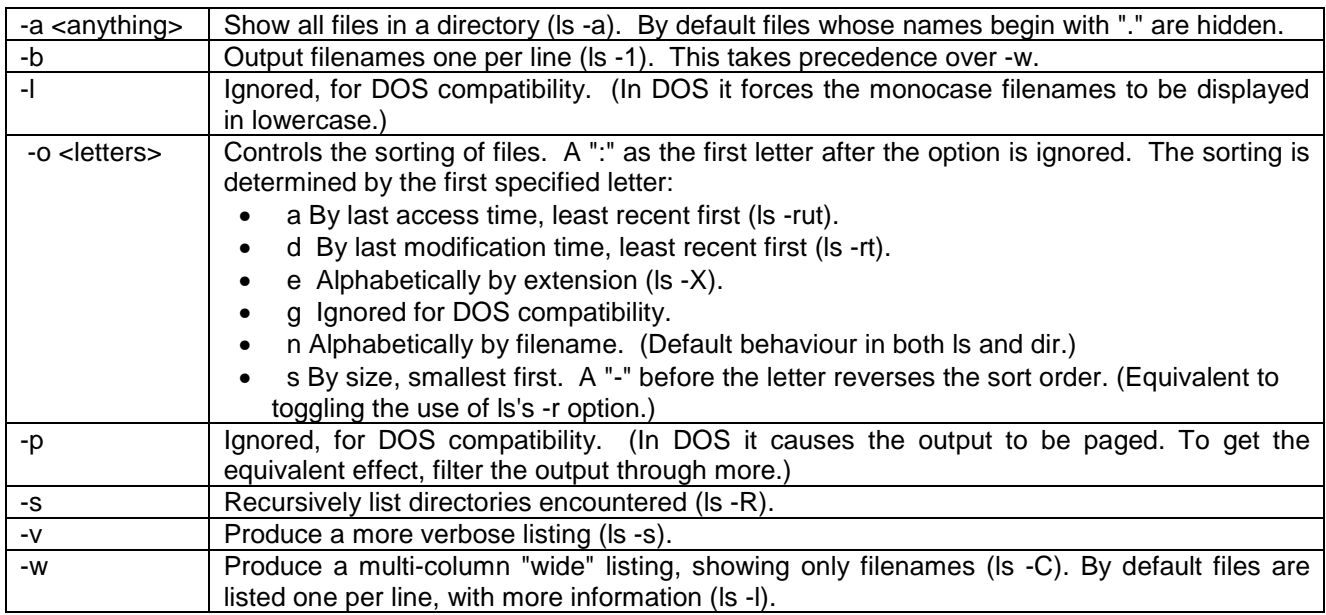

### 5.12 *dirname* - Strip Non-Directory Suffix From Filename

### **Synopsis**

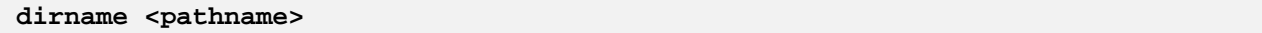

### **Description**

This function outputs, terminated by a newline, all but the last component of the specified pathname.

### **Example**

**dirname x/y/z.c**

This outputs to stdout "x/y", thereby only printing out the directory path.

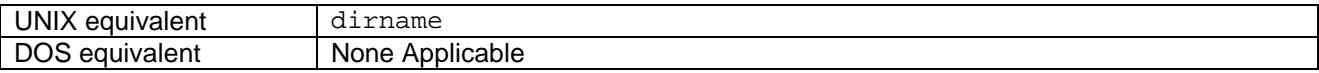

## 5.13 *display* - Format Text Displays

The *display* command is used to supplement the functionality provided by the Shell Line Editor. It is primarily used by the editor, to display the line being edited.

### **Synopsis**

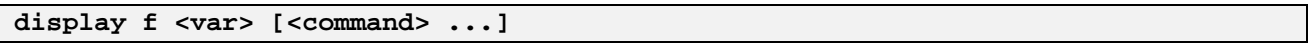

**display <old-state> <new-state>**

### **Description**

This command is used to maintain text displays.

The first synopsis, with the argument "f", is used to format specified text for display on a terminal. The command arguments specify how to build up the display, in the manner described here.

### **Specification Language**

In the first synopsis form, a sequence of commands is used to specify an appearance of a display. Multiple commands may be specified in each command line argument, without separator, except where a command takes an argument that stretches to the end of the command line argument.

Commands are:

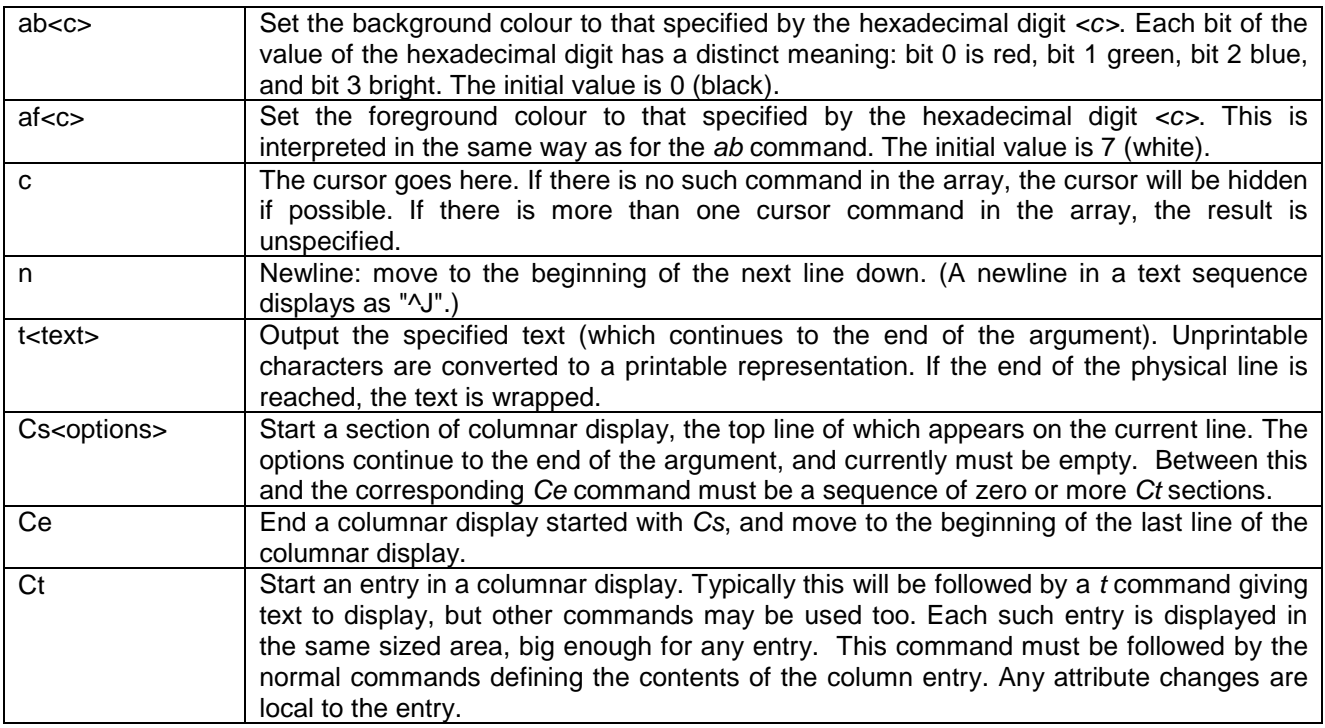

The resulting formatted display is stored in the specified shell variable. The form of this formatted display is unspecified, except that it is at least two characters long. (in particular it should be noted that it may include NULs and other unprintable characters.) This value can only be meaningfully used as an argument to the second synopsis of this command.

### **Example**

This example shows how the first synopsis of the display command is used by the Shell Line Editor.

**display -- f sle.ndisp \$sle.prompt t\$sle.lline {ct^}**

The second synopsis outputs text and control codes to change a physical display from that specified by <*oldstate>* to that specified by *<new-state>*. The arguments may take the following special values:

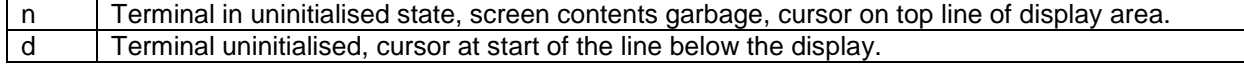

See also - *parse*.

# 6. Commands E

## 6.1 *echo* - Copy Arguments To Standard Output

### **Synopsis**

```
echo [<arg> ...]
```
### **Description**

This function copies its arguments in turn to standard output, separated by spaces and followed by a newline.

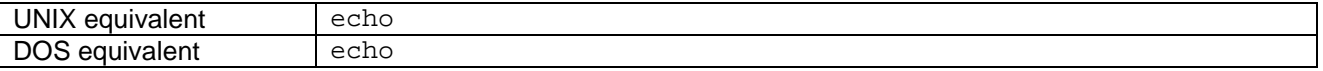

### **Options**

-n | Suppress the final newline.

### 6.2 *egrep* - Print Lines Matching Pattern

### **Synopsis**

**egrep <expression> [<filename> ...]**

### **Description**

The function *grep* (see below) is used to display all of the lines in any named files that match a given pattern. *egrep* acts exactly like *grep*, except that it defaults to interpreting the expressions as Extended Regular Expressions, as if the -E option were specified.

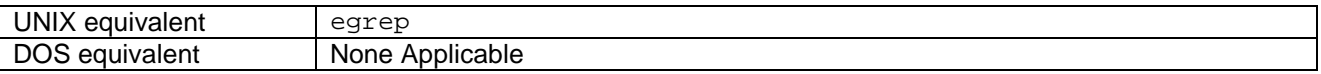

# 6.3 Ejcode - Runs a Java<sup>TM</sup> application.

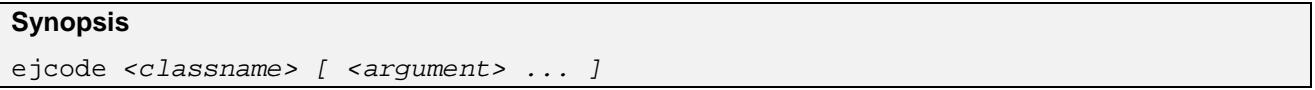

### **Description**

Ejcode starts a Java<sup>TM</sup> virtual machine (JVM) and attempts to run a Java application in it. Execution starts in the main method of <classname>. The <argument>s are passed to the main method in an array of java.lang.String objects.

If no arguments are supplied, a NULL reference is passed to the main method. The exit status of this command is not defined.

This command differs from the standard jcode utility in that it is intended for use in embedded targets. Consequently code size is minimised by omitting any diagnostic strings or other error messages. It is expected that the user of this utility has configured the JavaTM virtual machine (JVM) by other means to set up heap size, stack size, verification mode, etc.

### **Options**

-e  $\Box$  Cause Elate to exit (by executing sys/pii/shutdown) once the Java<sup>TM</sup> virtual machine (JVM) has exited.

## 6.4 Entropyctl - Controls the kernel entropy collector.

### **Synopsis**

entropyctl <command>

### **Description**

Entropyctl provides a shell interface to control operations on the kernel entropy collector (sys/kn/entropy). Each command line argument is taken as a command from the list below.

### **Commands**

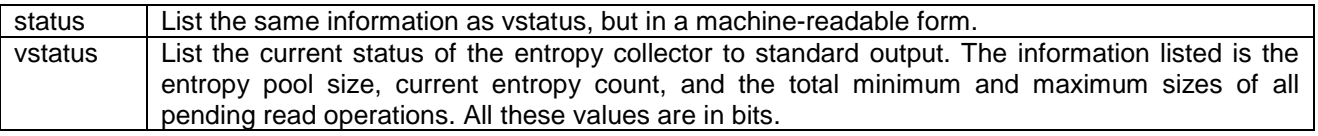

### 6.5 *env* - Writes Environment to *stdout*

### **Synopsis**

**env**

### **Description**

Writes its environment to standard output, one entry per line. However, no quoting is done, so the output is ambiguous; it is usually preferable to use the shell's own mechanisms to display parts of the environment. Typing "env" will give all of the environment variables, including the shell scripts. Variables can be set using the 'set' command, e.g. *set var*. That variable may then be displayed via the *echo* command, e.g. *echo \$ var.*

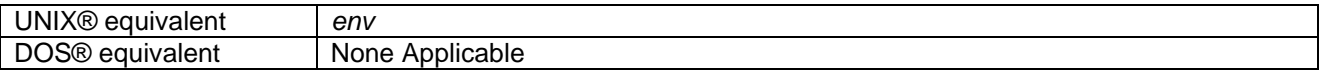

### 6.6 *eval* - Execute Command and Return Exit Status

### **Synopsis**

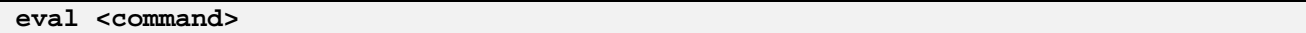

### **Description**

This executes the specified command in the current shell environment. *eval* then returns the exit status of the last command executed, or zero if there were no non-null commands.

This is what the shell does if invoked using the -c option.

### **Example**

**eval ps**

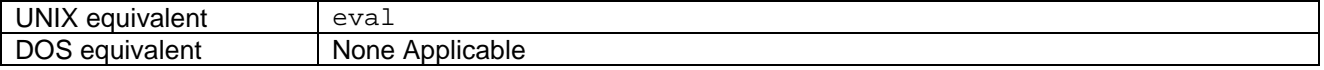

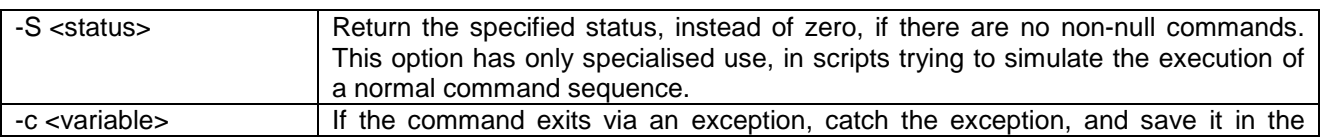

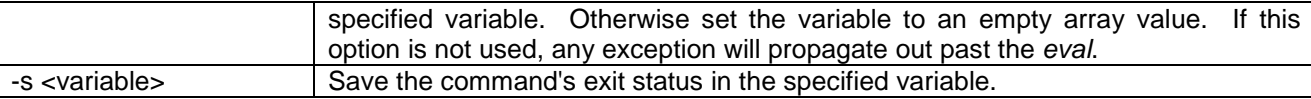

### 6.7 *exit* - Leave int**e**nt Shell

### **Synopsis**

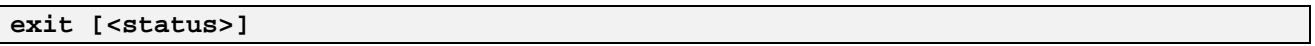

### **Description**

This causes the current shell to terminate with the specified status (default zero). it is strongly recommended that either this function or shutdown should be used to leave int**e**nt, rather than by simply deactivating the int**e**nt session.

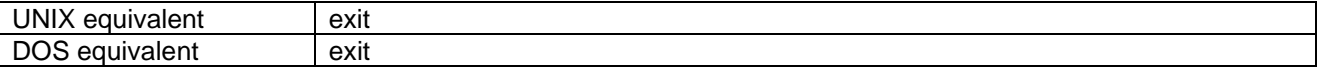

### 6.8 *expand* - Expands TAB Characters.

### **Synopsis**

**expand**

### **Description**

Copies standard input to standard output, expanding each TAB character to the appropriate number of spaces to have the same visual effect.

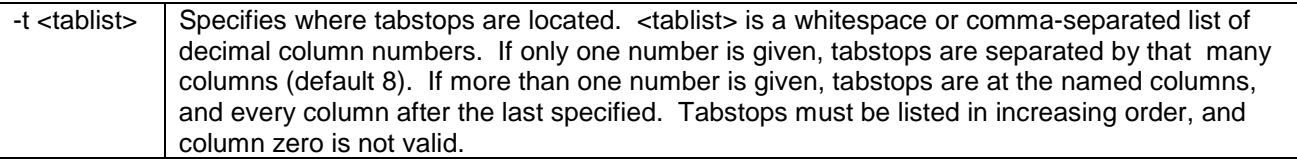

# 7. Commands F

### 7.1 *false* - Does Nothing

### **Synopsis**

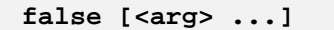

### **Description**

This function does nothing, ignores any arguments, and exits with a status of 1 (which conventionally indicates failure). *false* is commonly used used as a place holder in shell scripts where an unsuccessful command may be required.

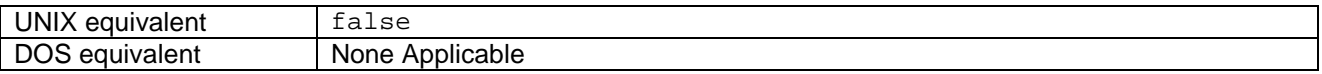

### 7.2 *fgrep* - Display All of the Lines in any Named File Matching a Given **Pattern**

### **Synopsis**

**fgrep <expression> [<filename> ...]**

### **Description**

The function *grep* is used to display all of the lines in any named files that match a given pattern. *fgrep* acts exactly like *grep*, except that it defaults to interpreting the expressions as fixed strings, as if the -F option had been specified.

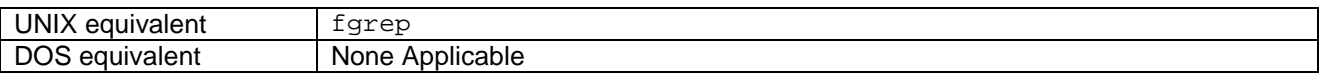

### 7.3 *file* - Determines the Type of a File.

### **Synopsis**

**file <pathname> ...**

### **Description**

*file* determines what type of file each specified pathname refers to, and writes this information on standard output. For regular files, the contents is examined, and *file* makes a guess at the type of data contained in the file. All reasonable guesses are output.

If a file cannot be examined, it is not treated as an error. An error message appears on standard output, as part of the normal output stream. The exit status is unaffected.

### **Options**

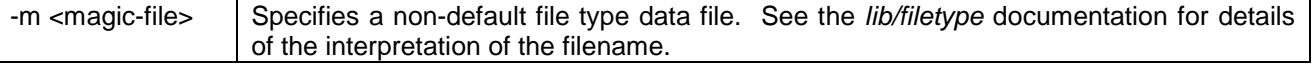

### 7.4 *find* - Find Files

### **Synopsis**

```
find [<pathname> ...] <expression>
```
### **Description**

This function searches for files matching the specified expression. The search is recursive, either starting at the specified pathnames, or from the current directory by default.

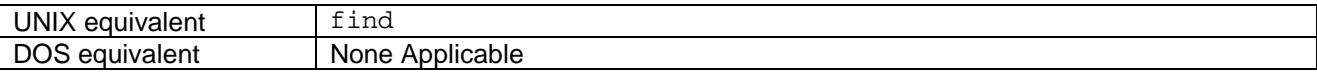

### **Expressions**

Each expression is evaluated for each file as it is processed. The expression evaluates to true or false; however, the final value of the expression is ignored. Sub-expressions are evaluated left-to-right, and their results are used to short-circuit evaluation, making the conditional execution of expressions with side-effects possible.

#### **( <expression> )**

True if the sub-expression is true. (This is used for grouping.) Note that parentheses will need to be quoted in the shell.

#### **! <expression>**

True if the sub-expression is false. Note that the exclamation mark will need to be quoted in the shell.

```
<expression-1> [-a] <expression-2>
```
True if both sub-expressions return true.

```
<expression-1> -o <expression-2>
```
True if either sub-expression returns true.

### **Predicates**

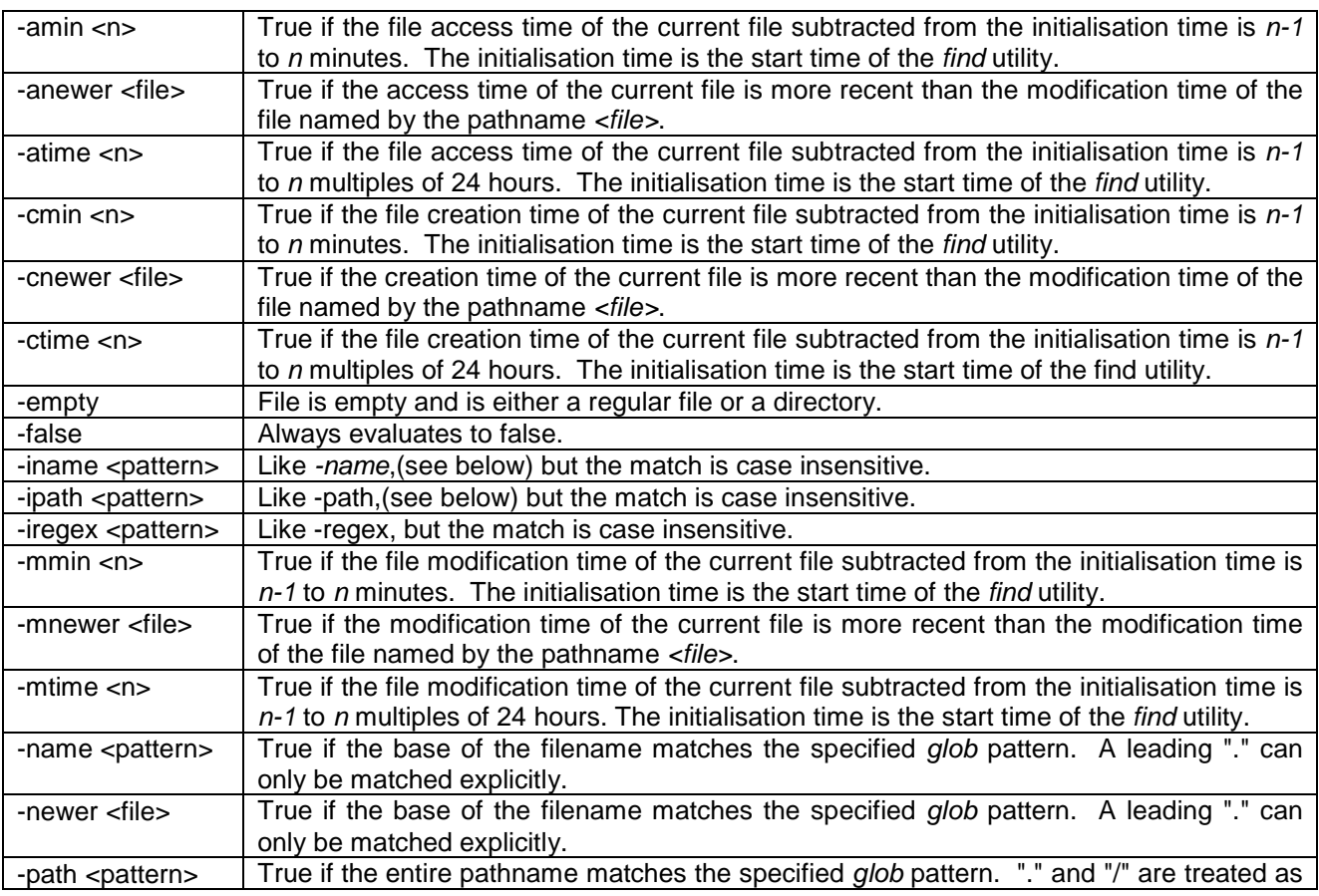

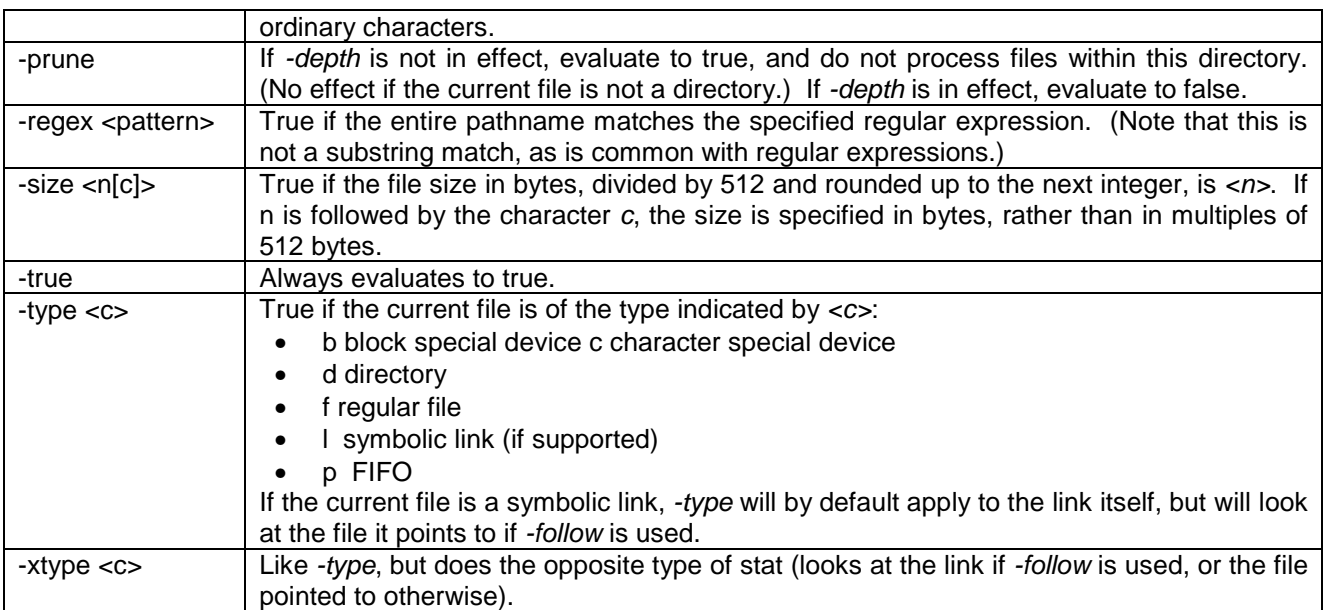

### **Actions**

Actions are really predicates with side-effects, and are treated internally as predicates. They return true except as specifically noted below.

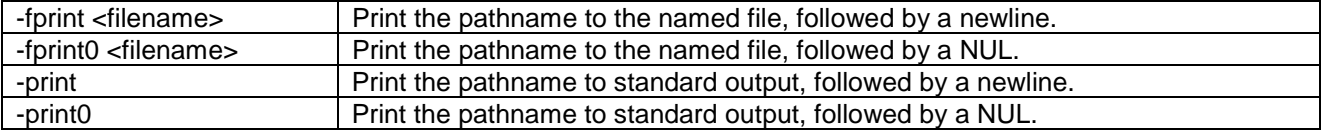

### **Options**

it should be noted that *find* does not use the normal option convention. The options described below can be intermingled with parts of the expression, and must appear as separate arguments. If a pathname begins with `-', the only way to prevent it being treated as an option or part of the expression, is to prefix it with `./`.

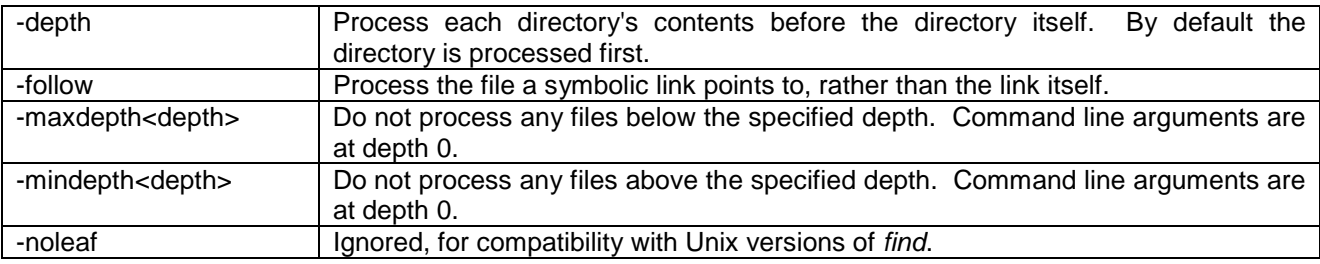

### 7.5 *fold* - Folds Long Lines.

### **Synopsis**

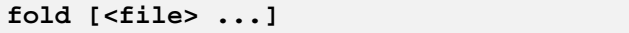

### **Description**

Copies the contents of the named files, or standard input if no files are specified, to standard output, folding long lines. Lines are folded, by inserting newline characters, such that they do not exceed a maximum number of columns, by default 80. Most characters count as taking up one column; backspace moves back one column, TAB moves forward to a multiple of 8 columns, and carriage return and newline return to column zero.

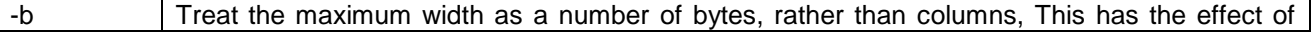
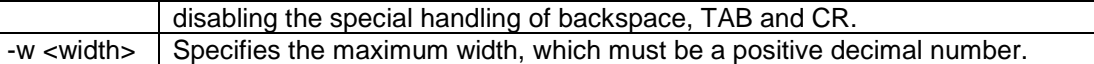

# 7.6 *for* - Repeatedly Execute Specified Command

# **Synopsis**

**for <var> [ <value> ... ] <command>**

# **Description**

This function repeatedly executes the specified command, with the specified variable set in turn to each of the specified values. The variable remains in all respects normal; it may be unset or changed in the loop, and will simply be set to the next value at the beginning of the next iteration.

The exit status is the exit status of the last iteration of the loop body. The variable is left with the value it had at the end of the last iteration of the loop body.

If no values are specified, the loop body is never executed, the exit status is zero, and the variable is unaffected. It is possible to use the *break* and *continue* commands to modify the flow of control through a *for* loop.

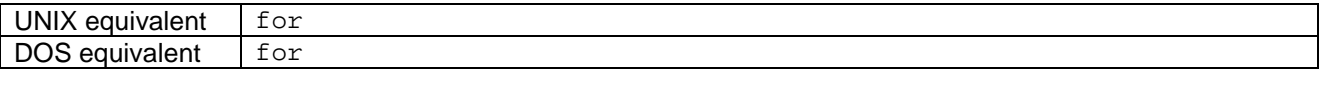

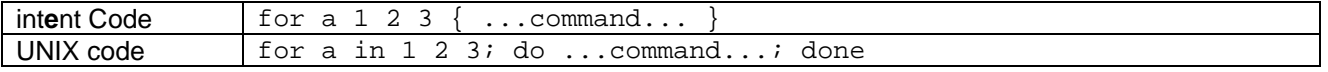

# 7.7 *ft* - Flush Specified Tools

## **Synopsis**

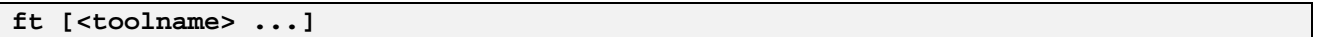

# **Description**

Flushes the named tools, or all unreferenced tools if none are specified.

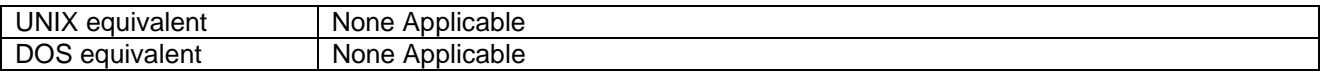

#### **Options**

-v | Report the status of each attempted specific tool flush.

# 7.8 *ftrace* - Change Destination of *tracef* Output

#### **Synopsis**

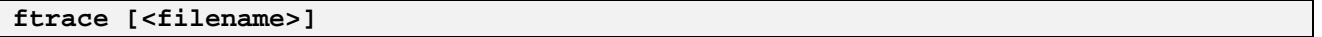

#### **Description**

Changes the destination of *tracef* output to the specified file, defaulting to */device/display*. Otherwise traces are sent to whatever file or the device has been specified. Alternatively, *ftrace* takes one of the following options.

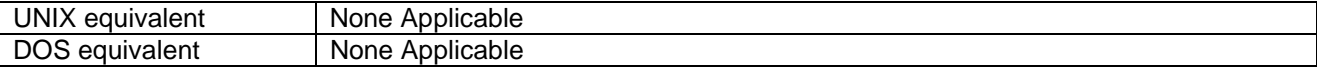

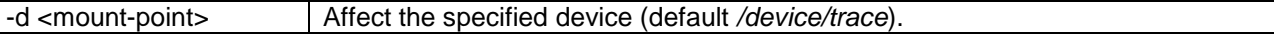

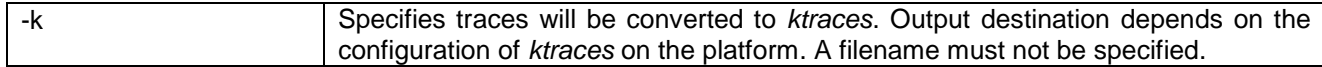

# 8. Commands G and H

# 8.1 *gc* - Garbage Collect Shell Data

# **Synopsis**

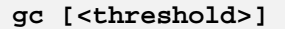

## **Description**

This function garbage collects the shell's internal data structures. This has no semantic effects, and would eventually be performed automatically by the shell in any case. Its sole use is to momentarily reduce memory footprint, which may occasionally be useful at certain points in a script.

If an argument is given, it is used to set the threshold for automatic garbage collection. The interpretation of this argument is implementation-dependent and may change without notice; however, an invalid argument will be ignored without complaint.

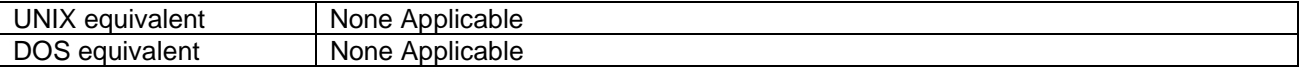

## **Options**

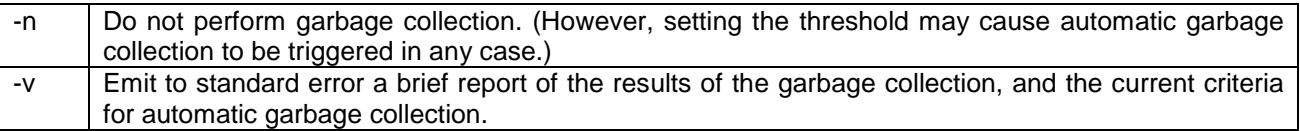

# 8.2 *grep* - Display All of the Lines in Any Named Files Matching a Given Pattern.

# **Synopsis**

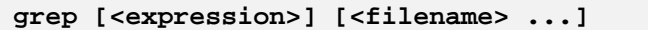

#### **Description**

The function *grep* is used to display all of the lines in any named files (or standard input if none are specified) that match a given pattern. By default the pattern is specified as a Basic Regular Expression (a pattern that describes a set of strings), as defined by ISO 9945.2 clause 2.8.3. Optionally, Extended Regular Expressions (clause 2.8.4) can be used instead.

The expression argument is used if and only if no -e or -f options were used. The expression specified is taken as a list of newline-separated regular expressions. The named files (or standard input if no files are specified) are searched for lines matching any of the regular expressions. By default, matching lines are written to standard output. Exit status is 0 if at least one matching line was found, 1 if no matching lines were found, or 2 if an error occurred.

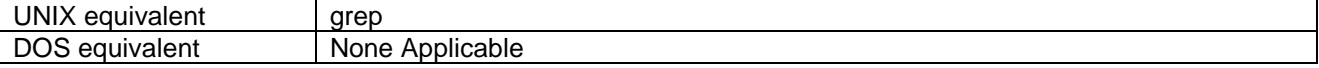

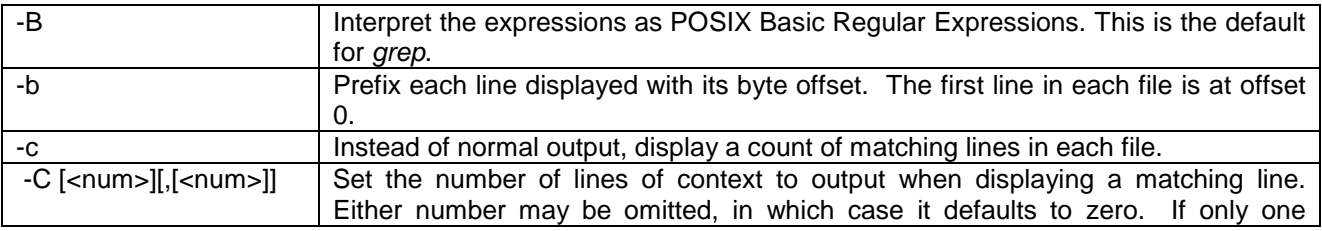

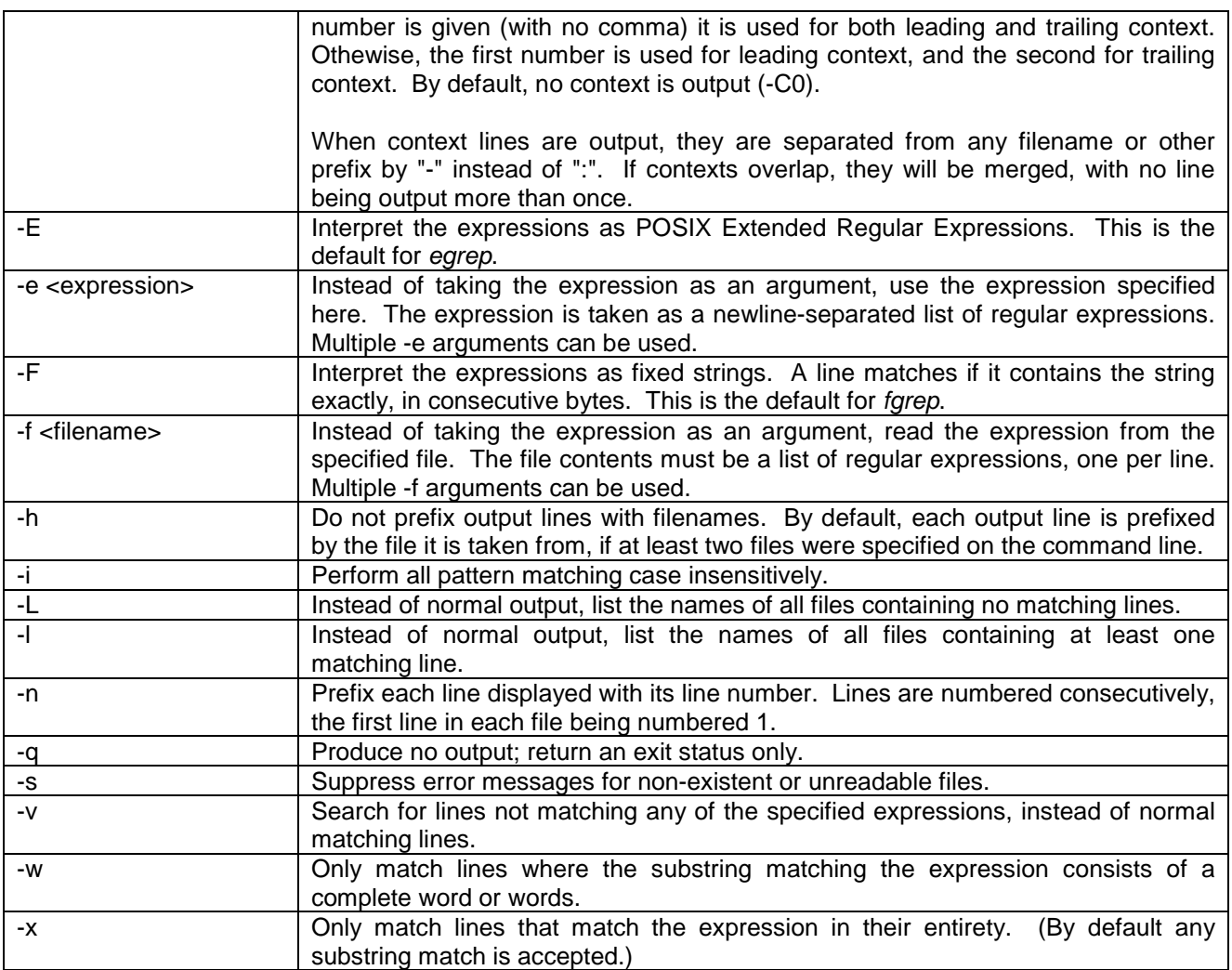

# **See Also**

lib/rx

# 8.3 *head* - Output The First Part of Files

# **Synopsis**

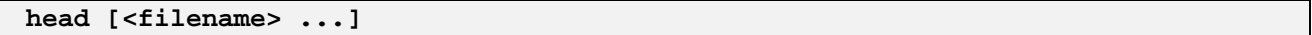

# **Description**

This function displays the first part of each specified file. If no files are specified, standard input is used instead. The "first part" of a file is by default the first ten lines. If more than one filename is specified, the name of each file is displayed in a banner preceding the extract of the file.

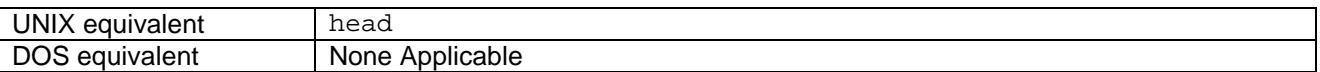

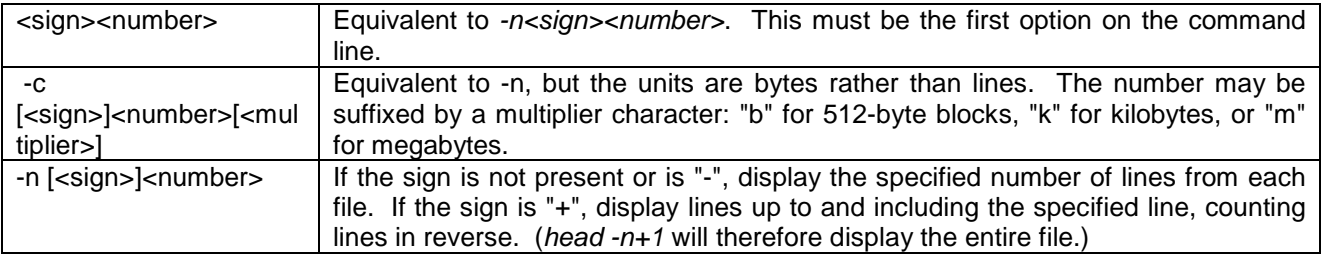

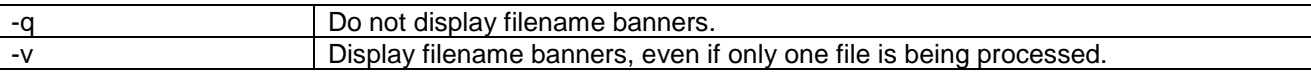

# 8.4 *help* - Find and Display Help Information

# **Synopsis**

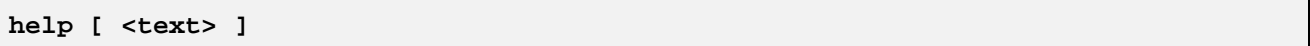

# **Description**

Searches for the specified text in the index file created by *helpidx* (in the file */etc/docn.idx*). If a match is found, the corresponding information in the documentation file is displayed.

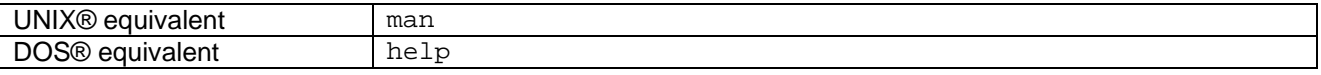

# 8.5 *helpidx* - Create Documentation Index

# **Synopsis**

**helpidx [<name> ...]**

## **Description**

Creates a list of files as follows, and creates a documentation index from them:

- 1. If no files are specified, the current directory and all subdirectories are searched for files whose names end in ".html". All of these files are added to the list.
- 2. If a specified name is a file, the file is added to the list
- 3. If a specified name is a directory, it and all of its subdirectories are searched for files whose names end in ".html". All of these files are added to the list.

Each file is scanned, and all name anchors are printed to stdout, along with the filename and the document title. Information about the progress of the operation is printed to stderr. The suggested usage is as follows:

**helpidx > docn.idx**

This creates an index file *docn.idx* in the current directory.

# 8.6 *html* - Scan HTML File

# **Synopsis**

```
html <name> [<anchor>] [<options>]
```
# **Description**

Scans the specified html file, and optionally display the data.

# **Options**

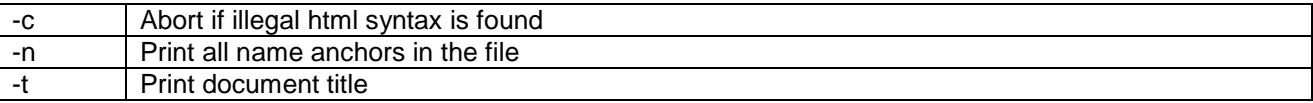

If neither of the -n or -t options are specified, the program will go into a user-interaction mode, where the user can scroll through the file.

# 9. Commands I and J

# 9.1 *if* - Execute If Command

# **Synopsis**

```
if <if-cmd> [ <then-cmd> [ {
<else-if-cmd> <then-cmd> } ... ]
[<else-cmd>] ]
```
# **Description**

This function executes the *<if-cmd>*. If that returns a zero (true) status, the following *<then-cmd>* (if any) will be executed. Otherwise, the *<else-if-cmd>*s (if any) are executed in sequence, until one returns a zero (true) status, whereupon its *<then-cmd>* will be executed. If none of the *<else-if-cmd>*s returns true, the *<elsecmd>* (if any) is executed. The status is the exit status of the last command that has been executed.

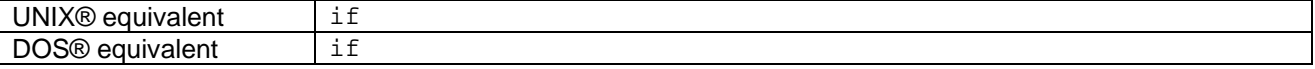

# 9.2 img2cpm - Convert an image file to .cpm format.

# **Synopsis**

img2cpm [-t <type>] [<filename> ...]

# **Description**

This utility converts a graphic image file to .cpm format. The names of the files to be converted should be given on the command line. If no <filename> arguments are specified, img2cpm will read a list of file names to convert from its standard input; these should be separated by newlines.

The format of the input file is identified based purely on the filename and filename extension. The set of file formats supported is documented in the int**e**nt media programming guide. The output file will have the same name as the input file, except that the existing extension will be replaced by a .cpm extension.

# **Options**

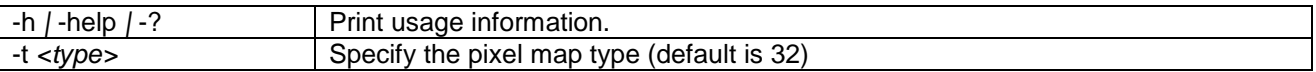

# 9.3 *interact* - Read Shell Commands Interactively

# **Synopsis**

**interact**

# **Description**

This function commands the current shell environment to interactively read and execute commands. Commands are read from *interact*'s standard input (file descriptor 0), and prompts are displayed on standard error (file descriptor 2). If a command read causes any errors such as a parse error, expansion error or redirection error, only that command will be aborted - another prompt will be issued and the next command will be read and executed as usual. *interact* returns the exit status of the last command executed, or zero if there were no non-null commands.

This is what the shell does if invoked with no explicitly specified source of commands.

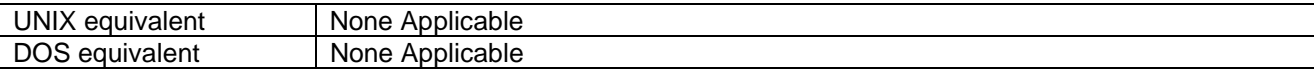

9.4 *java* - Runs a Java™ Application.

# **Synopsis**

**java [options] ... <classname> [ <argument> ... ]**

# **Description**

*java* is a wrapper script for the *jcode* command which performs pre-processing on the command line.

At the moment only the classpath option, if specified, is affected. If any *.zip* or *.jar* files are in the classpath then these will be mounted using the *dev/fs/zip* device drive and the classpath modified. When the *jcode* command terminates these devices will be stopped.

The exit status of this command is the exit status of the Java program (as given as a parameter to *java.lang.System::exit()* and 0 otherwise.

# 9.5 Javac - Compiles a Java<sup>TM</sup> source file.

# **Synopsis**

javac <file>

## **Description**

javac runs the java compiler. int**e**nt JTE does not provide a java compiler. If you want to use the Java compiler supplied with JDK 1.1 you should follow the instructions below to extract the compiler classes onto int**e**nt.

## **Options**

See the documentation for the javac compiler supplied with the JDK.

# **Enabling javac on intent JTE.**

JDK 1.1 includes a java compiler written in the Java language. This will run on int**e**nt JTE like any other conformant Java application. JDK 1.1 can be downloaded from JDK 1.1. It includes a a zip file, named classes.zip, containing all the java classes supplied with the JDK. Copy this file to the root of the int**e**nt files system and run the following sequence of shell commands at the int**e**nt shell.

- unzip -d /app/java/javac /classes.zip {sun/io/\*}
- unzip -d /app/java/javac /classes.zip {sun/tools/asm/\*}
- unzip -d /app/java/javac /classes.zip {sun/tools/java/\*}
- unzip -d /app/java/javac /classes.zip {sun/tools/javac/\*}
- unzip -d /app/java/javac /classes.zip {sun/tools/tree/\*}

# 9.6 *jcode* - Runs a Java<sup>™</sup> Application.

# **Synopsis**

**jcode <classname> [ <argument> ... ]**

# **Description**

*jcode* starts a Java™ virtual machine (JVM) and attempts to run a Java application in it. Execution starts in the main method of *<classname>*. The *<argument>*s are passed to the main method in an array of *java.lang.String* objects.

The exit status of this command is the exit status of the Java program (as given as a parameter to *java.lang.System::exit()* and 0 otherwise.

# **Options**

Note that the options for this command differ from other int**e**nt shell commands - they have long names, and they must appear before *<classname>*. Anything after *<classname>* is taken to be an *<argument>*, even if it starts with a hyphen character.

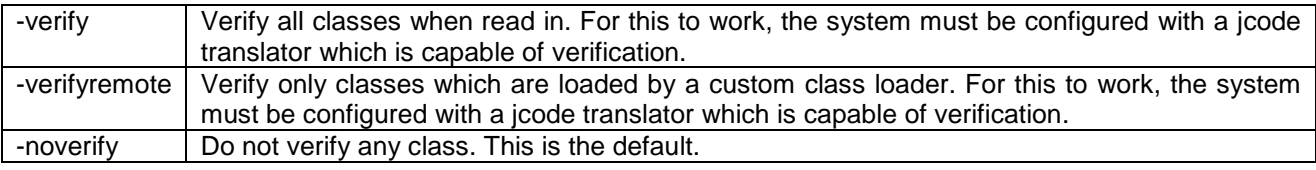

For more information upon the options for this particular command, please see *app/stdio/jcode.html.*

# 9.7 *jobs* - Display Current Shell Tasks

# **Synopsis**

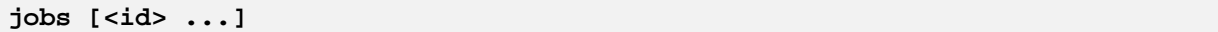

# **Description**

This function displays the status of shell 'jobs'. The shell maintains a list of jobs that are executed asynchronously. Every job is composed of zero or more `subjobs', each of which corresponds to a single process.

Each job has a unique ID number, which is a positive integer; job IDs are reused. Similarly, each subjob within a job has an ID number. A subjob can be referred to uniquely by using a combination of its job ID and subjob ID. Where a job ID is specified to a command, it is specified in the form *j<id>*, where *<id>* is the job ID. A subjob can be specified in the form *j<job-id>.<subjob-id>*, or by its process ID.

By default, *jobs* will display the current status of all jobs. The jobs upon which it operates, and the operation that it performs, can be affected by options and arguments; if multiple options are used, job and operation selections are ORed. If job or subjob IDs are given as arguments, they are selected, overriding the default.

When the status of a job or subjob is displayed, the fields displayed are, in order:

- The ID number, in brackets.
- The status, as a single character in the style of ps  $(R =$  runnable,  $S =$  sleeping/blocked,  $T =$  suspended,  $Z =$  finished). (for subjobs only)
- The process ID, in parentheses.
- The command that the job or subjob is running.

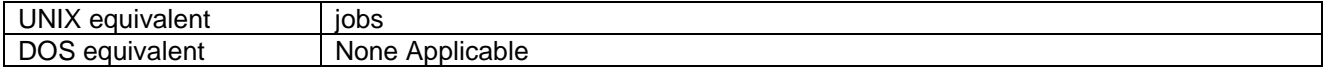

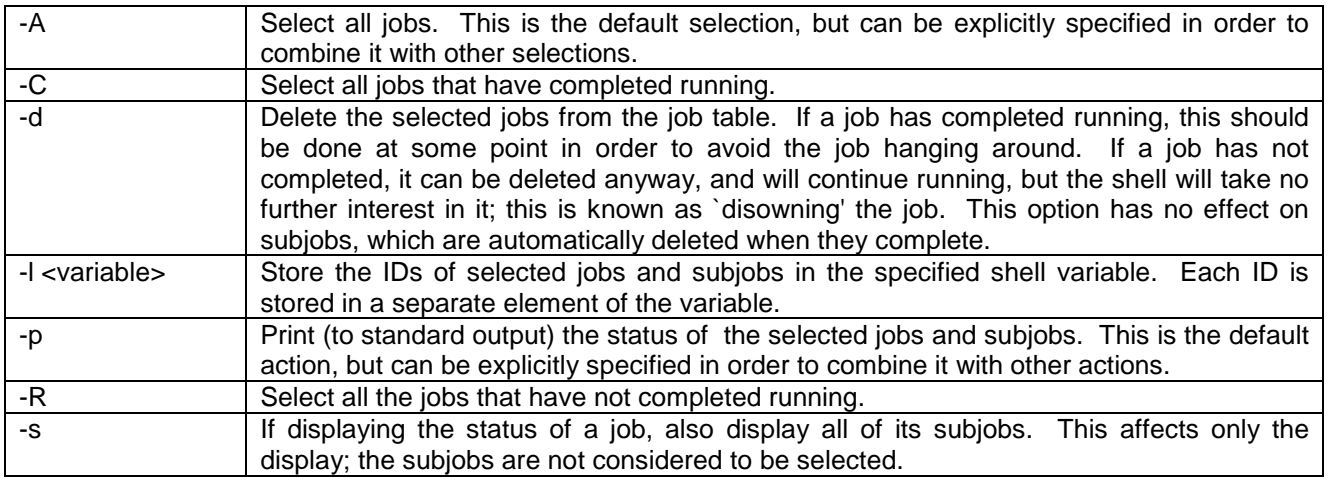

# 10. Commands K and L

# 10.1 Kill -

# **Synopsis**

```
kill -s SIGNAL pid ...
```
# **Description**

The default signal is SIGTERM. Use '-l' or '-L' to list the available signals. Signals may be specified in three ways, -9, -SIGKILL, -KILL.

# **Examples**

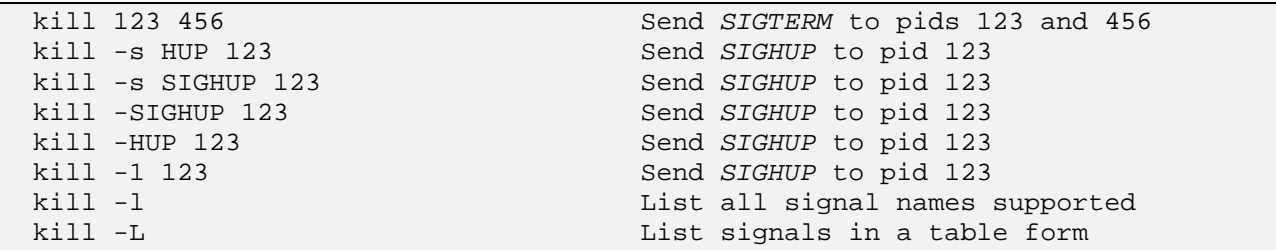

# 10.2 *ktrace* - Copy Arguments to Kernel Trace Stream Log File.

# **Synopsis**

```
ktrace [<arg> ...]
```
# **Description**

Copies its arguments in turn to the kernel trace stream, separated by spaces and then followed by a newline.

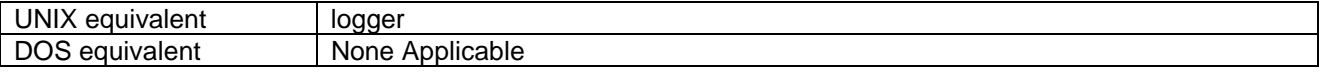

# **Options**

-n Suppress the final newline.

# 10.3 *local* - Execute Specified Command and Restore Named Variable to Original Status

# **Synopsis**

**local [<var> ...] <command>**

# **Description**

Executes the specified command (the exit status is the exit status of that command). After executing the command, the state of the named variables is restored to what it was prior to executing the command.

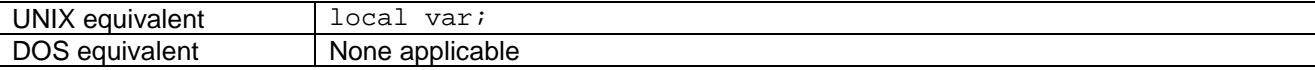

# 10.4 *ls* - List Files

# **Synopsis**

**ls [<filename> ...]**

## **Description**

Lists the named files. If a directory is named, its contents are listed. If no filenames are given, the contents of the current directory are listed instead.

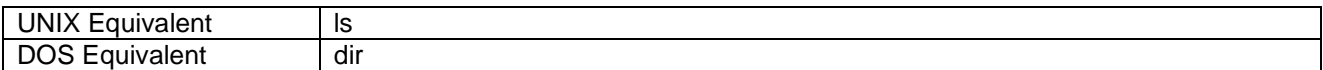

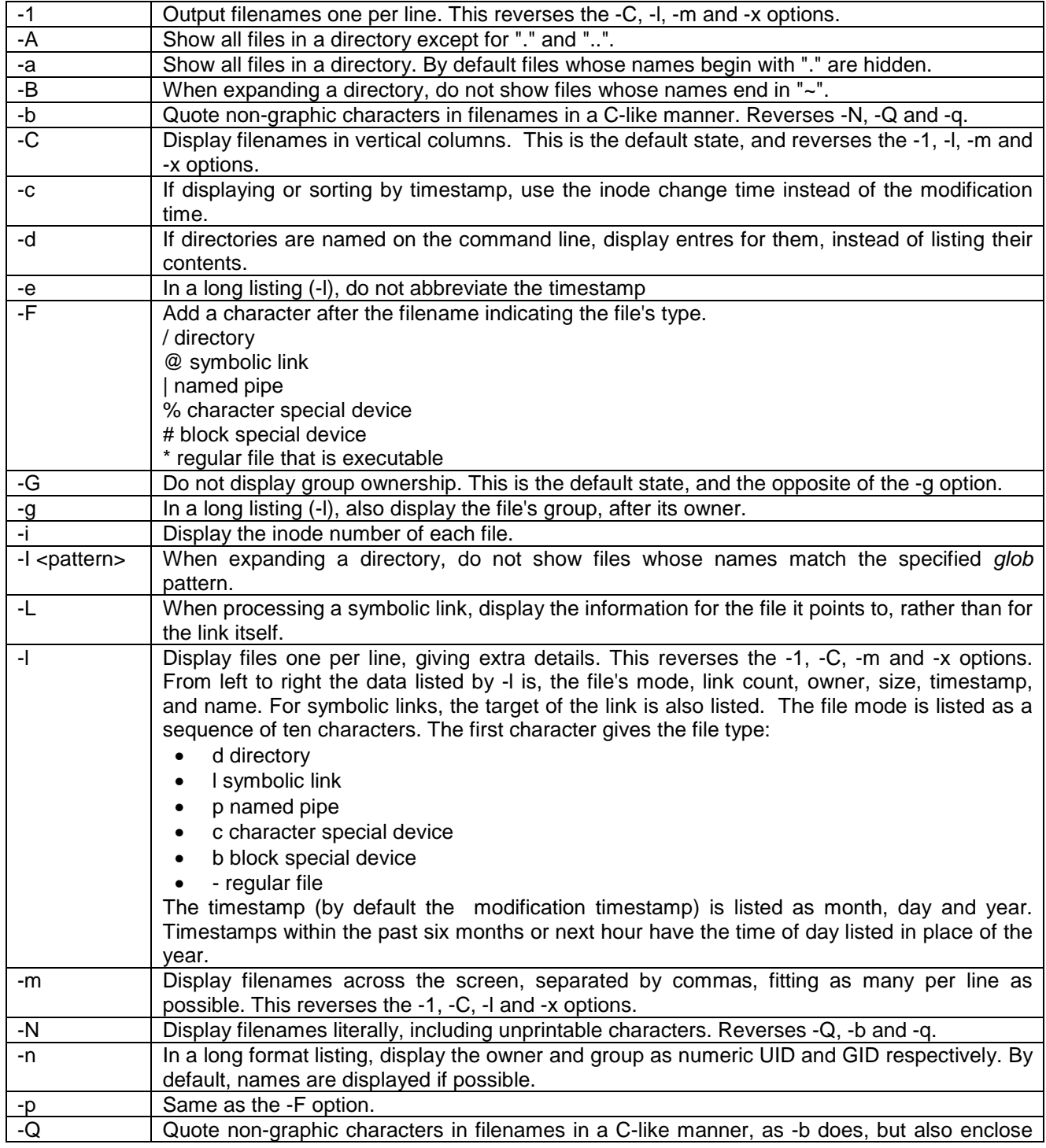

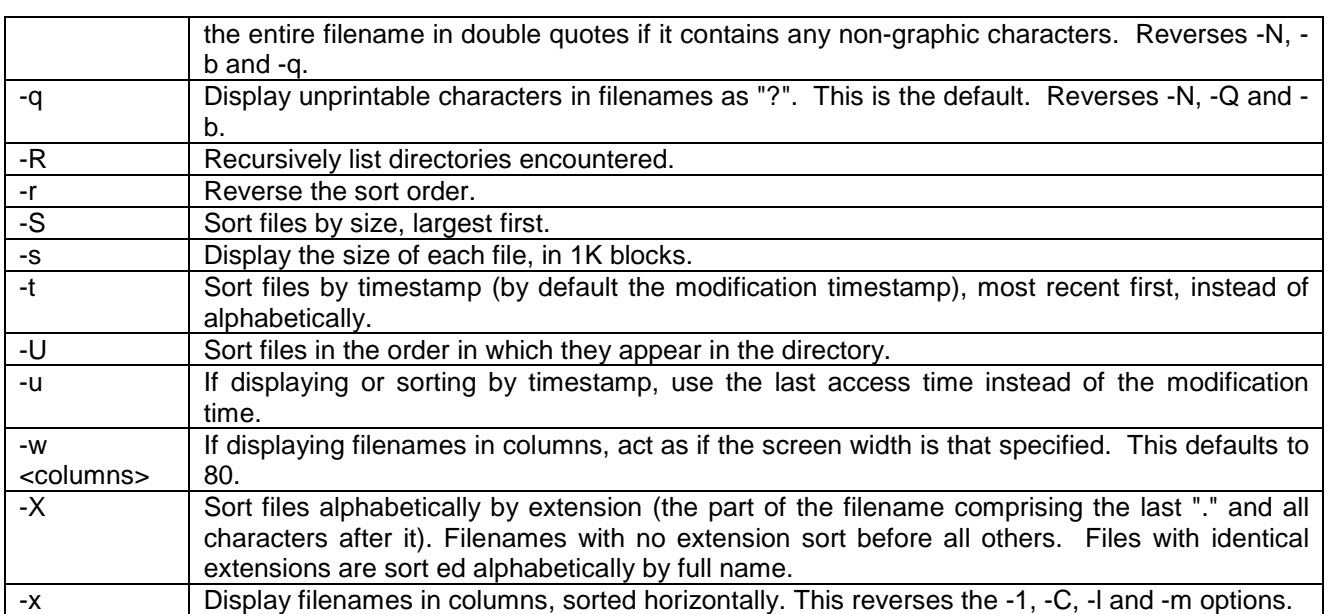

# 11. Commands M

# 11.1 Memtest - Performs memory testing.

# **Synopsis**

Memtest was created to perform memory tests on embedded platforms, with options for soak testing.

# **Description**

The minimum parameter requirements are to define the memory size (using the -m option), in which case a block of that size will be allocated from the free memory pool and tested. Alternatively, an absolute block of memory may be tested either by specifying a start address (using the -s option) and a size (using the -m option; optional, defaulting to 8k), or by specifying a start address (using the -s option) and an end address (using the -e option).

Tests performed on the memory block include:

- Fill test with XX: All words of the block are filled with that value, and then read back.
- Poke each word with its own address: Each 32 bit word has its 32 bit pointer value written to it. This checks for duplicate memory regions and "wrap around" within the block under test. eg "stuck" bits within the address bus.
- Pause (2 seconds): The memory block is not accessed during this time. If the memory refreshing circuitry is not working properly, the data will "fade", and will not verify correctly.
- Verify each word contains its own address:
- Poke each word with pseudo random value:
- Verify ...: Verification that each word within the block contains the expected value.
- Walking ones test: Check for "stuck bits". Bits may be stuck to one or zero within the data bus.

Note that testing absolute memory blocks may cause memory exceptions. The test count is displayed at the start of each test. This is useful when using the -I option, to test multiple times. The test count counts upwards. **Options** 

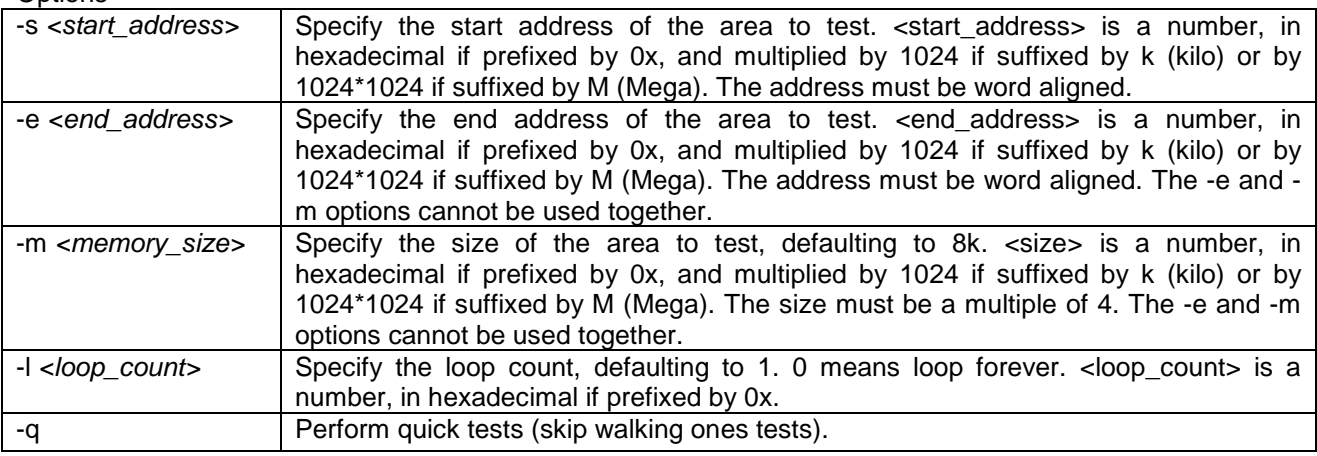

# **Example 1**

Specify a *start\_address* plus *size* to test an absolute block of memory. Test the 65536 bytes of absolute memory starting at byte 1048576 (0x00100000).

memtest -s 1M -m 64k

# **Example 2**

Test a block from the free memory pool. The block is returned to the free pool after testing. memtest -m 64k. Output from a test run on Win32: Start of memtest

```
Using malloc
Start Address = $E1ED78
End Address = $E2ED78Size = 65536 bytesLoop count = 1Top 1
 Fill test with $0: OK
 Fill test with $FFFFFFFF: OK
 Fill test with $AAAAAAAA: OK
 Fill test with $55555555: OK
 Poke each word with its own address: OK
 Pause (2 seconds): OK
 Verify each word contains its own address: OK
 Poke each word with pseudo random value: OK
 Pause (2 seconds): OK
 Verify each word contains random number written: OK
 Walking ones test: lsl OK
 Walking ones test: lsr OK
 Walking ones test: asl OK
 Walking ones test: asr OK
Loop count reached zero. No errors
```
# 11.2 *mkdir* - Create New Directories

# **Synopsis**

**mkdir <pathname> ...**

# **Description**

Creates directories with the pathnames that have been specified.

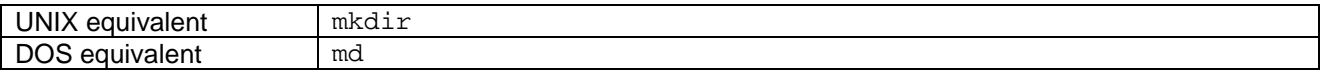

# **Options**

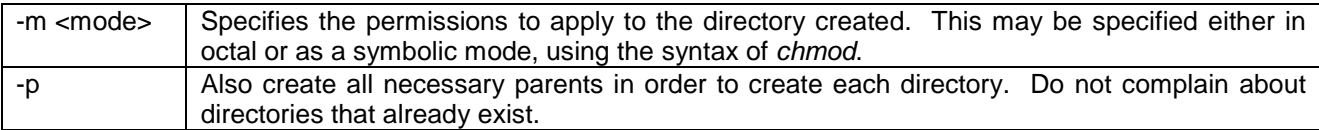

# 11.3 *mv* - Rename Files

#### **Synopsis**

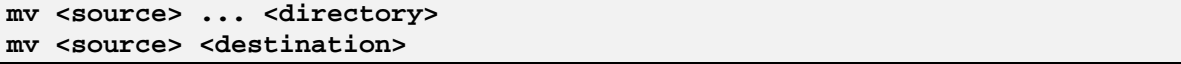

# **Description**

This function renames the files that have been specified by the source arguments. If the last argument happens to be a directory, all the source files will be renamed to names which are within the target directory and have the same basename as the source argument. Otherwise there must be exactly two arguments, and the first one is renamed to the second. By default, *mv* will query the user before replacing any unwritable files.

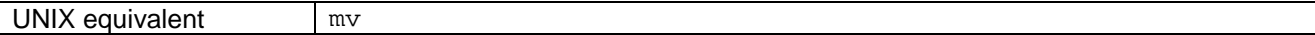

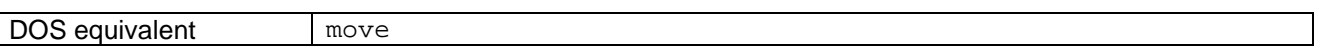

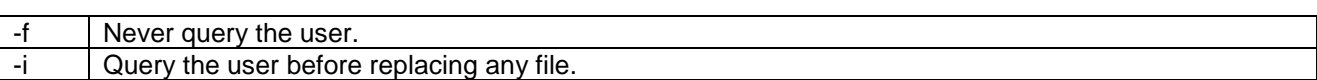

# 12. Commands N and O

# 12.1 *not* - Execute Specified Command

# **Synopsis**

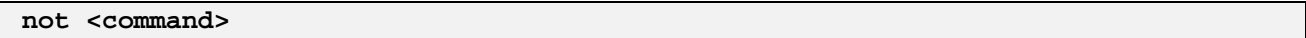

# **Description**

This function executes the specified command. The exit status is zero if the command returned a non-zero status, and 1 otherwise.

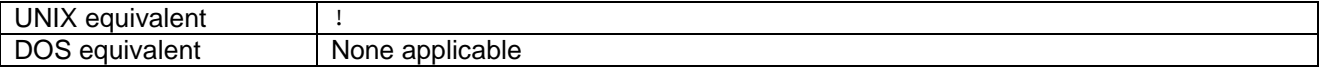

# 13. objdump

Print information about object files.

# **Synopsis**

objdump [<options>] <filename> [<filename> ...]

# **Description**

-t

Objdump prints information about object files of supported formats. Currently, the only supported formats are int**e**nt symbol files and int**e**nt tools. objdump is a standard program on most Unix systems, and the int**e**nt implementation recognises the same options (though some are unsupported).

# **Principal Options**

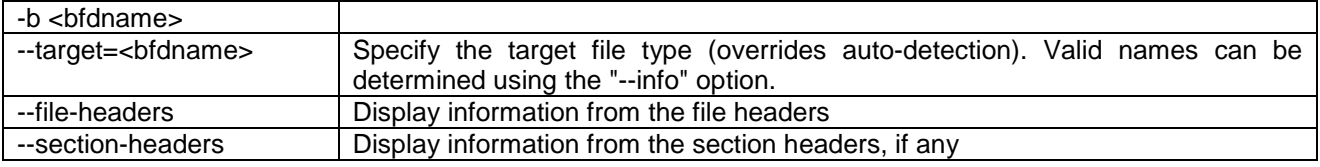

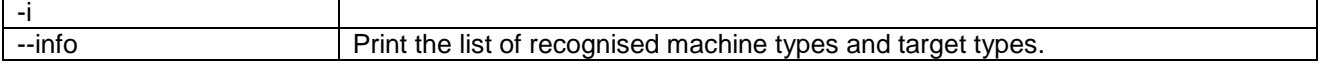

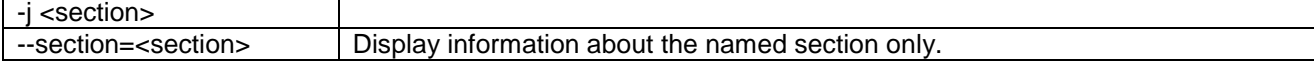

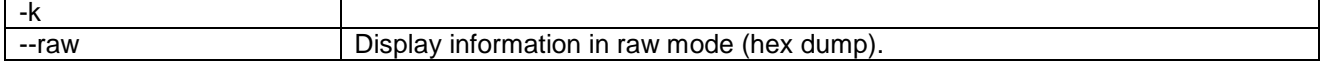

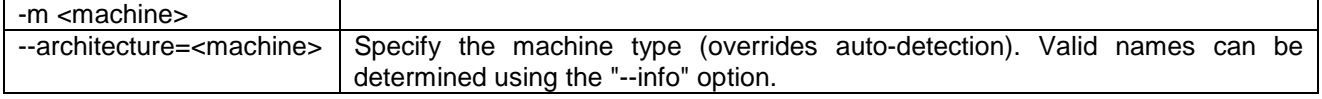

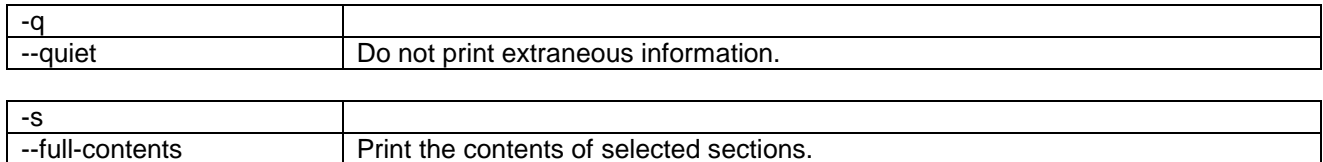

--syms **Print the symbols in selected sections.** 

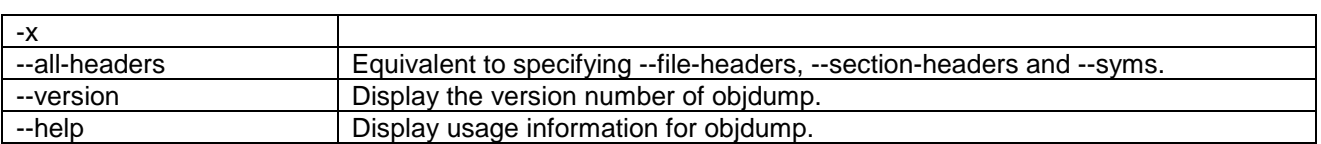

# 13.1 *od* - Dump Files in Octal and Other Formats

# **Synopsis**

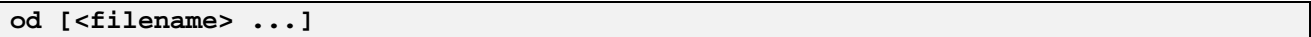

# **Description**

Concatenates all the named files, or reads standard input if none are specified. The resulting input is displayed on standard output in a configurable format.

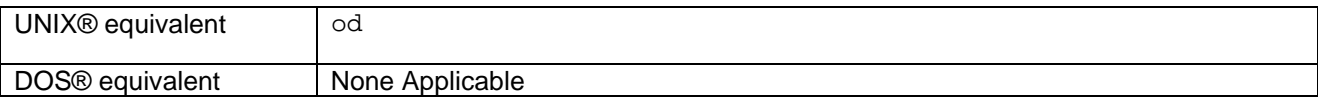

# **Options**

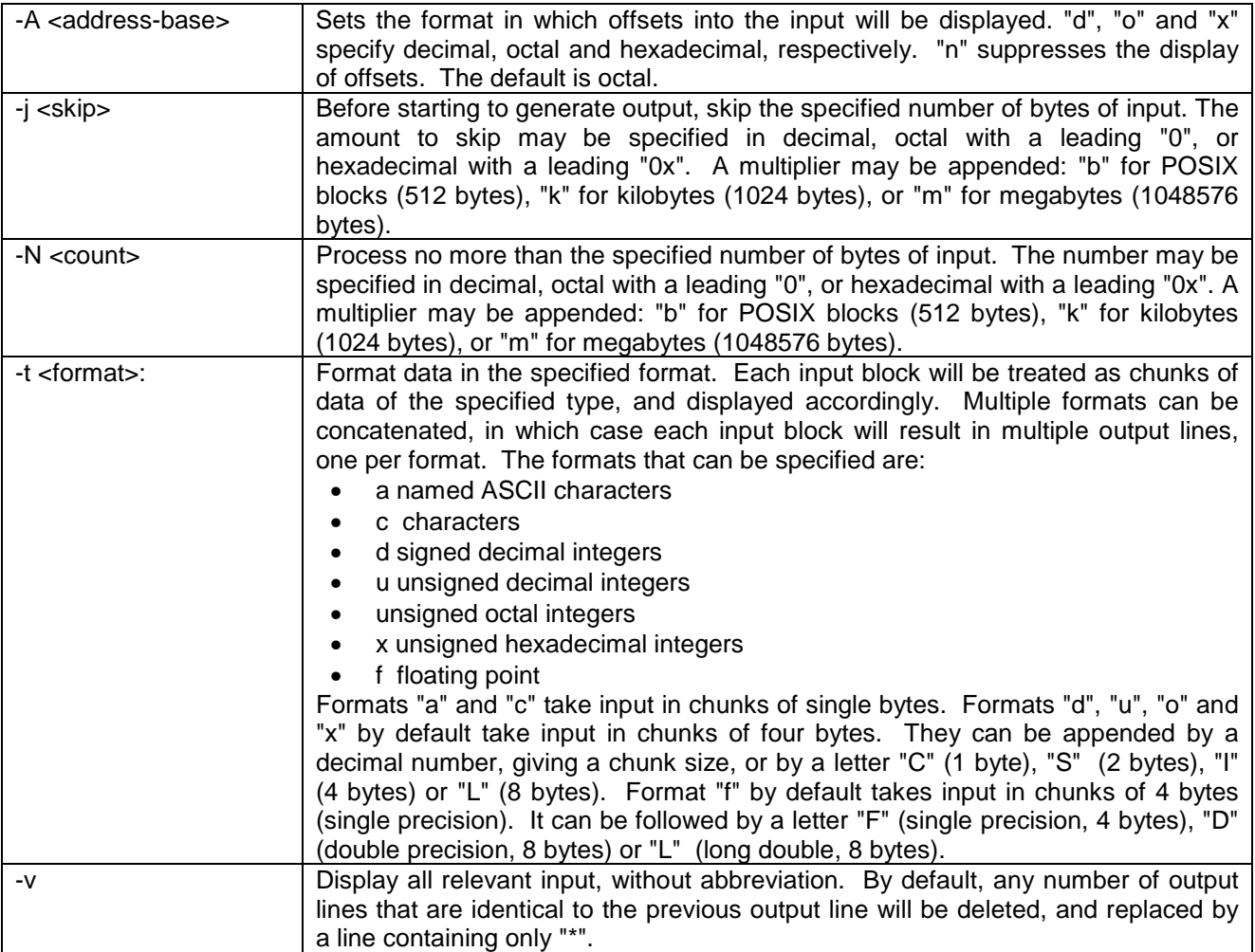

# 13.2 *or* - Execute Second Command in Event of First Failing

# **Synopsis**

**or <command> ...**

# **Description**

This function executes the first command that has been specified. If that exits with a non-zero status (indicating failure), the second command (if any) will be executed. It will then continue until either all commands have been executed, or one of them exited with a zero status, which is the exit status of the last command that has been executed.

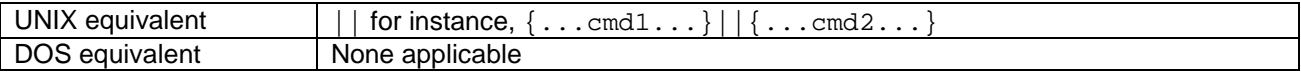

# 14. Commands P

# 14.1 *parse* - Parse Specified String

# **Synopsis**

**parse <string> [ {<var> <string>} ... ] [<var>]**

# **Description**

The specified strings are concatenated, and an attempt made to parse the result. For each variable name specified, the parser state stack at that point in the string is saved into the named variable. The variable's value contains one character per stack element, with the top of the stack at the left. The characters defined are:

- a: argument (ARG)
- c: command (CMD)
- l: command list (CMD-LIST)
- n: fd number (DIGIT-seq)
- p: pipe redirection (PIPE-REDIR)
- P: pipe specifications (PIPE-SPECS)
- r: simple redirection (REDIR)
- R: command redirection (CMD-REDIR)
- s: simple command (SIMPLE-CMD)
- v: unquoted variable name (EXPANSION)
- V: quoted variable name (EXPANSION)
- w: linear whitespace (LWSP)
- W: whitespace (WSP)
- x: \${} expansion (EXPANSION)
- X: expansion modifier (MODIFIER)

See the shell grammar for more information. Note that the stack saved refers to the parser state at the end of the preceding string; this does not necessarily indicate the role played by the next character.

If a parse error occurs, then all remaining unprocessed variables are set to a string consisting of a `!' followed by the character at which the parse error was detected.

#### **Options**

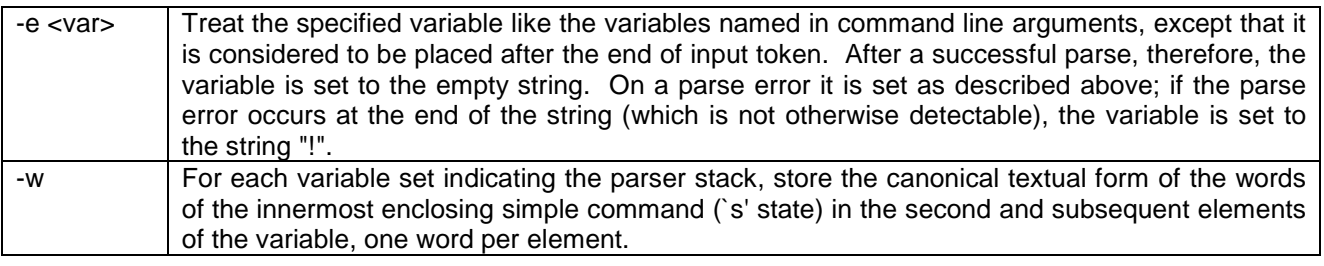

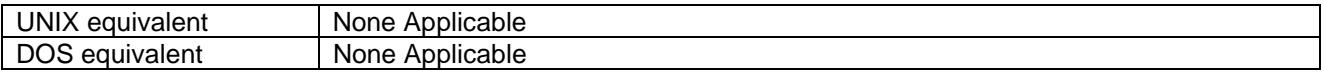

# 14.2 *paste* – Paste Lines From Specified Files

#### **Synopsis**

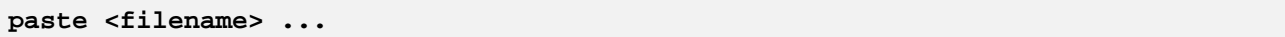

# **Description**

Reads lines from the specified files, sending to standard output lines that are the concatenation of corresponding lines from the files, in the specified order. By default, the lines being concatenated are separated by tab characters.

# **Options**

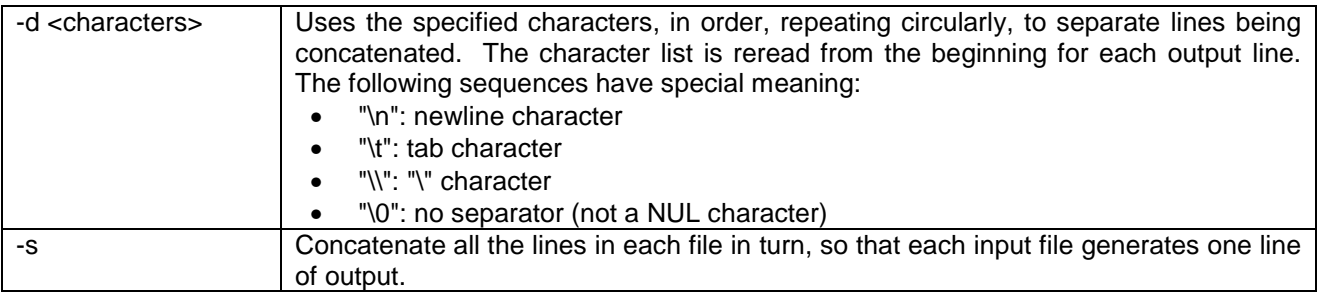

# 14.3 *printf* - Display Arguments

# **Synopsis**

```
printf <format> [<arg> ...]
```
## **Description**

Displays the optional arguments, formatted in accordance with the format argument, in a manner reminiscent of (though not identical to) *lib/printf*.

Most characters in the format argument are copied to standard output unmodified. All C backslash escapes are understood. Format specifiers begin with "%"; each format specifier determines how the next available argument is displayed. The format string will be processed as many times as necessary to use up all the arguments. Format specifiers for which there is no corresponding argument format a zero value or empty string.

As an exception to the general rule, "%%" is not a format specifier, but rather an escape resulting in a literal "%" character.

The "%" of a format specifier is followed by, in order:

- Zero or more flags. The interpretation of flag characters "+", " ", "0" and "#" depends on the conversion type. "-" causes padding to be added at the right instead of the left.
- Optional field width in decimal. This defaults to zero. This is the minimum field width; if there are more characters to display, the field will expand as necessary. If there are insufficient characters to fill the field, it will be padded, by default with spaces on the left.
- Optional precision. This consists of a decimal point (".") followed by zero or more decimal digits. The interpretation, and default value, depend on the conversion type.
- Conversion character (see below).

# **Conversion Characters**

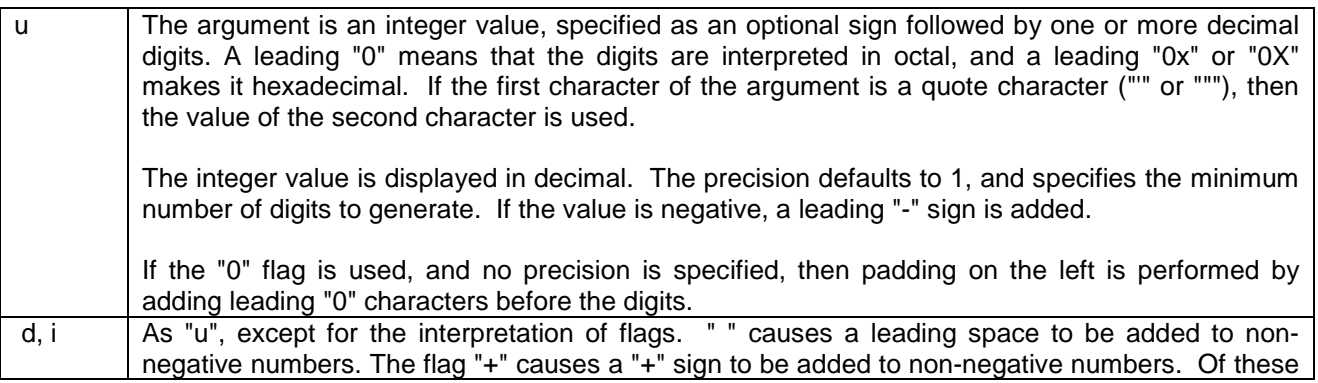

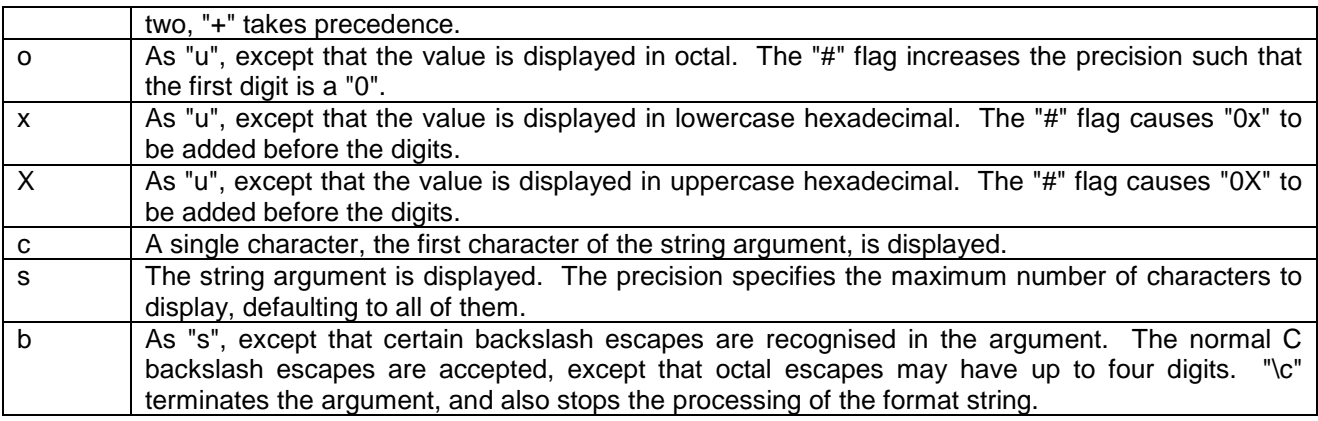

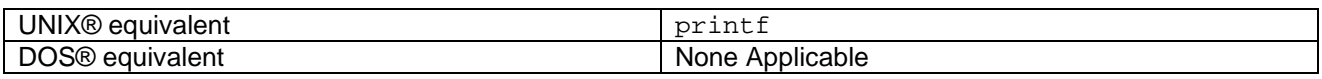

# 14.4 Prng- Generates a pseudorandom bit sequence.

# **Synopsis**

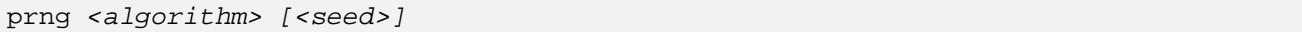

## **Description**

Generates a pseudorandom bit sequence, which is sent to standard output. The <algorithm> specified must be a class derived from lib/prng. By default, "lib/prng/" is prepended, so, for example, the RC4 keystream generator, implemented in the class lib/prng/rc4, can be specified as "rc4". If the name specified starts with a "/", it is taken as an absolute class name. In any case, "/ new" will be appended to get the name of the allocator tool.

If the <algorithm> string contains "//", then the rest of the string is taken as an option string, and is passed to the selected PRNG algorithm class. The interpretation varies from class to class; for example, to the lagged Fibbonacci PRNG class it specifies the word size and tap positions. This argument defaults to an empty string, the interpretation of which is algorithm-dependent.

The <seed>, if specified, must consist of an even number of hexadecimal digits. This will be converted into a byte string, which will be passed to the PRNG as a seed value. Any length of seed may be specified; the exact interpretation depends on the PRNG algorithm. If no seed is specified, the current system time is used as the seed. prng does not terminate normally. If successful, it will eventually receive a SIGPIPE (when the output stream is closed), upon which it exits with status zero.

# 14.5 Prof- Displays information about memory objects in Elate system.

# **Synopsis**

prof

#### **Description**

Prints information about each memory object in the running Elate system. The information printed for each memory object is as follows:

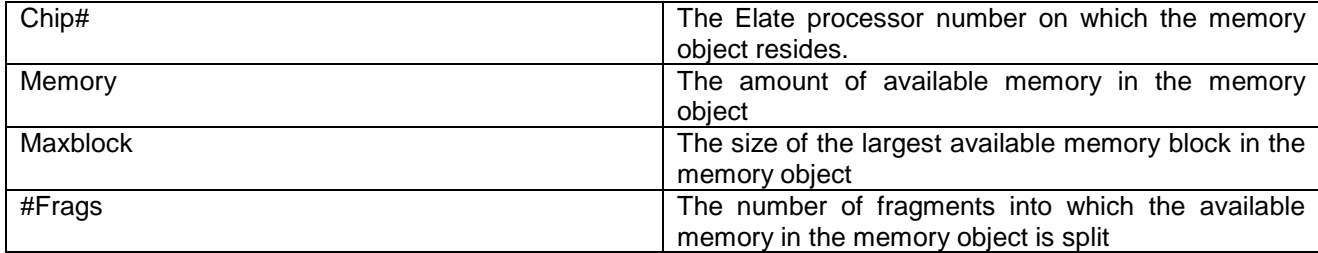

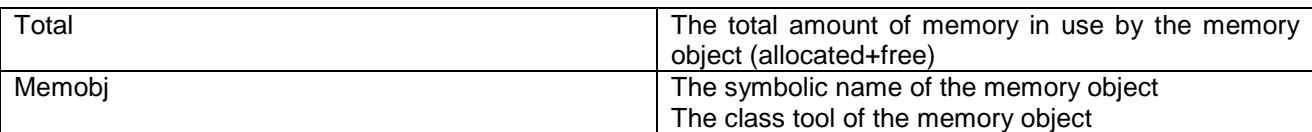

Exit Status

prof will exit with a status of 0 (indicating success) if all information was displayed successfully. If there was an error retrieving any of the required information, or if invalid parameters are specified, prof exits with a status of -1.

# 14.6 *ps* - Display Process States

# **Synopsis**

 $\mathsf I$ 

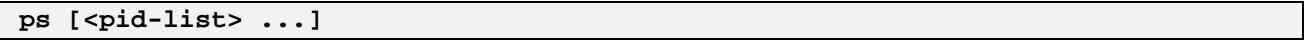

# **Description**

This function displays the status of processes. The requisite processes may be specified by their process ID, but otherwise the status of all processes will be displayed.

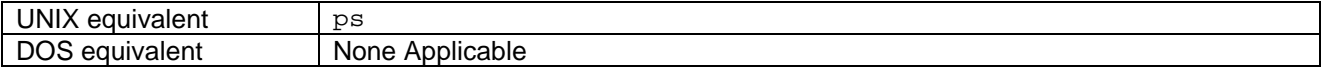

# **Options**

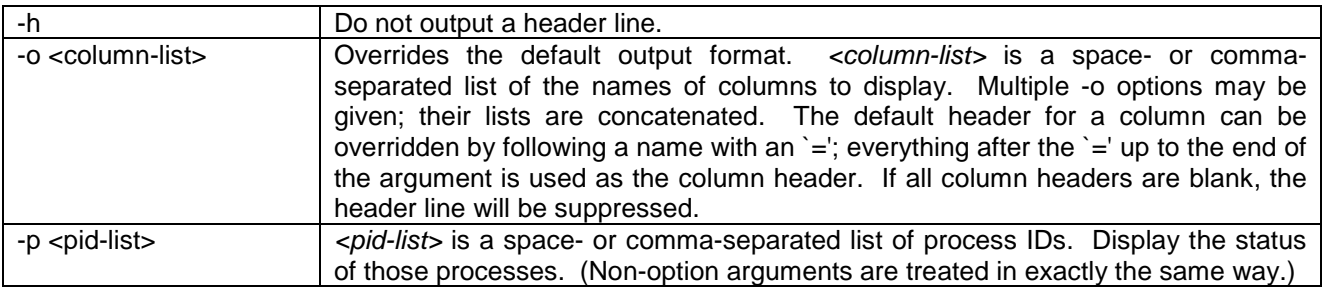

# **Column types**

The -o option can be used to select the following column types:

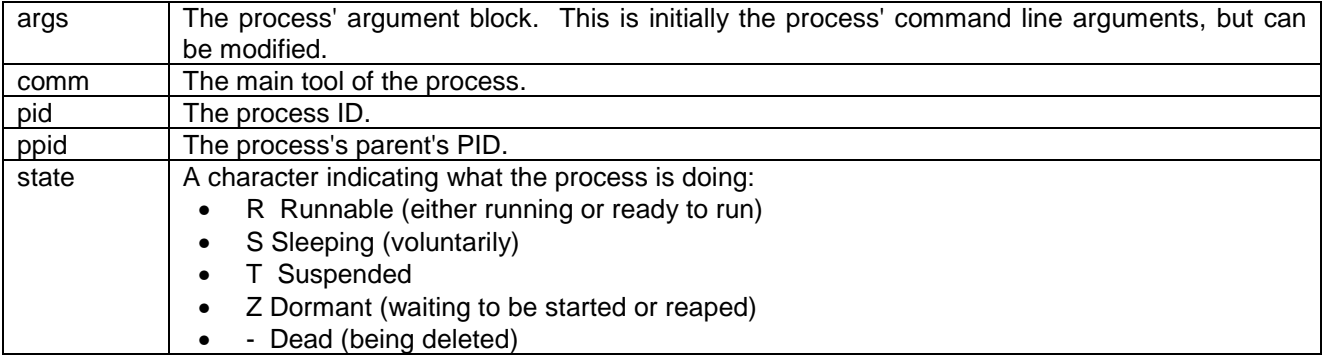

# 14.7 *pwd* - Display Current Directory Name

# **Synopsis**

**pwd**

# **Description**

Displays the name of the current directory (the value of the environment variable *lib/absname*) to standard output.

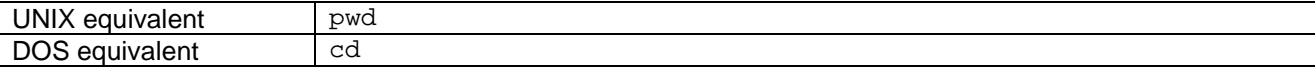

# 15. Commands R

# 15.1 *read* - Read From a File Descriptor

# **Synopsis**

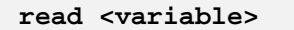

## **Description**

This function will read a line of text from standard input, until it reaches a newline character. It will then strip off the newline and place the result in the specified variable. If end of file is read, the data read up to end of line is placed in the variable, and the return status is 1 instead of 0.

If an error occurs in reading, an exception *read.err* will be thrown.

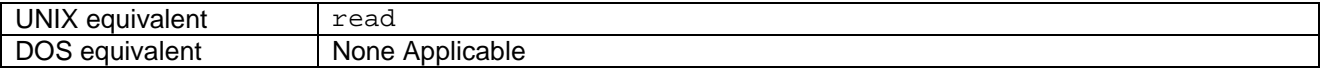

## **Options**

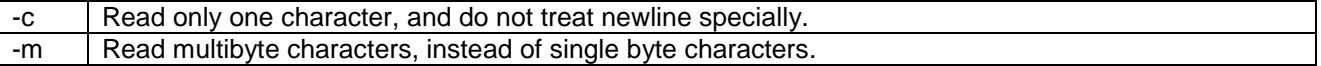

# 15.2 *return* - Return From Function With Specified Status

## **Synopsis**

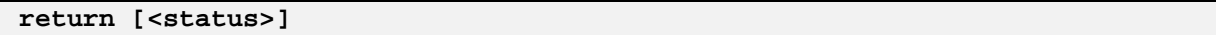

#### **Description**

Returns from the current function, with the specified status (default zero). This is actually accomplished by throwing an exception, which is then caught by the function execution code.

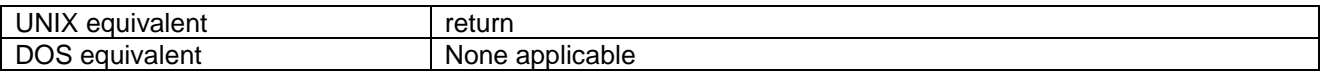

# 15.3 *rm* - Remove Files

#### **Synopsis**

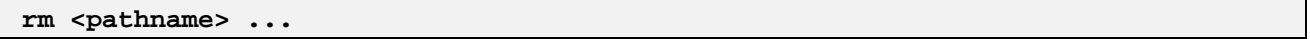

# **Description**

This function removes the files specified by the arguments. By default, directories cannot be removed, and *rm* will query the user before removing any unwritable files.

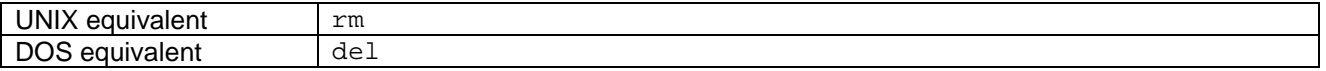

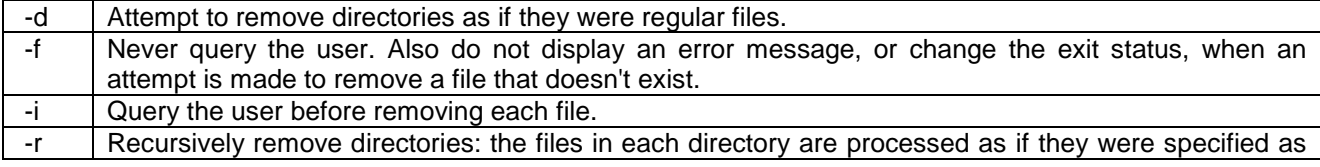

command line arguments, then the directory itself is removed in the manner of rmdir.  $-R$   $A$  POSIX-mandated synonym for -r.

# 15.4 *rmdir* - Remove Directories

## **Synopsis**

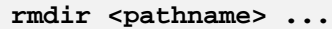

## **Description**

Removes the directories specified by the arguments. Non-directory files and non-empty directories cannot be removed.

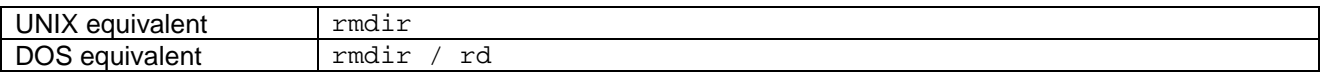

## **Options**

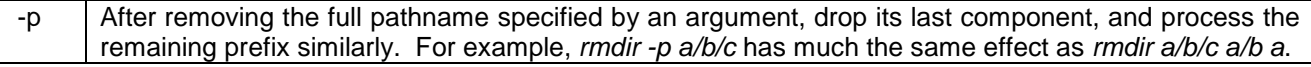

# 15.5 Rpt - Runs a VP command every x seconds.

## **Synopsis**

rpt <time> <target> [<arg> ...]

#### **Parameters**

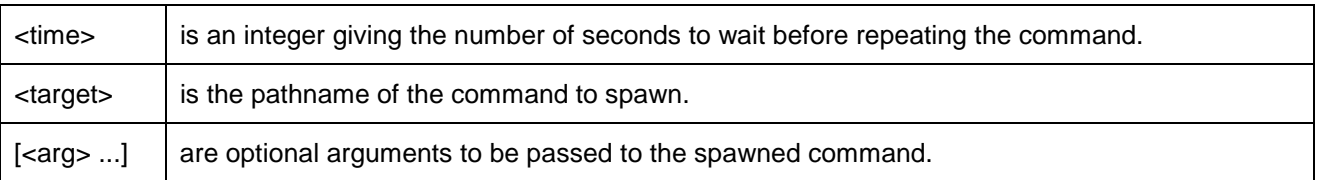

#### **Description**

Spawns a process to run the supplied command (with any parameters). Waits for the required number of seconds, and respawns the process. Note that if the previous invocation has not already exited, 'rpt' exits with an error.

# 15.6 *run* - Execute Command via Path Search

#### **Synopsis**

**run <command> [ <arg> ... ]**

#### **Description**

Execute the specified *<command>*, via a shell-style path search. The command is given the specified arguments, with the command name being the first argument. Note that if any of the arguments to pass on could start with "-", for example if there are options, then a "--" argument must be used to avoid such arguments being interpreted as options to the run command.

The exit status is the exit status of the specified command, or 1 if an error occurred.

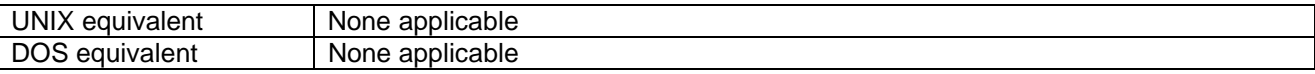

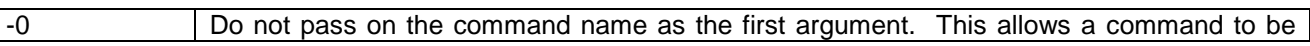

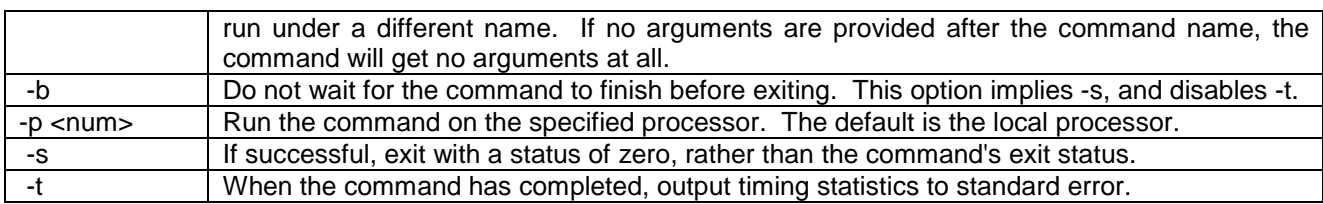

# 16. Commands S

# 16.1 *sed* – The Stream Editor

# **Synopsis**

```
sed [<script>] [<filename> ...]
```
# **Description**

*sed* is the stream editor. It concatenates the specified input files (or standard input if none are specified), then processes this input in accordance with the specified script. The script can be specified as either the first command-line argument, or by any combination of -e and -f options, but not both.

In the main processing loop, first a line is read from the input into the pattern space. Then the commands of the script are executed. If control reaches the end of the script, the (possibly modified) contents of the pattern space are written to standard output, unless this was disabled (with the -n option). Then the pattern space is emptied, and control goes back to the start of the loop - the next line of input is read.

Normally commands are processed in sequence. The b, t and : commands can be used to perform explicit branches. The c, d, D and q commands also perform implicit branches.

Some commands make use of a hold space. This is a buffer much like the pattern space, but its contents can only be affected explicitly. It is initially empty.

When a line has been read into the pattern space, the newline is not included. A newline is added again when the pattern space is output. When there are multiple lines in the pattern space, they are separated by newlines.

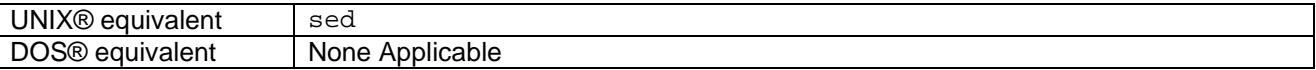

# **Regular Expressions**

*sed* regular expressions are POSIX Basic Regular Expressions, except that the sequence "\n" can be used to represent a newline. Regular expressions are always delimited by a specific character, most commonly "/", though any character except backslash or newline can be used.

Within the regular expression, the delimiter and newline can each be escaped by a precedingbackslash; unescaped newlines are not permitted. However, if the delimiter is a metacharacter when preceded by backslash, (e.g. "("), then the special meaning will be applied. Also, it is impossible to escape any character in a bracket expression. Consequently, it is unwise to use as a delimiter any character that needs to be used anywhere in the pattern.

# **Addresses**

Each command in a sed script can be preceded by zero, one or two addresses. If two addresses are used, they are separated by a comma. A command with no address specified is always applied. A command with one address is applied whenever that address matches. A command with two addresses is applied first when the first address matches, and then always until the second address matches, after which it starts testing the first address again.

The following address forms are supported:

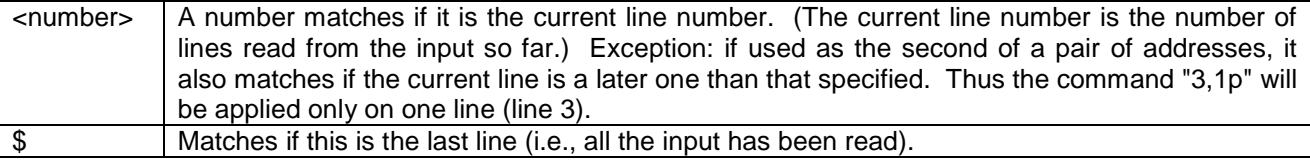

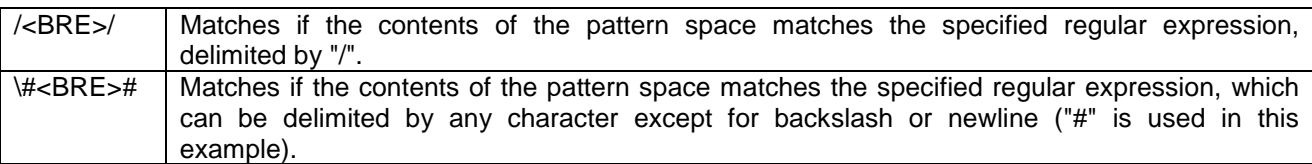

# **Commands**

Commands are separated by newlines or semicolons, and preceding and trailing whitespace is permitted. Exception: comments (#), commands taking filename arguments (r and w), and commands taking text arguments (a, c and i), can be terminated only by a newline.

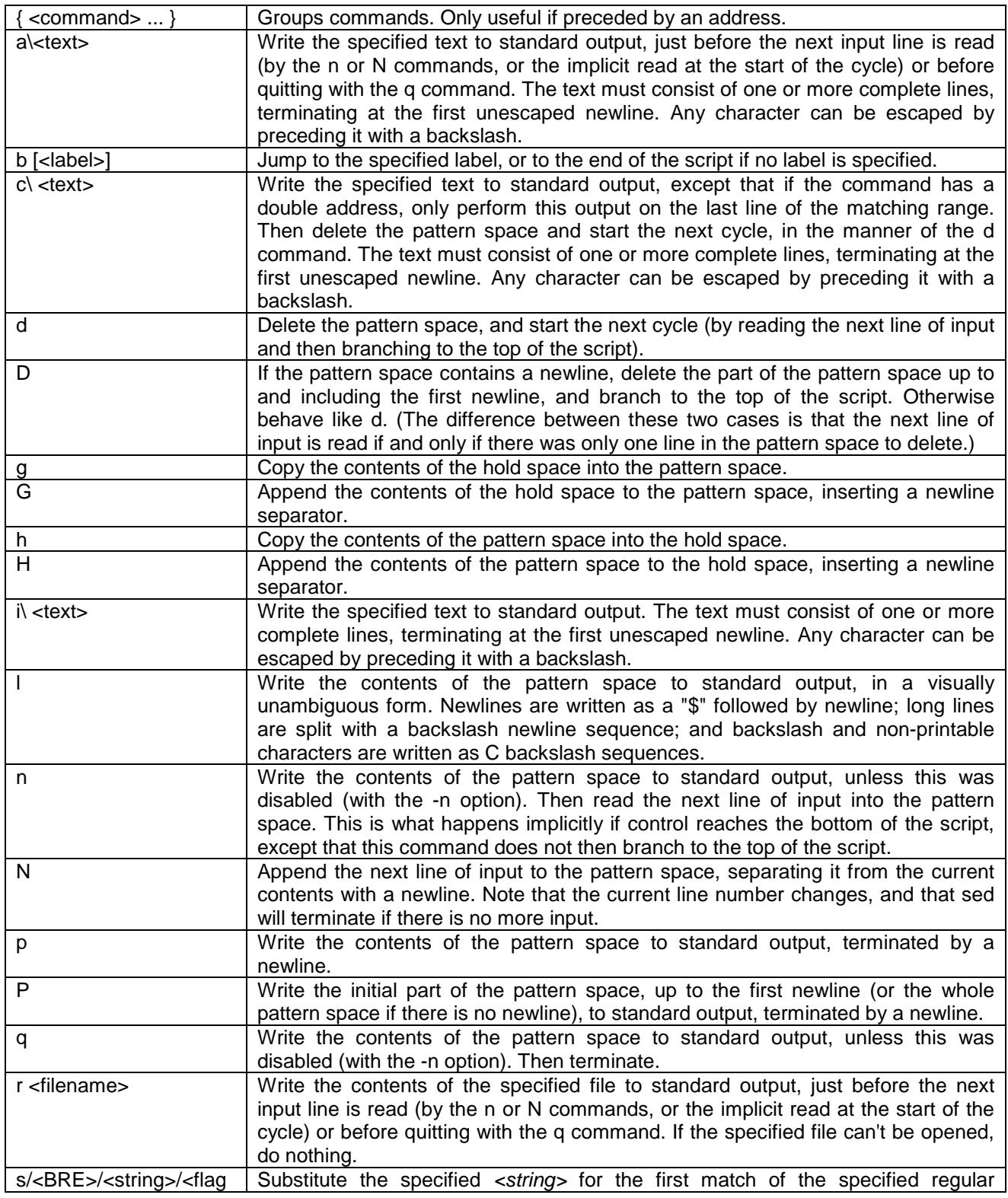

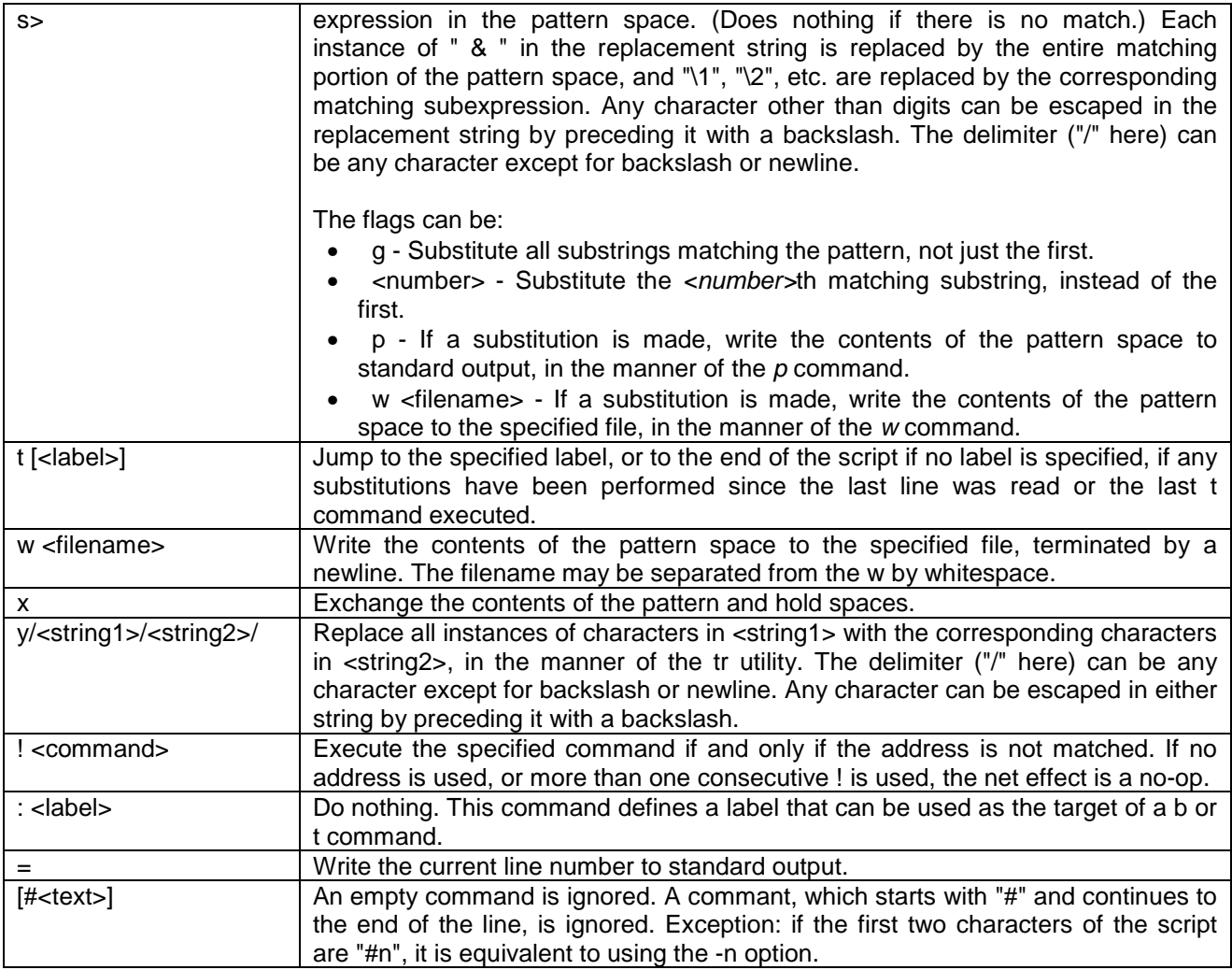

# **Options**

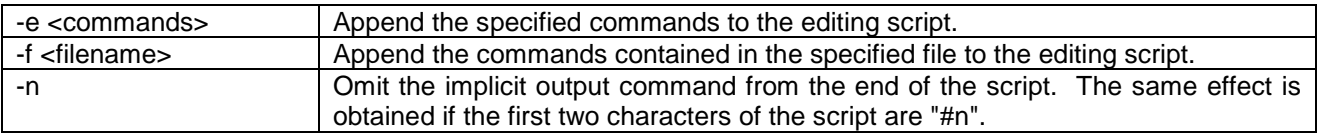

# 16.2 *set* - Set Variable

# **Synopsis**

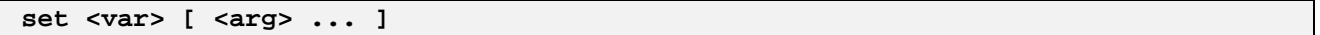

# **Description**

Sets the value of the specified shell variable to the array consisting of the arguments which have been specified.

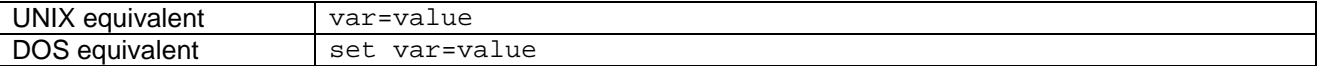

# 16.3 *shutdown* - Leave int**e**nt

## **Synopsis**

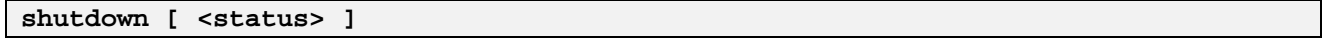

# **Description**

Shuts down the int**e**nt system.

If specified, *status* will be the exit status returned from int**e**nt to the host OS (if any). If *status* is not specified, the exit status will be zero.

It is strongly recommended that this function should be used to exit int**e**nt, rather than by simply deactivating the int**e**nt session.

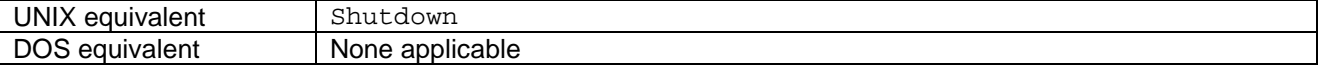

## **Options**

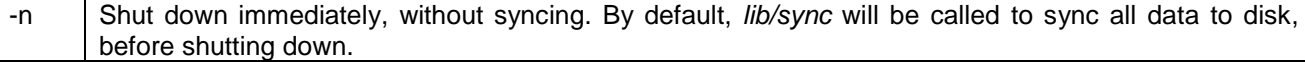

# 16.4 *sleep* - Send Process to Sleep for Specified Time Length

## **Synopsis**

**sleep <time>**

## **Description**

Sleeps for the number of seconds specified by the argument, then terminates. As an extension to the standard POSIX functionality, the <time> argument may have a decimal fraction part. The time specified is the minimum delay length. The delay may be arbitrarily longer due to timer resolution or scheduling.

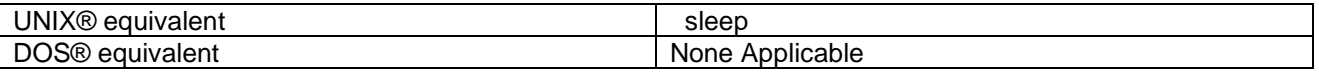

# 16.5 *sort* - Sorts Lines In Files.

#### **Synopsis**

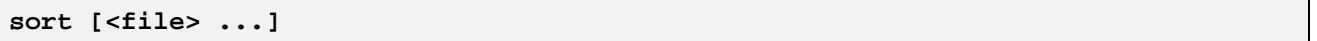

#### **Description**

Sorts the lines in the input files (default standard input), sending the sorted lines to standard output. Options specify the type of sorting to perform.

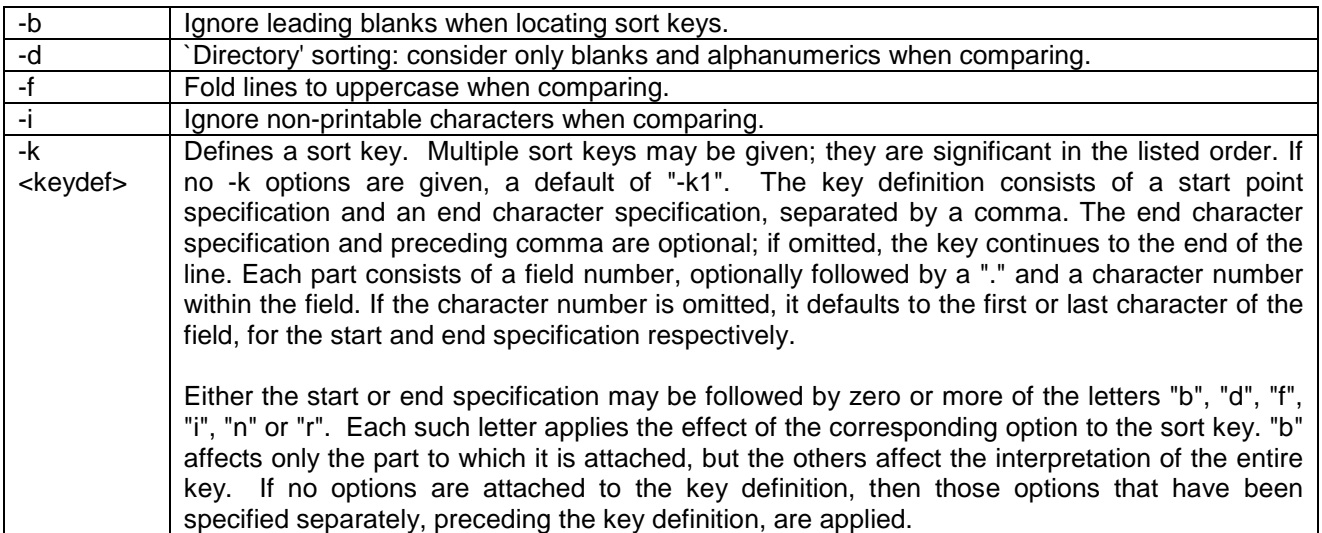

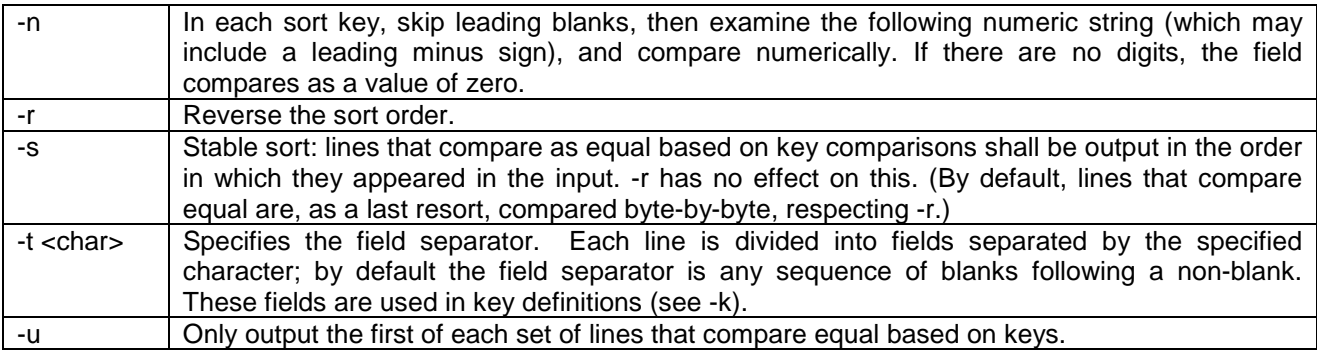

# 16.6 *source* - Execute Shell Command Read from Specified File

# **Synopsis**

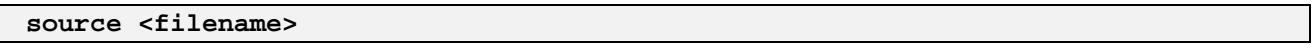

# **Description**

Executes shell commands read from the specified file, within the current shell environment. Then source returns the exit status of the last command executed, or zero if there were no non-null commands.

This is what the shell does if invoked with a filename argument (to execute it as a script).

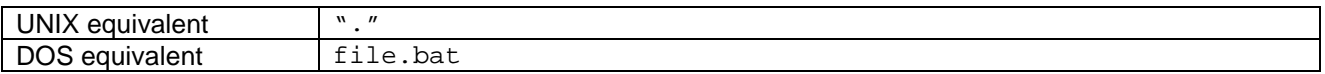

# 16.7 *speed* - Benchmark Current Processor Speed

# **Synopsis**

**speed**

# **Description**

Benchmarks the speed of the current processor, and displays the results to standard output.

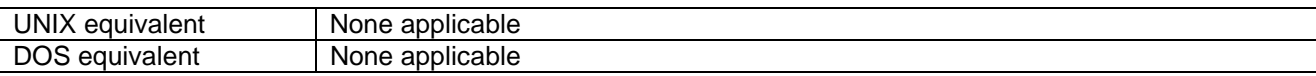

# 16.8 *sr* - Write Self Reproducing Program to Standard Input

# **Synopsis**

**sr**

# **Description**

This function writes a self-reproducing program to standard output.

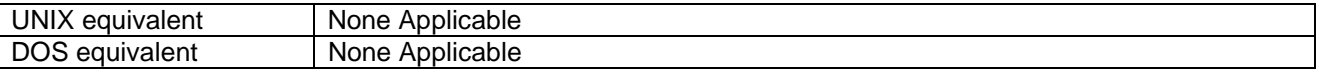

# 16.9 *ssm* - Performs Miscellaneous Serial Port Operations.

# **Synopsis**

ssm [ < command> < arguments> ]

# **Description**

*ssm* is a client for development boards that run the SingleStep monitor. It allows arbitrary data to be transferred to and from the monitor, it has a built-in terminal, and it has a number of other assorted features that come in useful when dealing with development boards.

The program is divided into a number of subcommands. A list of the available commands can be obtained by typing "ssm help".

*ssm* uses the serial port to communicate with the development board, and needs to be set up before it can be used.

All settings are stored by *ssm* between invocations. The configuration file is called *\$HOME/.ssmrc*, and should not be manually edited. The current configuration can be viewed at any time.

## **Endianism**

Development boards may be either big- or little-endian. As from the point of view of VP, memory is always little-endian, it may be desirable to treat the memory as little endian even on big-endian platforms.

The *setendian* command switches on and off endian swapping of data as it is transferred to and from the board. The data is transferred from the board in quads and swapped inside *ssm*, so when big-endian mode is turned on, all transfers must be quad-aligned.

It may be useful to change endianism quite frequently when debugging big-endian boards in order to look at native data (in little-endian mode) and VP data (in big-endian mode).

# 16.10 *stat* - Produce File Statistics

## **Synopsis**

**stat <var> [ <filename> ... ]**

#### **Description**

The specified files are examined, and their statistics stored in the specified shell variable, one file per element. Each element of the array has the form of a space-separated list of data; the data are, in order:

- a character giving the file type (the *ls* characters are used)
- the file permissions, as a four-digit octal number
- the device number of the device on which the file resides
- the file's inode number
- the number of links to the file
- the file owner's UID
- the file's GID
- the file's size in bytes
- the file's atime (last access time) as a time\_t
- the file's mtime (last modification time) as a time\_t
- the file's ctime (last inode change time) as a time\_t

If an error occurs, then an appropriate *shell.err.stat* exception is thrown, and the variable is unaffected.

# 16.11 *status* - Exit With Specified Numerical Status

#### **Synopsis**

## **status <status>**

#### **Description**

Exits with the specified numerical status, for example *status 3*.

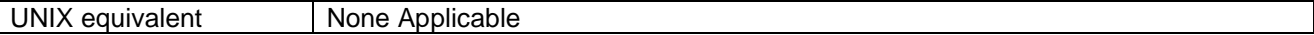

DOS equivalent | None applicable

# 16.12 *strings* - Extracts Printable Strings

# **Synopsis**

**strings [<file> ...]**

# **Description**

Extracts printable strings from the specified files (default standard input). Apparent printable strings are written to standard output, one per line. A printable string is defined as a sequence of printable ASCII characters, terminated by a newline or NUL character.

# **Options**

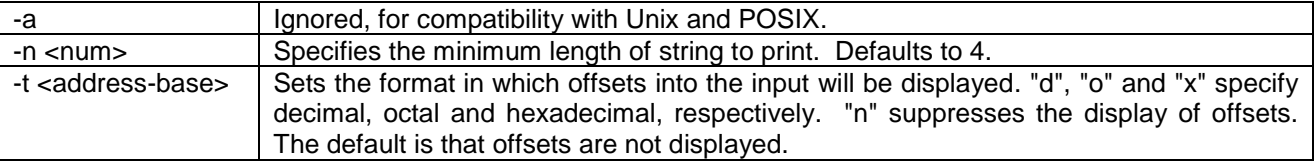

# 16.13 *strip* - Strips Debug Information and/or Header Extensions from a Tool

## **Synopsis**

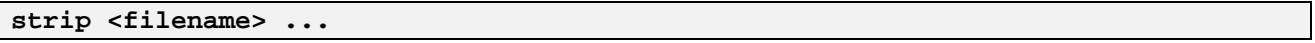

# **Description**

For each *<filename>*, the *strip* utility reads the file of that name as a tool, strips debug information and/or header extensions from it, and writes the resulting tool back to the same file.

By default, *strip* strips all of the debug information, and none of the header extensions. Options are provided to alter this behaviour.

#### **Options**

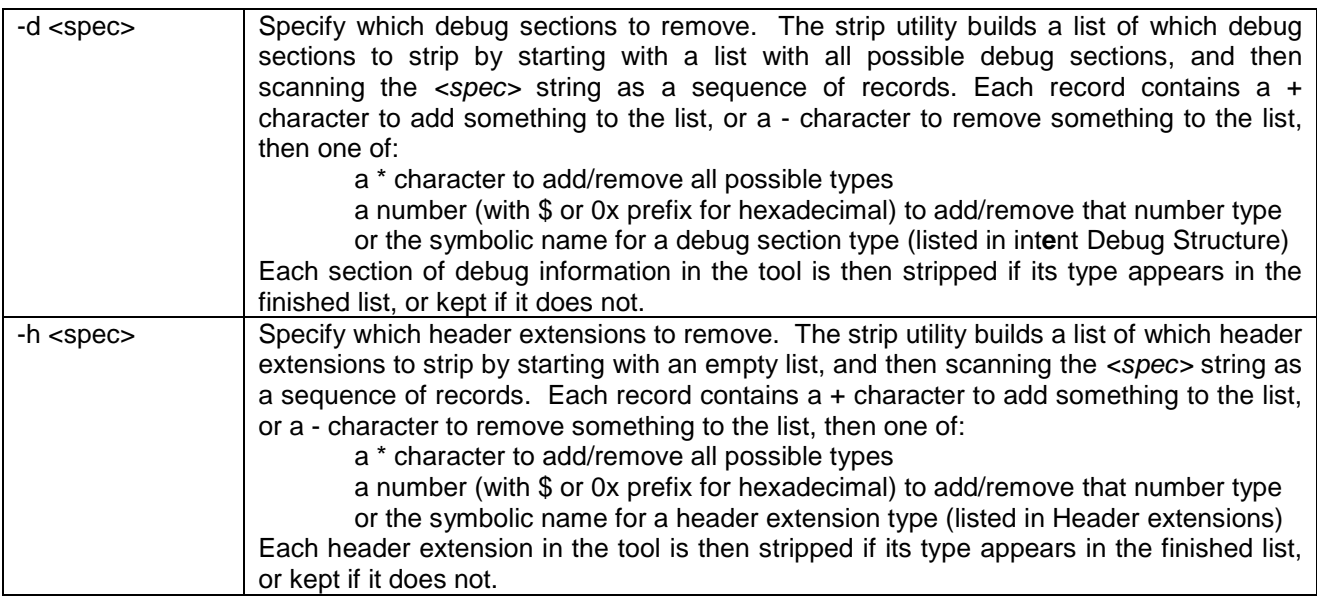

# **Examples**

To strip all the debug information and none of the header extensions:

To strip just the JavaTM debug information and the "embeddable" header extension:

**strip -d{-\*+\_\_DEBUGSECTION\_JAVA} -h{+TOOLHDREXT\_EMBEDDABLE} demo/mytool.00**

To strip all debug information except the JavaTM debug information, and all header extensions except "embeddable":

**strip -d{-\_\_DEBUGSECTION\_JAVA} -h{+\*-TOOLHDREXT\_EMBEDDABLE} demo/mytool.00**

# 16.14 *stty* - Reads or Sets Terminal Parameters.

#### **Synopsis**

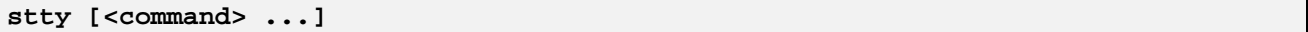

## **Description**

*stty* provides a shell interface to the reading and setting of terminal parameters. See *dev/tty/tcsetattr* for the API.

*stty* does not perform standard option processing. Instead, each argument is taken as a command from the list specified in the *stty* documentation. The *tty* to be affected must be connected to *stty*'s standard input. Normally, in an interactive session, this will be the case anyway, but in any case this can be effected by shell redirection.

For precise descriptions of the semantics of all the *tty* parameters that can be changed, see the *termios* structure.

## **Commands**

This is a selection of basic commands and is not comprehensive.

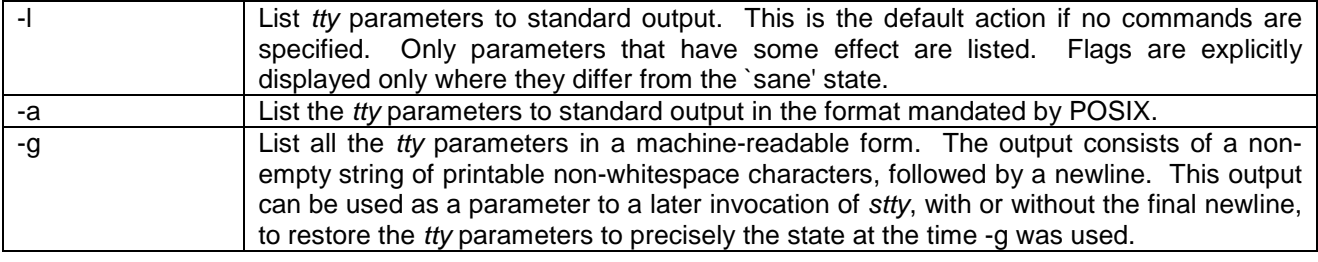

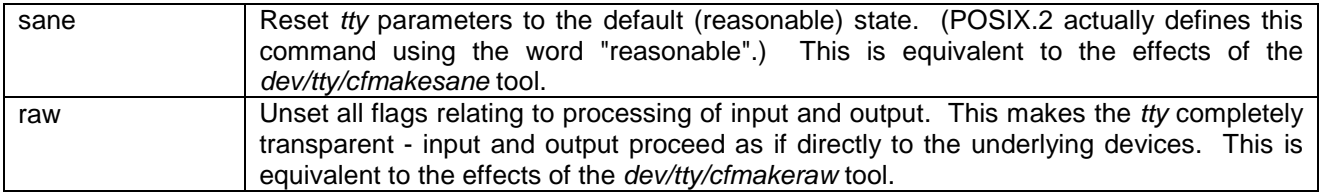

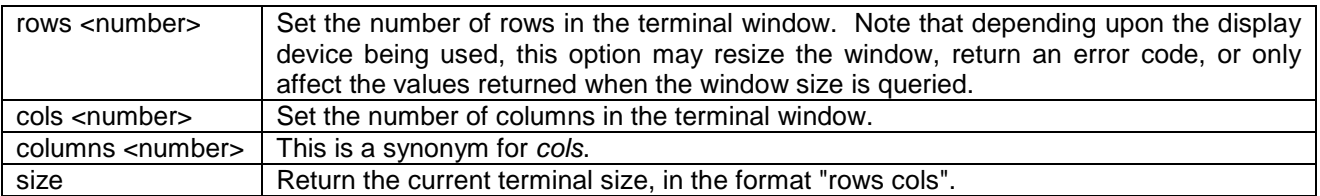

# 16.15 *sub* - Execute Command Within Subshell

# **Synopsis**

**sub <command>**

# **Description**

Executes the specified command in a subshell. This means that the command is run in a separate process from the current shell environment, and changes it makes to its environment - redirections and shell variables - will not affect the current shell. *sub* returns the exit status of the command executed.

Note that the command must be a single argument. If it is necessary to run a more complex command (for example, including spaces), then you will need to quote the command using the normal mechanism.

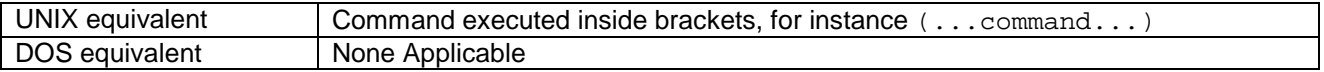

## **Options**

 -b Execute the command in the background; that is, do not wait for the subprocess to terminate before returning. *sub*'s exit status is zero.

# 16.16 *sync* - Flush Data To Disk

## **Synopsis**

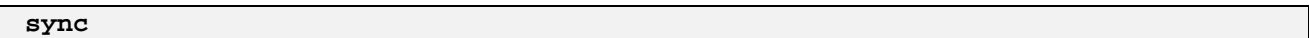

## **Description**

This function flushes all data to disk.

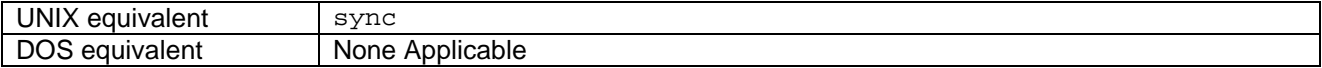

# 17. Commands T

# 17.1 *tail* - Output The Last Part of Files

# **Synopsis**

**tail [<filename> ...]**

# **Description**

This will display only the last part of each specified file. If no files are specified, standard input is used instead. The "last part" of a file is by default the last ten lines. If more than one filename is specified, the name of each file is displayed in a banner preceding the extract of the file.

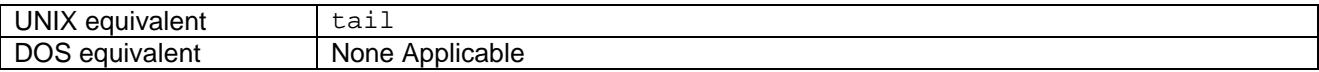

# **Options**

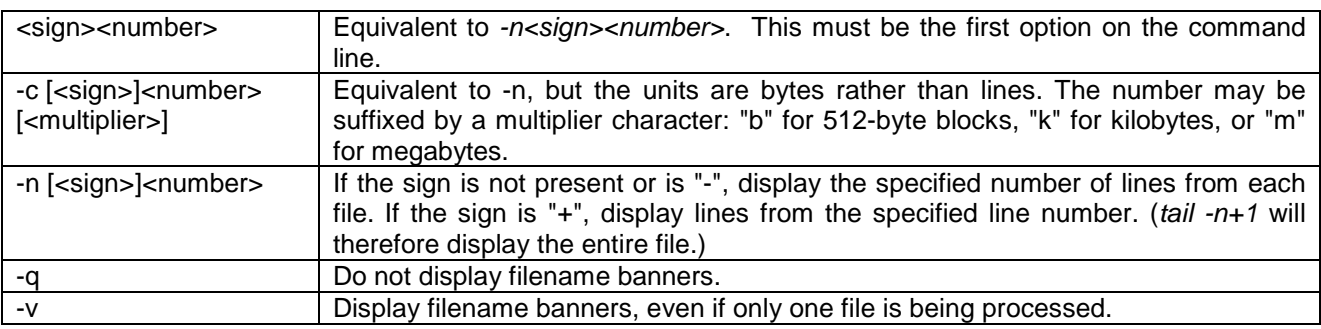

# 17.2 *tee* - Copy *Stdin* to *Stdout* and Named Files

# **Synopsis**

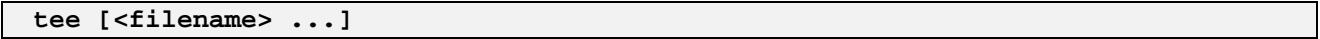

# **Description**

Copies standard input to standard output, and also to each of the named files. The name of this command comes from the plumbing analogy of stream redirection, in that it creates a T-junction in a pipeline.

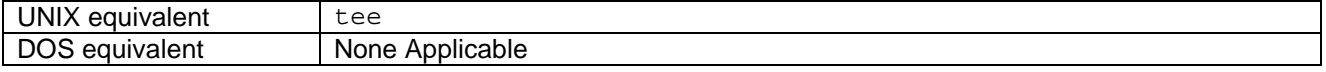

# **Options**

-a | Append to the named files, rather than overwriting them.

# 17.3 *throw* - Throw Exception

# **Synopsis**

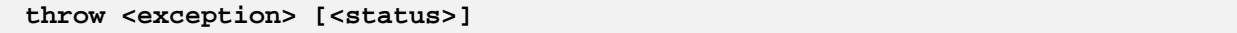

# **Description**

This throws the specified exception. The specified numerical status (default zero) is used for this.

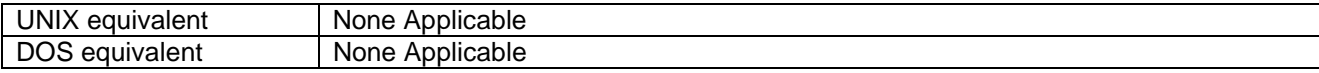
# 17.4 *tooldump* - Examine Tool List

### **Synopsis**

**tooldump**

### **Description**

Examines the tool list, and displays the address range, reference count and name of each tool.

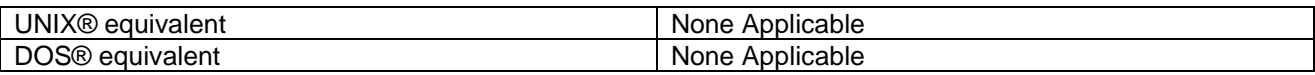

### **Options**

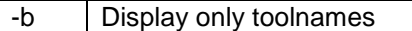

# 17.5 *touch* - Update Timestamps

### **Synopsis**

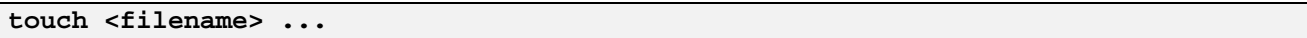

### **Description**

Update the timestamps on the named files to the current time. All files will be given the same timestamp, regardless of how long *touch* takes to execute. Named files that do not exist will be created.

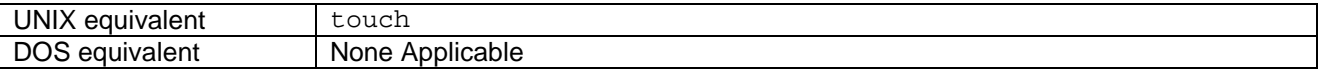

### **Options**

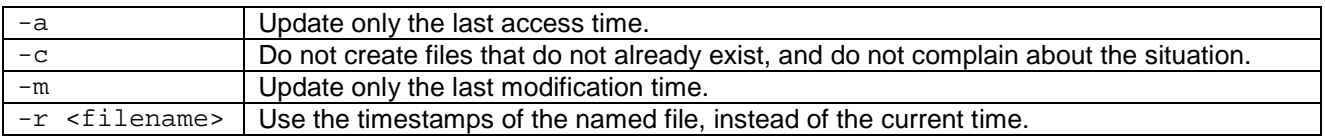

# 17.6 *tr* - Copy and Modify data

### **Synopsis**

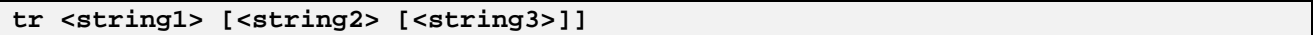

### **Description**

Copies standard input to standard output, modifying the data as specified by the options and arguments. If no options are given, there must be two arguments, and translation is performed. For instance if a text file has been created like so:

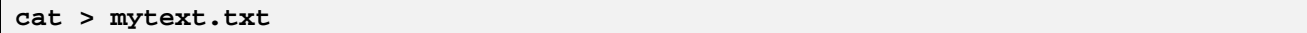

If that file has the lower case values abcdz, then it is possible to convert then to upper case by using the *tr* command as shown here:

#### **tr a-z A-Z < mytext.txt**

Each argument specifies a sequence of byte values. When translation is performed, byte values specified by the first string are changed to the byte value specified in the same location in the second string. If these sequences differ in length, the trailing part of the longer is ignored for the purposes of translation.

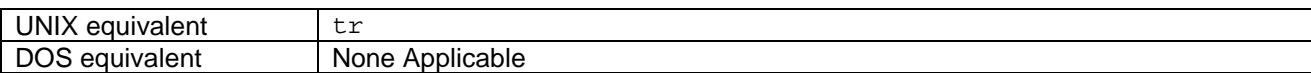

### **Options**

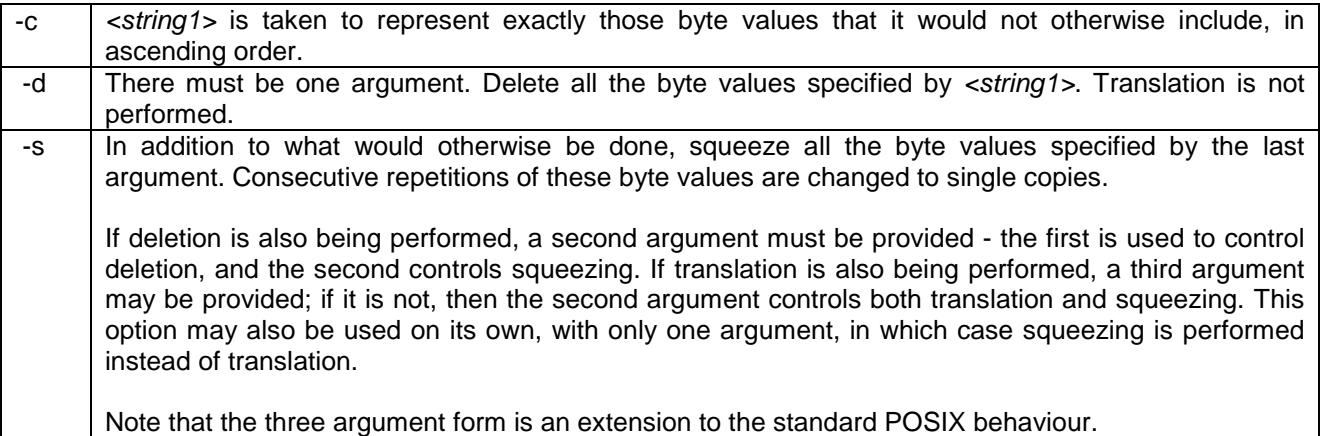

### **Argument specification**

The arguments may contain the following special forms:

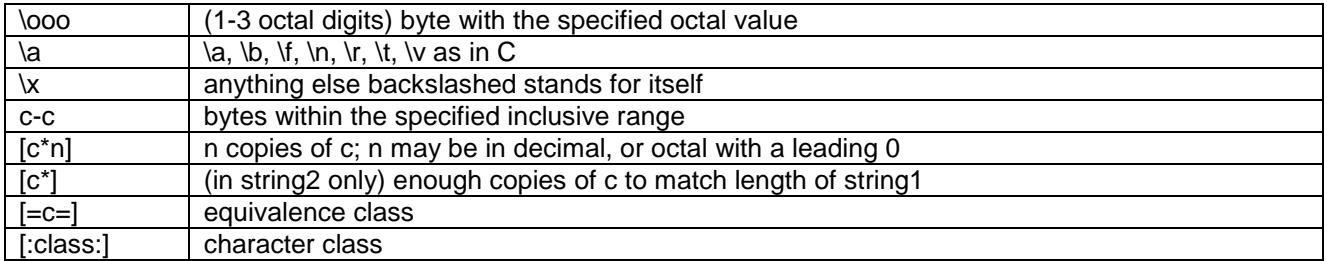

Any character that is not part of one of these special forms stands for itself.

# 17.7 *translate* - Run Translator

### **Synopsis**

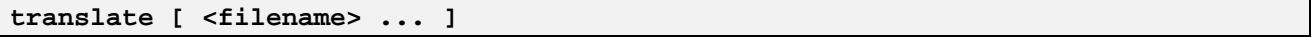

### **Description**

For each specified file, or standard input if no file is specified, a translator is run on the tool or Java<sup>TM</sup> class contained in the file. The translated tool is stored in a file with the name of the tool with an appropriate *.nn* suffix added. Directories are created as necessary to do this. The exit status is zero if all input files were translated and written out successfully.

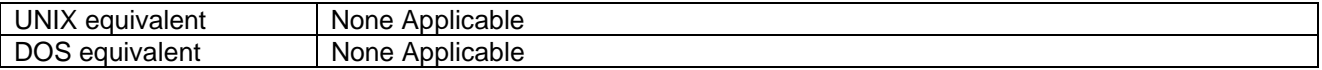

### **Options**

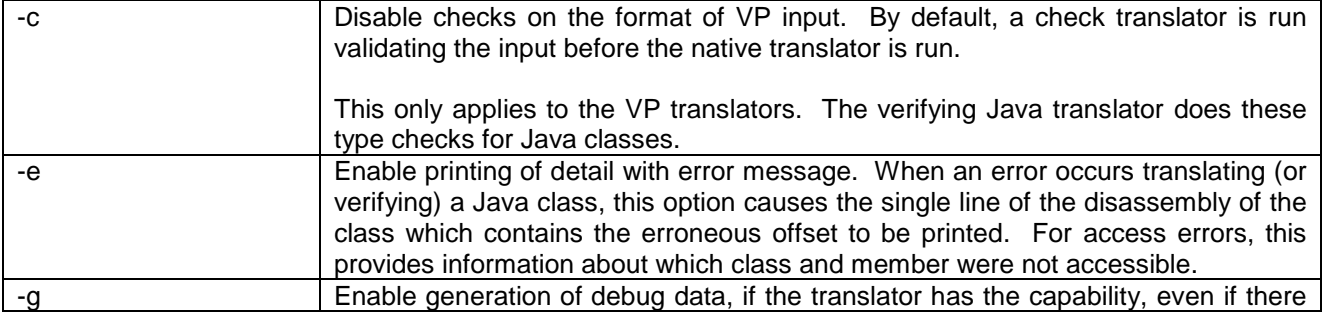

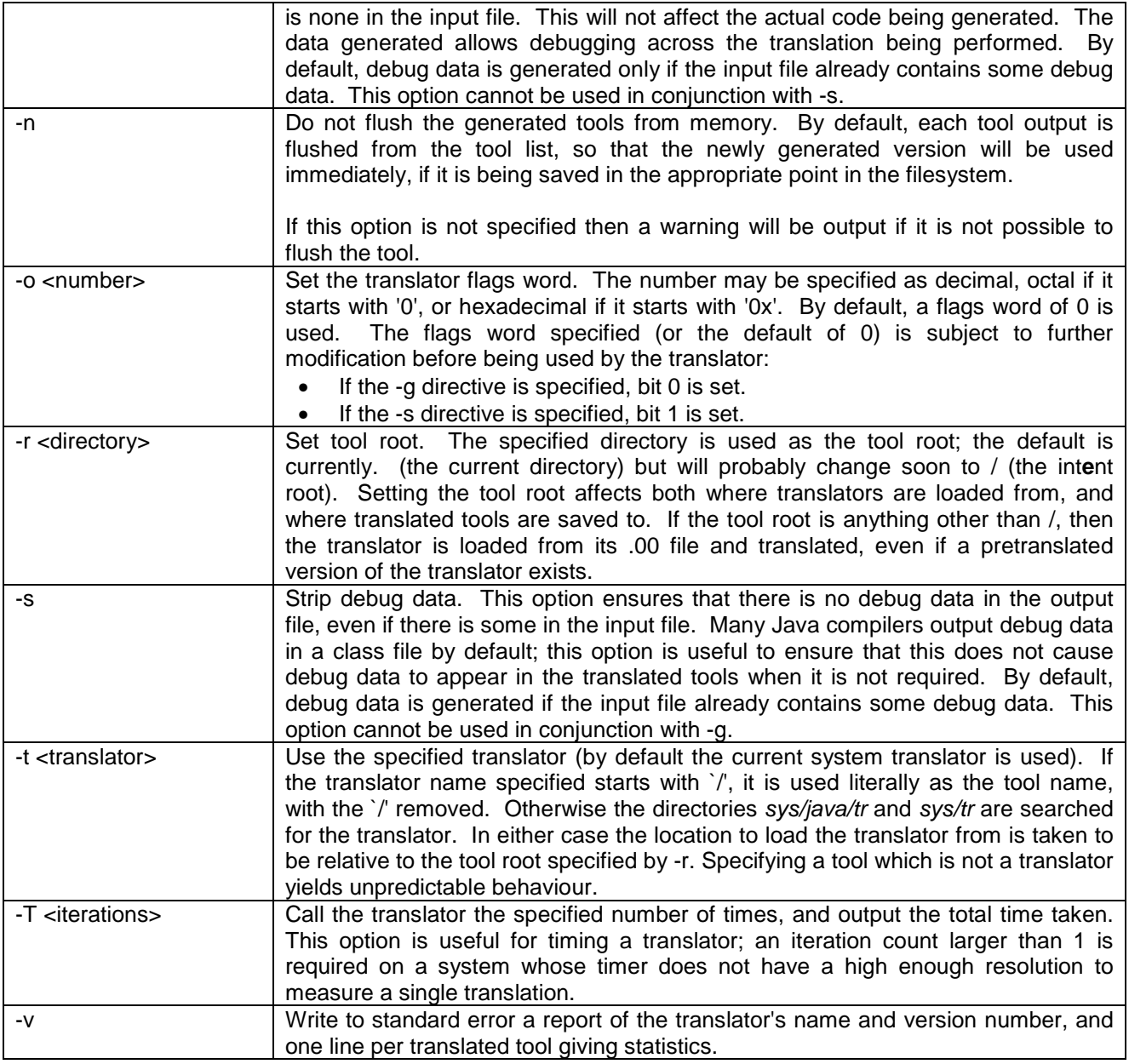

# 17.8 *true* - Does Nothing

### **Synopsis**

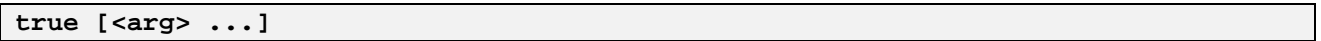

### **Description**

Does nothing, ignores any arguments, and exits with a status of 0 (which conventionally indicates success). True can be used as a place holder in shell scripts where a successful command is needed.

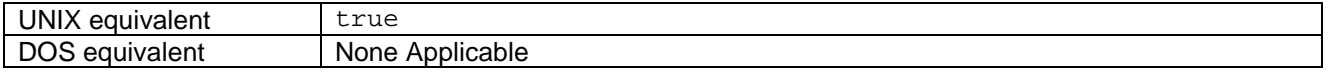

# 18. Commands U-Z

# 18.1 *uname* - Display System Information

### **Synopsis**

**uname**

### **Description**

Displays data about the system. If no options are specified, the default is -s.

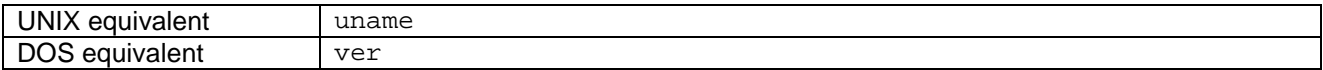

### **Options**

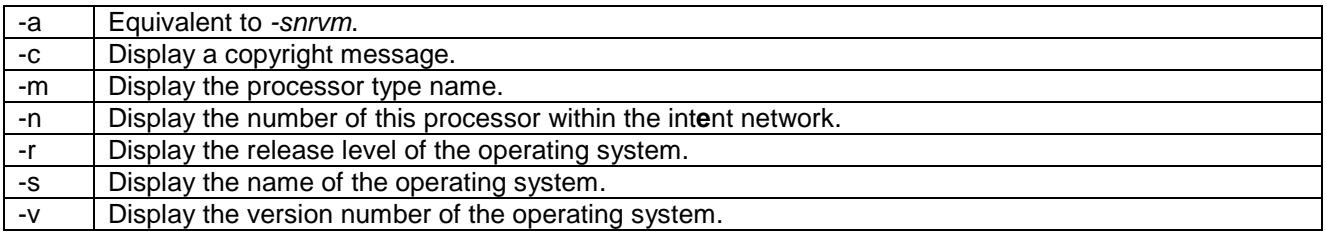

## 18.2 *unexpand* - Replaces leading whitespace with TAB characters.

### **Synopsis**

**unexpand**

### **Description**

Copies standard input to standard output, replacing leading whitespace on each line with TAB characters as much as possible.

### **Options**

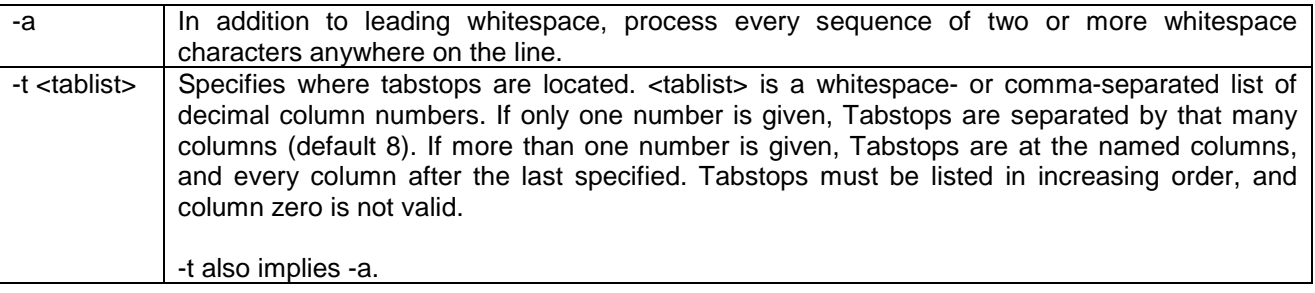

# 18.3 *uniq* - Produce Listing of Identical Lines

### **Synopsis**

### **uniq [<input-file> [<output-file>]]**

### **Description**

Lines are read from the specified input file (standard input by default). Sequences of consecutive identical lines are recognised and compressed, and the resulting sequence of unique lines is written to the specified output file (standard output by default).

### **Options**

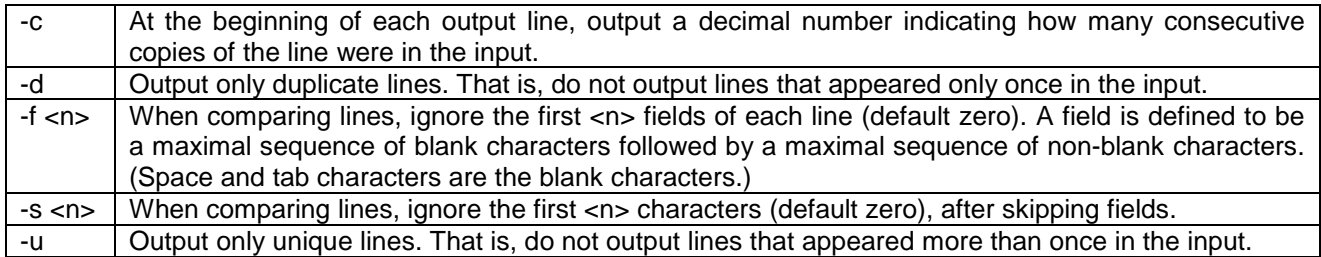

## 18.4 *unset* - Delete Variables

### **Synopsis**

**unset <var> ...**

### **Description**

Deletes the specified shell variables.

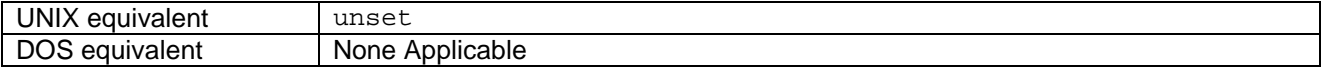

### 18.5 *uuencode* - Encode File

### **Synopsis**

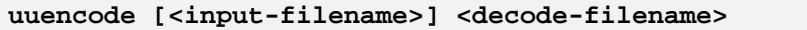

### **Description**

Encodes the specified input file (standard input if none is specified) in a standard textual form safe for transmission over text-only channels to other systems. The encoded file is written to standard output. The specified *<decode-filename>* will be included in the encoded output, as a suggestion of a suitable name for the encoded file.

The encoded file is approximately 35% larger than the original file. (A base-64 encoding is used - 3 octets are encoded as 4 characters - and there is some overhead in control information.)

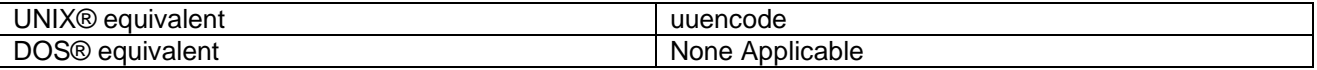

## 18.6 *uudecode* - Decode Uuencode Output

### **Synopsis**

**uudecode [<input-filename>]**

### **Description**

Decodes the output of uuencode, saving the decoded file using the pathname stored in *uuencode*'s output

# 18.7 *vdu* - Bidirectional I/O between *stdio* and a device.

### **Synopsis**

**vdu [<options>]**

### **Description**

Sends characters from *stdin* to a device (by default */device/serial*) and sends characters received from the device to stdout. Certain characters are treated as commands to *vdu* itself and are not sent to the device. These are:

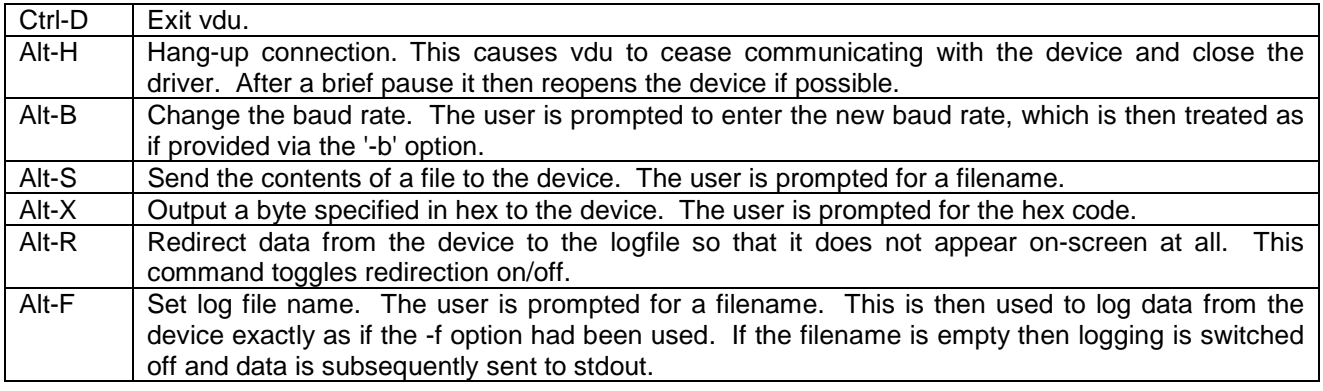

### **Options**

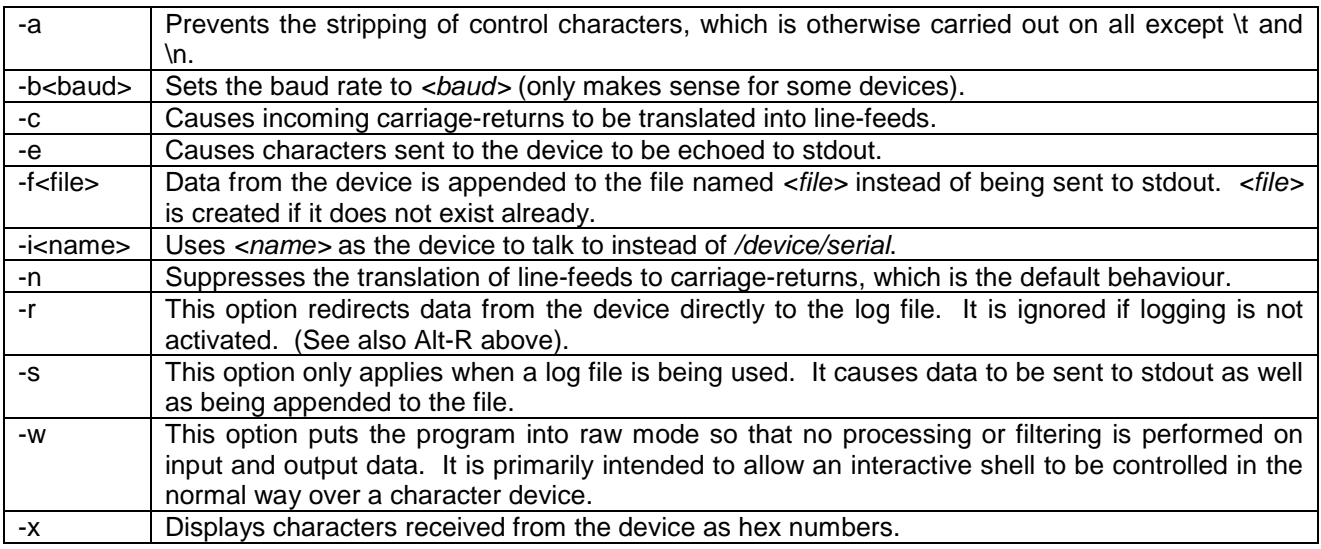

# 18.8 *wc* - Print the Number of Bytes, Characters, Words, and Lines in Files

### **Synopsis**

**wc [<filename> ...]**

### **Description**

Count the number of bytes, characters, words and lines in the specified files, or standard input if no files are specified. Output the counts specified by options (by default, bytes, words and lines). If more than one filename is specified, total counts across all files are also displayed.

### **Options**

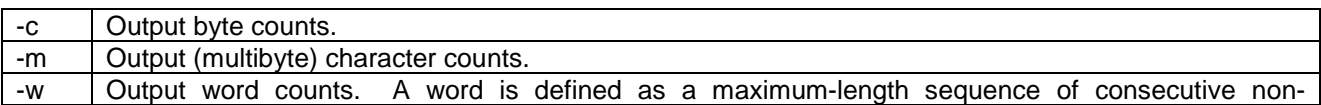

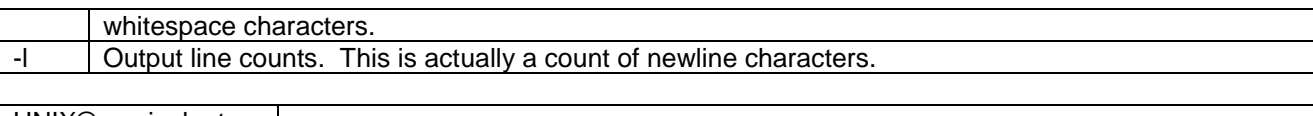

UNIX<sup>®</sup> equivalent l wc DOS® equivalent | None Applicable

# 18.9 *while* - Execute Command While Condition is True

### **Synopsis**

**while <condition> <command>**

### **Description**

Executes the specified condition as a command. If that exits with a zero exit status (indicating success), execute the specified command and then start again. This should be repeated until the condition fails. The status is the exit status of the last command executed.

It is possible to use the *break* and *continue* commands to modify the flow of control through a *while* loop.

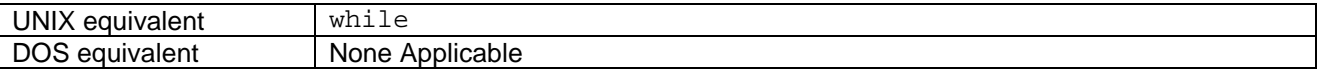

## 18.10 *xargs* - Build and Execute Command Lines From Standard Input

### **Synopsis**

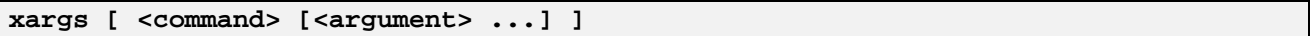

### **Description**

*xargs* provides a way to execute a command with more arguments than would comfortably fit into memory. The specified command is executed repeatedly, each time appending a limited number of arguments read from standard input, until the input is exhausted.

By default, the arguments added to the command line will be limited to a total length of 64kB. This criterion can be adjusted by options (see below).

If no *<command>* is specified, the default is *echo*. Note that only external commands - tools - can be executed directly. To execute a shell function or other special type of command, run, for example,

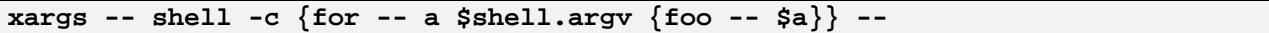

instead of *xargs -- foo --*. (Note also that a "--" argument to xargs is necessary if you wish to include any options on the subordinate command line. A "--" as the last argument, terminating the subordinate command's options, is also necessary if any of the arguments on standard input may begin with a "-".)

By default, arguments on standard input are separated by whitespace, and shell-style quoting is understood. That is, an unquoted backslash character quotes the following character, and unquoted braces quote any enclosed text in which quoting is balanced.

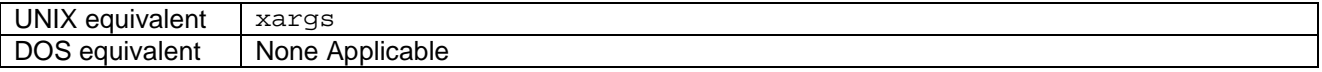

### **Exit status**

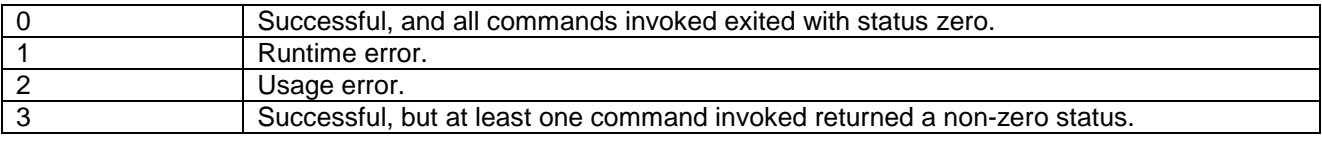

### **Options**

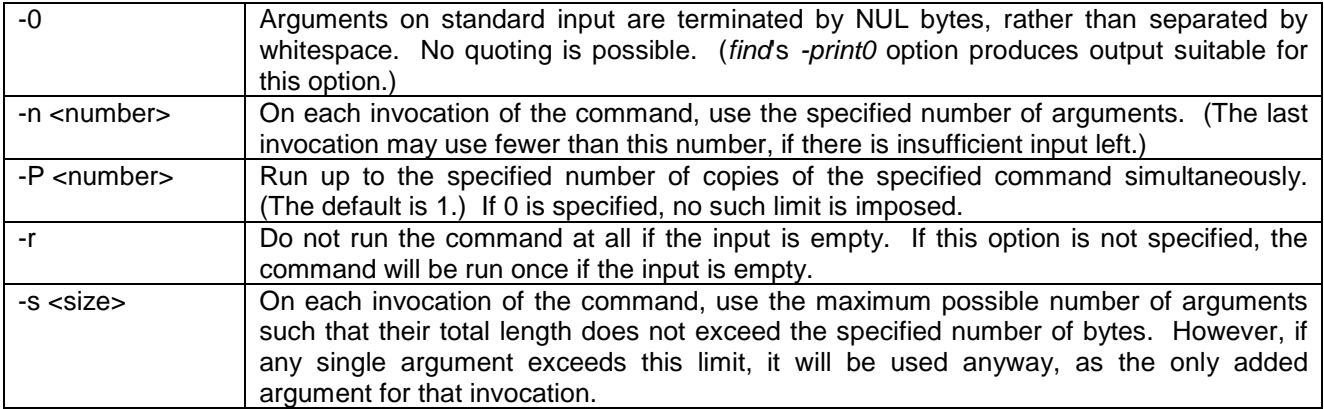

### **Efficiency**

*xargs* is much faster when using the -0 option than when not using it. When using *find*, therefore, always use the *-print0* option for efficiency, even if it is not actually required due to special characters in pathnames.

Size-limited argument blocks (the -s option, and default behaviour) are processed slightly more efficiently than number-limited argument blocks (-n).

For alignment reasons, a buffer size (-s) that is a power of two (or a multiple of a large power of two) has some advantage over an unaligned size. Also, because the specified size is used for I/O blocking, a very small size will result in a large amount of I/O overhead.

### 18.11 *xor* - Combine Two Input Streams

### **Synopsis**

**xor**

### **Description**

xor combines two input streams via a bitwise exclusive-or, sending the resulting stream to standard output.

The two streams to be combined are standard input (file descriptor 0) and file descriptor 3. Standard input is regarded as being the primary input stream.

The output will have exactly the same length as the primary input. It is an error for the secondary input stream to be shorter than the primary input stream. The secondary input stream will not be read beyond the length required to match the primary input stream.

## 18.12 *yes* - Repeatedly Copy Arguments to Stdout

### **Synopsis**

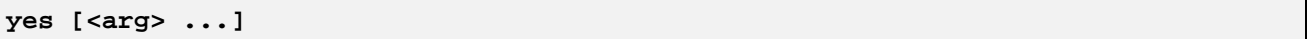

### **Description**

Repeatedly copies its arguments to standard output, separated by spaces and followed by a newline. If no arguments are provided, the default string is "y".

*yes* does not terminate normally. If successful, it will eventually receive a SIGPIPE (when the output stream is closed), upon which it exits with status zero.

### **Options**

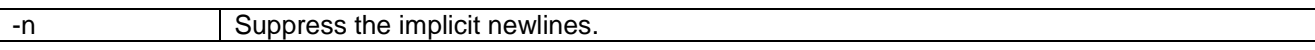

*© Tao Group Ltd or Tao Systems Ltd. 2000, 2001. All Rights Reserved.*

*Copyright in the software either belongs to Tao Group Ltd or Tao Systems Ltd. The software may not be used, sold, licensed, transferred, copied or reproduced in whole or in part or in any manner or form other than in accordance with the licence agreement provided with the software or otherwise without the prior written consent of either Tao Group Ltd or Tao Systems Ltd.*

*No part of this publication may be reproduced in any material form (including photocopying or storing it in any medium by electronic means and whether or not transiently or incidentally to some other use of this publication) without the written permission of the copyright owner.*

*Elate®, intent® and the Tao logo are registered trademarks of Tao Group Ltd. Digital Heaven™ is a trademark of Tao Group Ltd. The rights of third party trademark owners are acknowledged.*